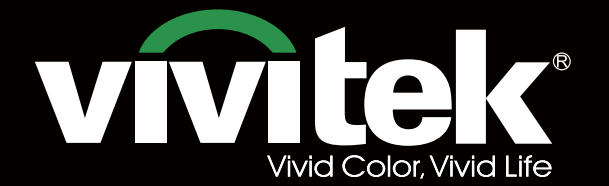

Руководство пользователя

# **DU8195Z STRACTORY**  $\mathbf{P}^{\circ}$ **TEXAS INSTRUMENTS** WTI

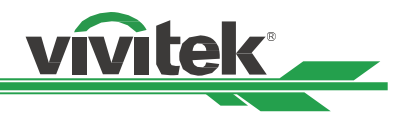

# **Содержание**

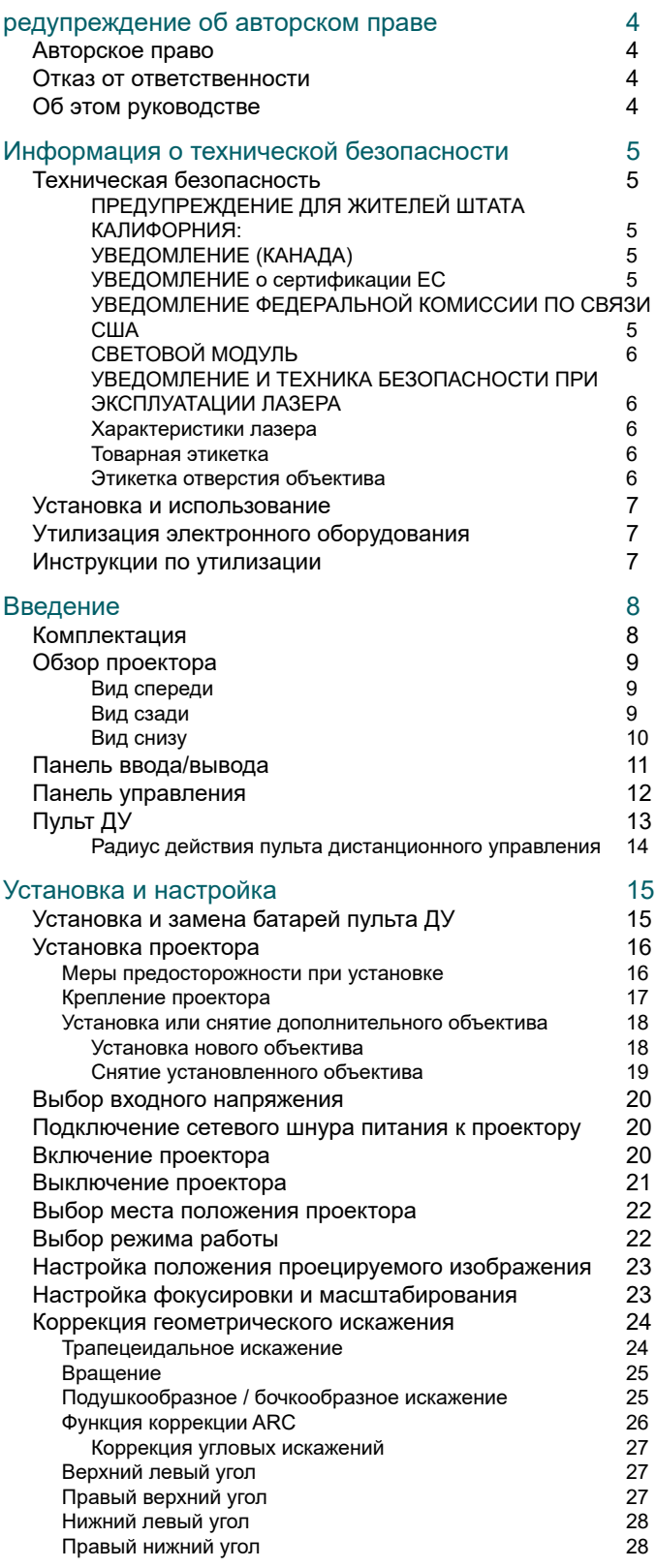

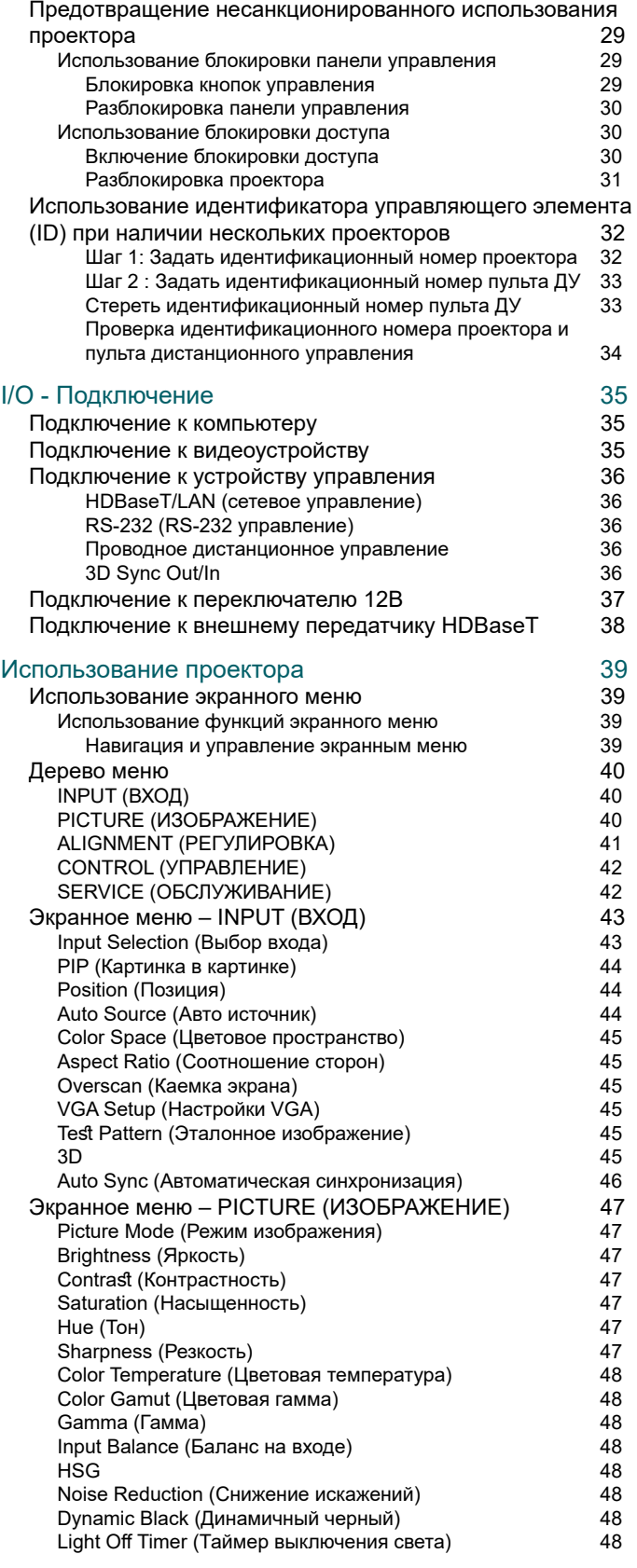

# **Проектор DU8195Z DLP - инструкция для пользователя**

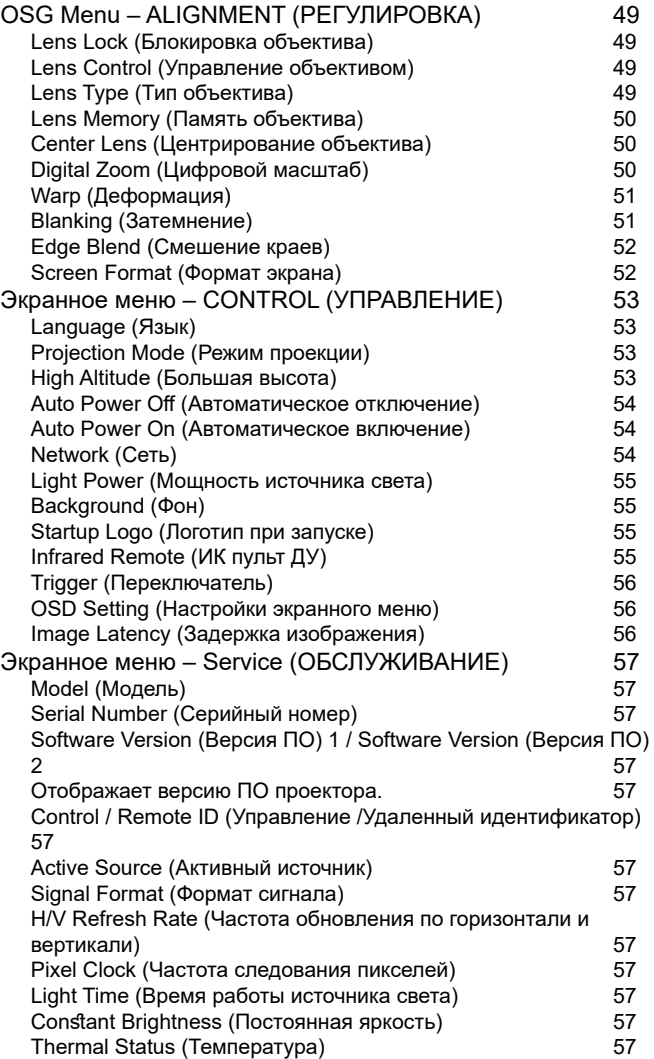

[Factory Reset \(Сброс к заводским настройкам\)](#page-56-0) 57

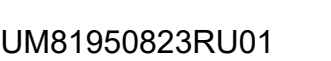

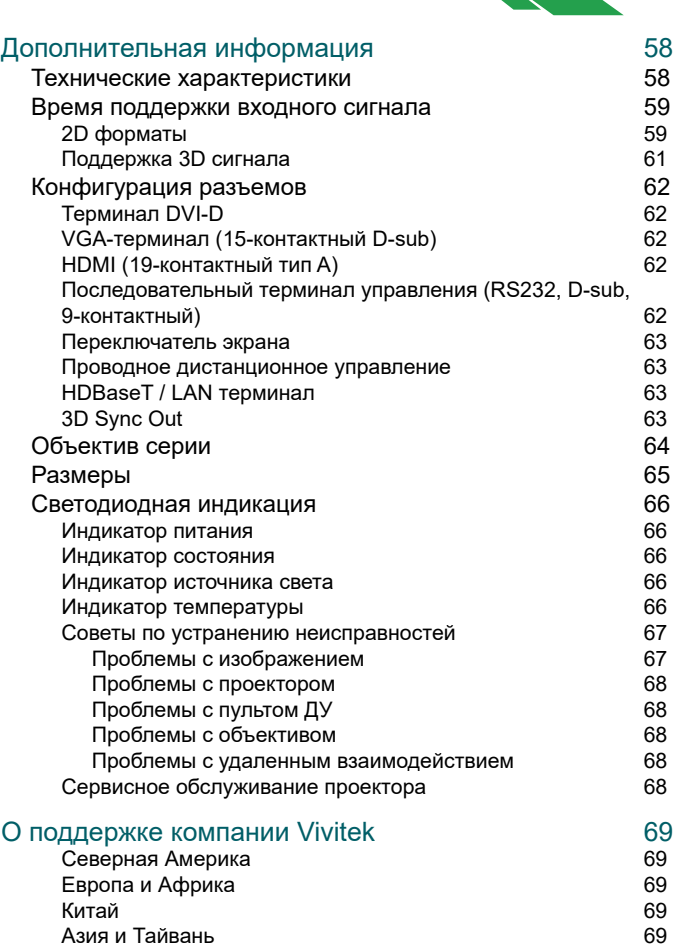

vivitek

Азия и Тайвань

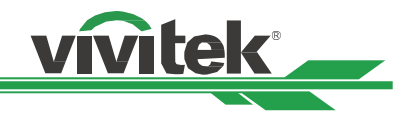

# <span id="page-3-0"></span>**редупреждение об авторском праве**

# **Авторское право**

Настоящее руководство пользователя (включая все изображения, иллюстрации и программное обеспечение) защищены международным законом об авторском праве. Все права защищены. Запрещается копирование всего или части материала без письменного согласия производителя.

Vivitek является торговой маркой Vivitek Corporation. ©Все права защищены. 2019.

# **Отказ от ответственности**

Информация в данном руководстве пользователя может быть изменена без предварительного уведомления. Производитель не предоставляет никаких заявлений или гарантий относительно содержания руководства пользователя и явно отказывается от подразумеваемых гарантий товарной пригодности для определенной цели. Производитель оставляет за собой право вносить изменения в публикацию и изменять содержание материалов в любое время без уведомления какого-либо лица.

# **Об этом руководстве**

В данном руководстве пользователя описываются способы установки и использования проектора конечным пользователем. Релевантная информация (изображения и иллюстрации) по возможности располагаются на той же странице, что и текст. Формат руководства подразумевает возможность его распечатывания, удобного чтения и экономичного использования бумаги, что важно для окружающей среды. Мы рекомендуем распечатывать только необходимые страницы.

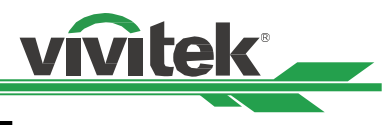

# <span id="page-4-0"></span>**Информация о технической безопасности**

Благодарим вас за приобретение высококачественного продукта!

Внимательно прочтите настоящее руководство, чтобы использовать проектор наилучшим образом. Руководство рассказывает, как использовать функции меню и работать с проектором.

# Техническая безопасность

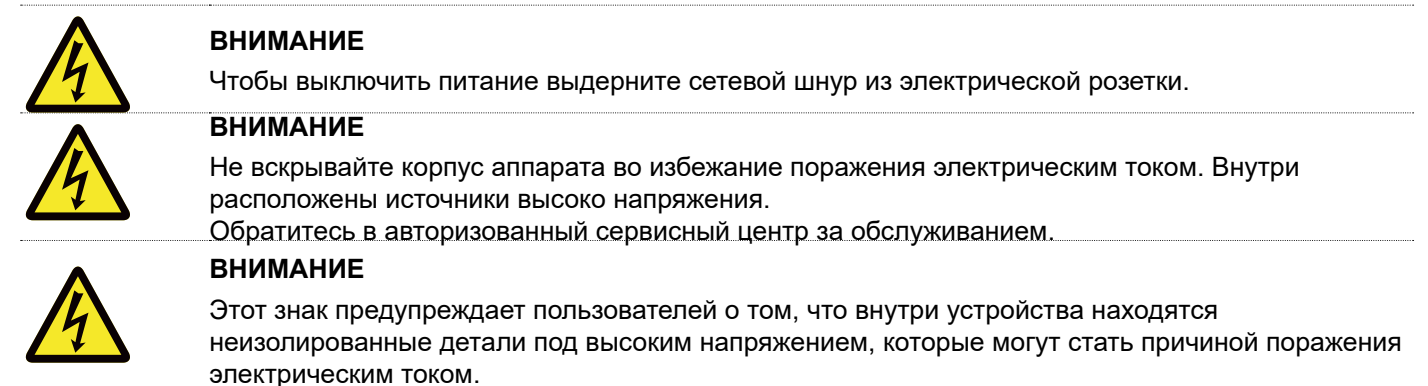

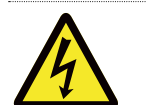

Для предотвращения поражения электрическим током не используйте проектор в дождь или во влажной среде. Не включайте проектор пока не убедитесь, что все контакты сетевого шнура WARNING плотно сидят в своих гнездах.

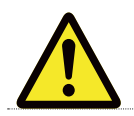

Данный символ предупреждает пользователя, что в руководстве содержится важная информация, которую необходимо внимательно прочитать во избежание проблем при использовании и обслуживании проектора.

# **ПРЕДУПРЕЖДЕНИЕ ДЛЯ ЖИТЕЛЕЙ ШТАТА КАЛИФОРНИЯ:**

Кабели, поставляемые с данным оборудованием, содержат свинец. Это вещество известно в Калифорнии как наносящее вред репродуктивной системе. Просим мыть руки после работы с кабелями.

## **УВЕДОМЛЕНИЕ (КАНАДА)**

Данное цифровое оборудование класса А соответствует ICES-003.

### **УВЕДОМЛЕНИЕ о сертификации ЕС**

Данная продукция класса А соответствует требованиям сертификации Евросоюза. Данная продукция может вызвать радиошумы, для устранения которых необходимо будет предпринять надлежащие меры.

## **УВЕДОМЛЕНИЕ ФЕДЕРАЛЬНОЙ КОМИССИИ ПО СВЯЗИ США**

Данное оборудование соответствует части 15 правил Федеральной комиссии по связи США. При эксплуатации оборудования соблюдаются два условия:

(1) Данное оборудование не должно создавать вредные помехи;

(2) Данное оборудование может подвергаться воздействию вредных помех, в том числе приводящих к сбоям в его работе. Данное оборудование было протестировано и определено как соответствующее части 15 правил Федеральной комиссии по связи США. Данные требования разработаны для обеспечения надлежащей защиты от вредных помех оборудования при работе в коммерческой среде. Данное оборудование может генерировать радиочастотную энергию. При нарушении инструкций по установке и использованию оборудования радиочастотная энергия может нарушить прием радиосигнала. В этом случае пользователь может нести ответственность за устранение помех.

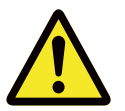

### **ВНИМАНИЕ !**

Изменения и усовершенствования оборудования без согласия компании Vivitek могут привести к запрету на использование данной продукции.

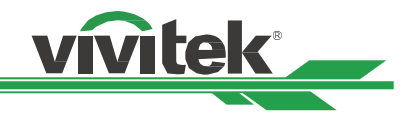

# <span id="page-5-0"></span>**СВЕТОВОЙ МОДУЛЬ**

- Световой модуль содержит множество лазерных диодов и служит источником света в продукции.
- Эти лазерные диоды встроены в световой модуль. Для проведения технического обслуживания или ремонта светового модуля следует обращаться к торговому агенту.
- Конечному пользователю запрещено самостоятельно заменять световой модуль.
- Для замены светового модуля и получения подробной информации следует обратиться к дистрибьютору, который предоставляет качественное сервисное обслуживание

### **УВЕДОМЛЕНИЕ И ТЕХНИКА БЕЗОПАСНОСТИ ПРИ ЭКСПЛУАТАЦИИ ЛАЗЕРА**

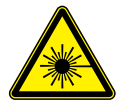

Запрещено смотреть на объектив работающего оборудования

- ЛАЗЕРНОЕ УСТРОЙСТВО КЛАССА 3R
- Данное лазерное устройство относится к классу 3R при всех видах использования.
- НЕОБХОДИМО ИЗБЕГАТЬ ПРЯМОГО ПОПАДАНИЯ В ГЛАЗА СВЕТ ЛАЗЕРА.
- Запрещено светить лазером или отраженным лазерным светом на других людей или отражающие
- поверхности.
- Прямой или отраженный свет может быть опасен для глаз и кожи.
- Существует опасность воздействия на глаза лазерного излучения при несоблюдении данных инструкций.
- Предупреждение: использование устройств управления, настройки или эксплуатации с нарушением указанных в данном документе инструкций может привести к опасному воздействию излучения.

### **Безопасное расстояние для этого проектора составляет 3,5 метра**

### **Характеристики лазера**

Длина волны : 450нм - 460нм (синий) Общий источник энергии : >100W Режим работы : Импульсная, соответствует кадровой частоте Ширина импульса : 0.87мкс (синий) Отклонение : >100 мил Макс. энергия лазера : 0.45мДж (синий)

Размер кажущегося центра : >10 мм от верха объектива

### **Товарная этикетка**

Идентификационная этикетка производителя, пояснительная этикетка, этикетка с заявлением о сертификации.

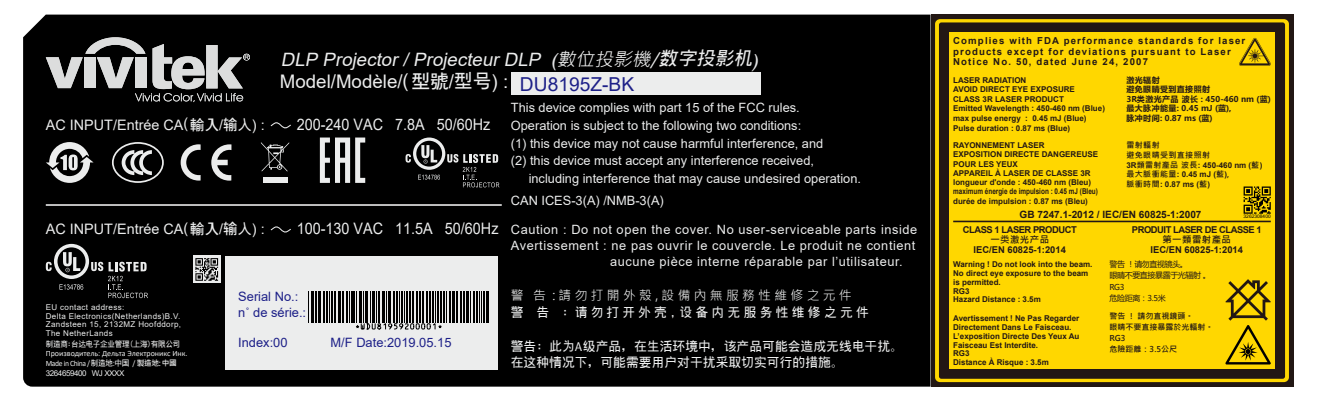

### **Этикетка отверстия объектива**

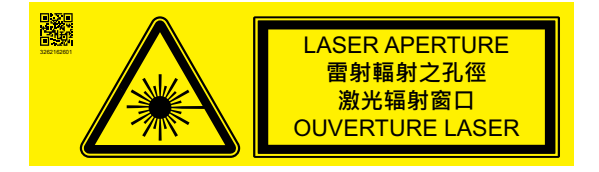

# <span id="page-6-0"></span>**Установка и использование**

- 1. Следует должным образом прочитать и хранить данную инструкцию.
- 2. Следуйте всем инструкциям и описаниям, указанным в данном руководстве.
- 3. Запрещено использовать проектор вблизи воды
- 4. Запрещено устанавливать оборудование рядом с источниками тепла, например, обогревателями, радиаторами, печами и другим оборудованием, создающим тепло.
- 5. Следует осторожно перемещать столик с оборудованием во избежание опрокидывания оборудования.
- 6. После получения проектора следует проверить оборудование на отсутствие трещин.
- 7. Обратите внимание: проектор не включится, пока объектив не будет установлен правильно. Следует снять защиту с объектива, чтобы установить его.
- 8. Отверстия следует освободить от мешающих предметов.
- 9. Не следует снимать защиту полярной вилки или вилки с заземлением шнура питания. У полярной вилки есть один широкий и один узкий зубец. У вилки есть два зубца плюс один с заземлением. Широкий зубец или зубец заземления предусмотрен из соображений безопасности. Если вилка в комплекте не подходит к разъему, следует обратиться к электрику, чтобы он заменил разъем.
- 10. Пускатель +12 В на выходе дает только сигнал запуска 12 В постоянного тока. Подключать другие входы и выходы питания запрещено. Несоблюдение данного требования может привести к нарушению работы оборудования.
- 11. Ползунковый переключатель следует настроить на подходящий вход напряжения, затем вставить вилку проектора в розетку; красный светодиодный индикатор замигает, затем начнет гореть непрерывно, оборудование перейдет в режим готовности к работе. Следует пользоваться соединительными элементами или комплектующими, предоставленными производителем. Пожалуйста, обратитесь к ["Выбор](#page-19-1)  [входного напряжения на странице 20 "](#page-19-1).
- 12. При включении проектора начнет мигать красный светодиодный индикатор, затем он начнет гореть непрерывно. Запрещено смотреть на объектив работающего проектора.
- 13. Установите или используйте проектор, пожалуйста, не смотрите прямо в объектив или на выход света объектива. Блики после фокусировки могут повредить ваши глаза.
- 14. Во время грозы или если оборудование не используется длительное время, следует извлечь вилку из розетки.
- 15. Упаковочные материалы могут быть сохранены для последующей транспортировки оборудования.
- 16. При поломке свяжитесь с дилером или производителем для проведения квалифицированного ремонта.

# **Утилизация электронного оборудования**

ThУсловное обозначение на упаковке товара говорит о том, что непригодный к использованию товар запрещено выбрасывать с бытовыми отходами, его следует доставить в пункт повторной переработки непригодного электрического и электронного оборудования. Негативные последствия неправильной утилизации продукции для окружающей среды и здоровья людей можно предотвратить, обеспечив правильную утилизацию. Повторная переработка материалов помогает сохранить природные ресурсы. Условное обозначение действительно только для Европейского союза. Если необходимо выбросить электрическое и электронное оборудование, следует связаться с органами государственной власти или дилером, чтобы уточнить способ утилизации

# **Инструкции по утилизации**

Продукция может содержать другие электронные отходы и представлять опасность, если она не утилизирована надлежащим образом. Следует соблюдать местные, государственные/региональные или федеральные законы по утилизации и переработке. Подробную информацию можно найти на сайте либо запросить у Ассоциации электронной промышленности (EIA) на сайте [WWW.EIAE.ORG.](http://WWW.EIAE.ORG)

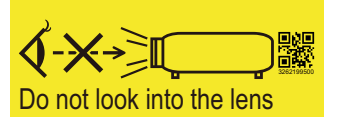

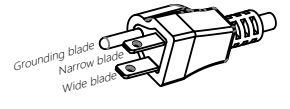

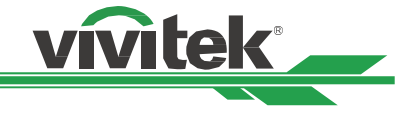

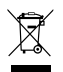

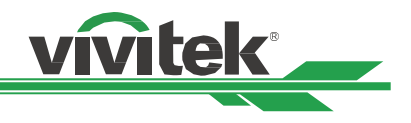

# <span id="page-7-0"></span>**Введение**

В руководстве пользователя описаны установка, настройка и работа проектора DU8195Z. Оно предназначено для установщиков и конечных пользователей, чтобы обеспечить использование проектора наилучшим способом. Компания VIVITEK приложила все усилия, чтобы информация в данном руководстве была актуальной на момент печати. Содержание документа может быть неоднократно изменено ввиду постоянного совершенствования продукции и благодаря отзывам, полученным от клиентов.

Новейшую версию данного руководства и других руководств пользователя компании Vivitek можно найти на сайте [www.vivitekcorp.com.](http://www.vivitekcorp.com)

# <span id="page-7-1"></span>**Комплектация**

При утере либо повреждении любого комплектующего просим обратиться к дилеру или в отдел по сервисному обслуживанию компании "VIVITEK".

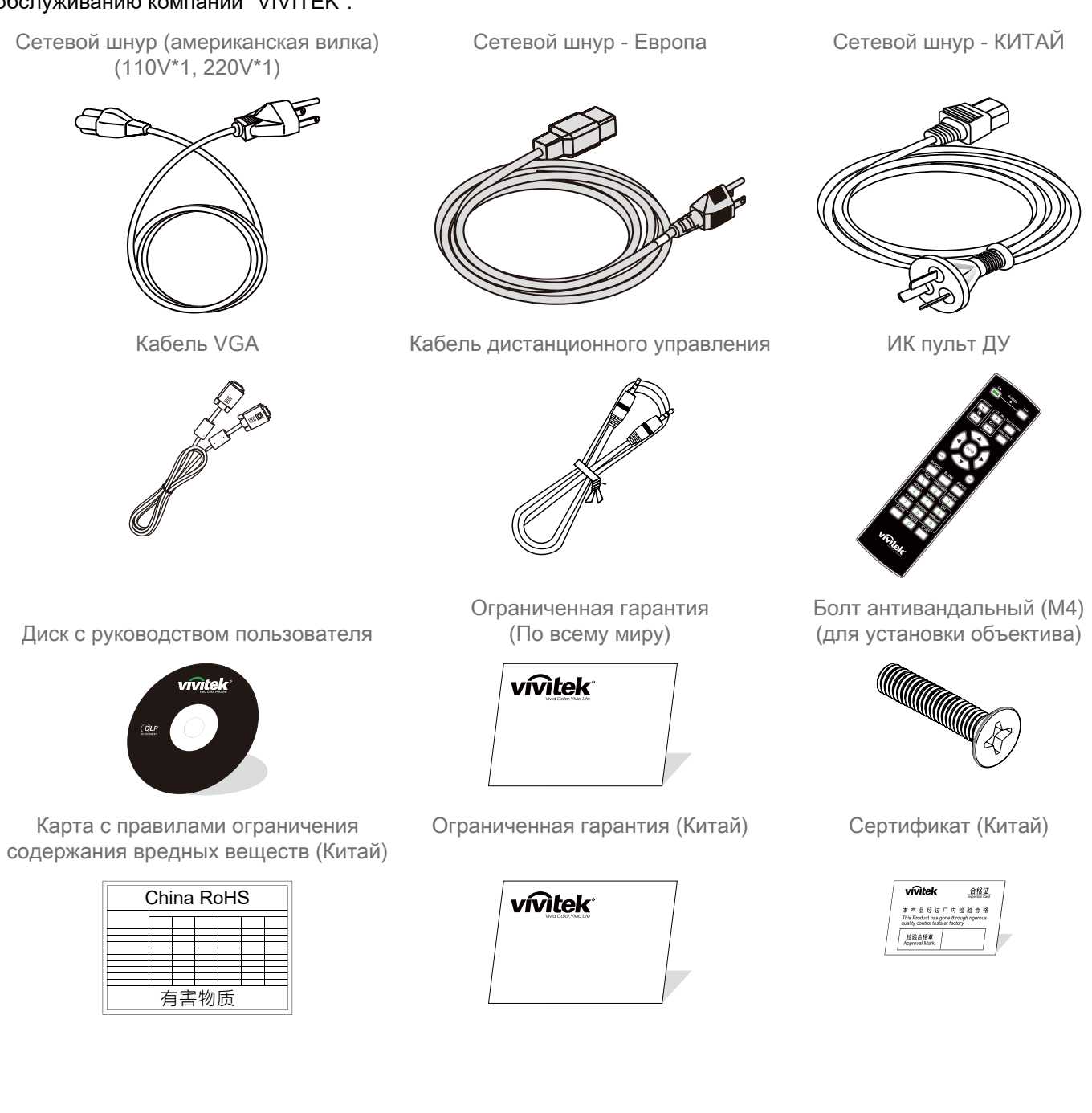

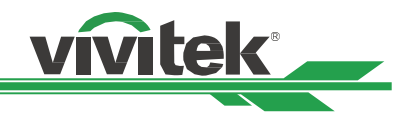

# <span id="page-8-0"></span>**Обзор проектора**

### **Вид спереди**

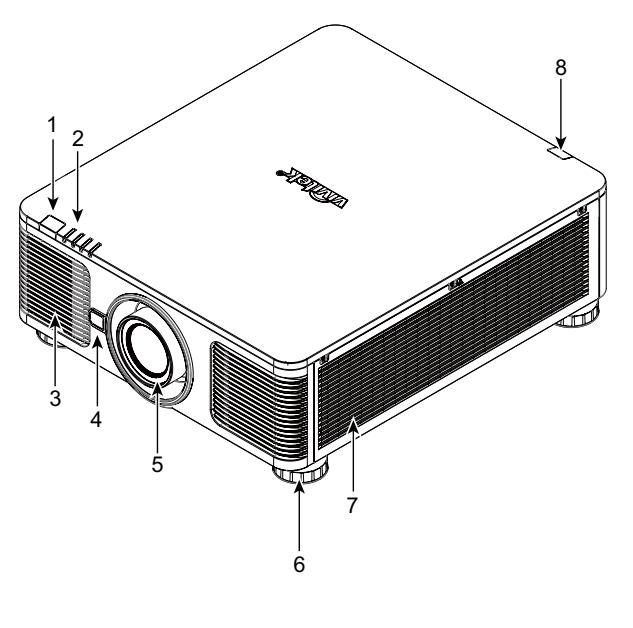

- 1. Передний ИК-приемник Приемник ИК-сигналов от пульта ДУ.
- 2. Светодиодный индикатор Отображает состояние проектора, например, подачу электропитания, состояние источника света, предупреждения.
- 3. Воздухозаборник Вентилятор подает охлажденный воздух для охлаждения системы проектора.
- 4. Кнопка разблокировки объектива Нажмите на кнопку разблокировки объектива перед снятием объектива.
- 5. Кожух объектива Снимите крышку перед установкой объектива.

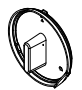

- 6. Регулировка высоты Регулирует высоту проектора
- 7. Вентилятор Охлаждает радиатор проектора.
- 8. Задний ИК-приемник ИК-сигналов от пульта ДУ.
- 9. Панель ввода/вывода Подключение к различным входам, разъемам управления и выходам проектора. Пожалуйста, обратитесь к ["Панель ввода/вывода на странице 11 "](#page-10-1)
- 10. Замок Kensington Lock Для закрепления проектора на постоянном месте с помощью отверстия для замка и защитного провода. (противоугонная функция)
- 11. Ползунковый переключатель Для переключения напряжения на входе. Пожалуйста, обратитесь к ["Выбор входного напряжения на странице](#page-19-1)   $20"$

**Вид сзади** 

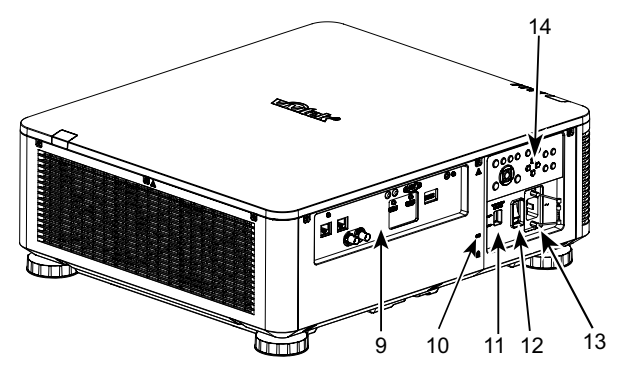

12. Переключатель питания Включает/выключает проектор.

# 13. Разъем питания

Подключите сетевой шнур к данному разъему питания.

14. Панель управления

Для работы с экранным меню или настройки объектива. Пожалуйста, обратитесь к ["Панель управления](#page-11-1)  [на странице 12 "](#page-11-1)

### **Важно**

- Воздух проходит в проектор сквозь отверстия решетки, в проекторе обеспечивается хорошая циркуляция воздуха. Следует сохранять проходимость отверстий решетки и соблюдать минимальное расстояние до других объектов.
- Отверстие замка Kensington обеспечивает только подключение к кабелю Kensington. Пожалуйста, не вешайте проектор или другие предметы с этим отверстием для кенсингтона.

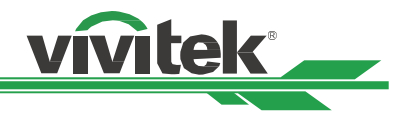

# <span id="page-9-0"></span>**Вид снизу**

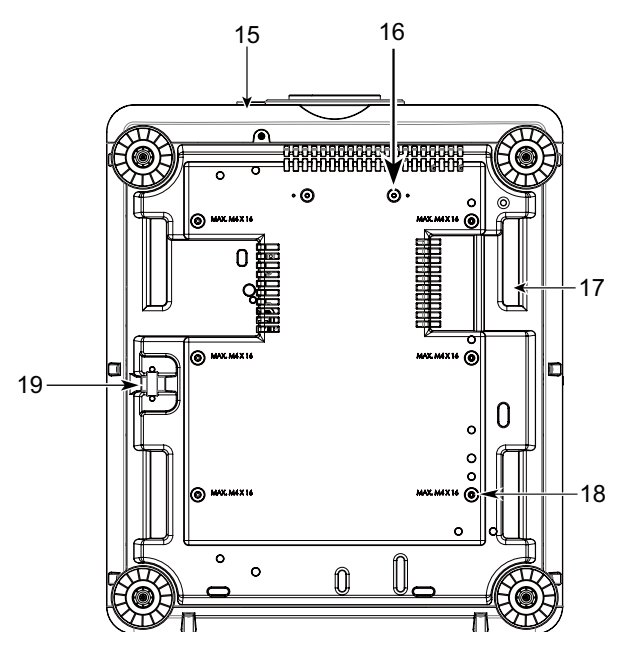

- 15. Отверстие для антивандального болта Препятствует несанкционированному снятию объектива.
- 16. Отверстия для монтажа комплекта опоры Эти два отверстия для болтов можно использовать для крепления комплектов опоры объектива для ультракороткого расстояния..

### **Примечание**

Болты предназначены только для комплектов опоры объектива; перегрузка может повредить проектор или стать причиной травм.

- 17. Углубление для переноски проектора Эти четыре углубления можно использовать для переноски проектора.
- 18. Углубление для переноски проектора Эти четыре углубления можно использовать для переноски проектора. 6 отверстий для болтов М4, макс. глубина 14 мм.
- 19. Отверстие для защиты Может служить в качестве кратковременной защиты.

### **Примечание**

- При установке следует убедиться, что используется только монтажная площадка для потолка, указанная в списке комплектующих. Для получения подробной информации о креплении проектора к потолку следует обращаться к дилеру. Пожалуйста, обратитесь к ["Крепление проектора на странице 17 "](#page-16-1).
- Слот безопасности обеспечивает только кратковременную защиту после установки. Пожалуйста, не используйте это отверстие для подвешивания проектора во избежание падения или травм.

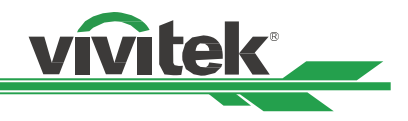

# <span id="page-10-1"></span><span id="page-10-0"></span>**Панель ввода/вывода**

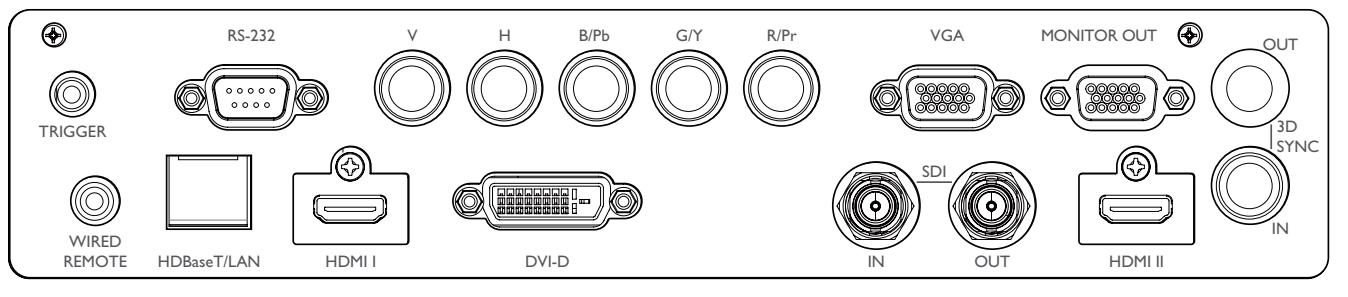

# **ПЕРЕКЛЮЧАТЕЛЬ (12В +/-1.5В)**

При подключении к экрану при помощи 3,5 мм кабеля, экран автоматически запускается вместе с проектором. Экран сворачивается после выключения проектора.

### **RS-232**

Используется для подключения к системе управления ПК и для сервисного обслуживания.

### **Компонентный вход (V, H, B/Pb, G/Y, R/Pr)**

Для подключения компонентного кабеля или кабеля RGBHV от ПК или видеоустройства.

### **VGA вход**

Стандартный тип видеоподключения, позволяет подключиться к RGB, HD устройству или ПК.

### **ВЫХОД MONITOR OUT**

Для подключения проектора к монитору.

### **WIRED REMOTE (ПРОВОДНОЕ ДИСТАНЦИОННОЕ УПРАВЛЕНИЕ)**

Для подключения кабеля дистанционного управления к проектору.

### **HDBaseT/LAN**

Для подключения Ethernet кабеля (Cat5/Cat6, не входит в поставку) от ПК или сетевого устройства или передатчика HDBaseT.

### **HDMI 1 / HDMI 2**

Для подключения HDMI кабеля от ПК или видеоустройства.

### **DVI-D**

Используйте кабель DVI-D для подключения входного порта DVI-D проектора к выходному порту DVI-D видеоустройства.

### **SDI IN/OUT**

Для подключения к источнику SDI.

### **3D SYNC IN / Out**

Для подключения к передатчику синхронизирующего сигнала 3D IR.

### **Примечания по поводу переключателя**

- Когда проектор включен, сигнал управления (12В постоянного тока) подается из этого разъема.
- Этот разъем нельзя использовать другим способом.

### **Примечание по дистанционному управлению**

- Прежде чем вставить разъем дистанционного управления следует убедиться, что используется правильный порт. Дистанционное управление может быть повреждено, если работает через неправильный порт, например, порт переключателя. Этот разъем нельзя использовать другим способом.
- Когда кабель проводного пульта дистанционного управления подключен к проектору, проектор автоматически переключится в режим проводного управления и отключит функцию беспроводного инфракрасного приема. Поэтому перед использованием беспроводного инфракрасного контроллера убедитесь, что кабель проводного пульта дистанционного управления не подключен к порту проводного пульта дистанционного.

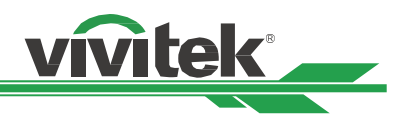

# <span id="page-11-1"></span><span id="page-11-0"></span>**Панель управления**

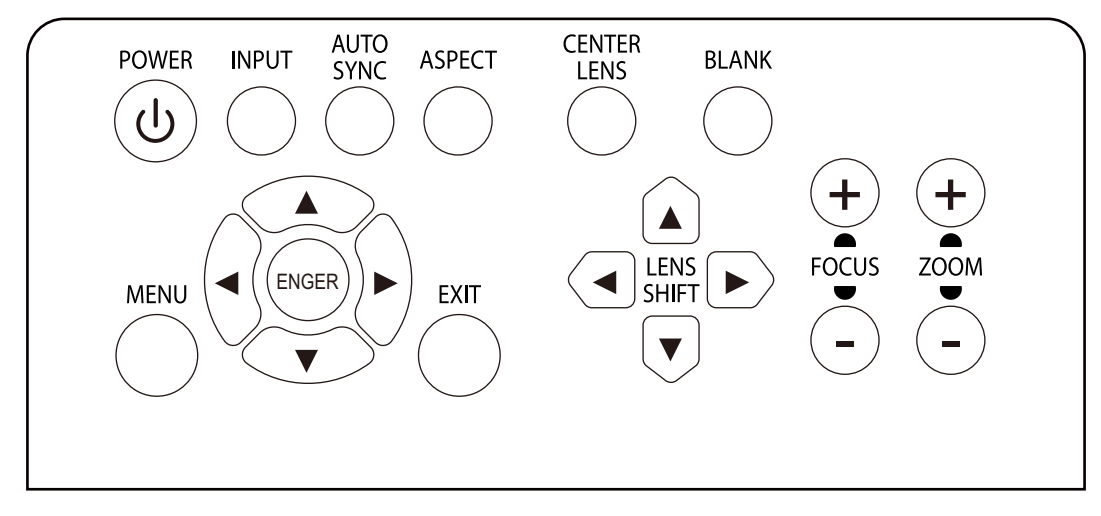

### **POWER (ПИТАНИЕ)**

Включает и выключает проектор.

### **INPUT (ВХОД)**

Нажмите кнопку, чтобы выбрать необходимый вход. HDMI, DVI, VGA, Component…и т.д.

### **AUTO SYNC (АВТ. СИНХРОНИЗАЦИЯ)**

Включите автоматическую синхронизацию сигнала.

### **ASPECT (СООТНОШЕНИЕ)**

Изменяет соотношение сторон текущего изображения. Повторное нажатие переходит к следующей настройке соотношения.

### **MENU (МЕНЮ)**

Открывает и закрывает экранное меню.

### **ВВЕРХ/ВНИЗ/ВЛЕВО/ВПРАВО**

Стрелки помогают выбрать пункт экранного меню.

### **ENTER (ВВОД)**

Используется для выбора настройки или подтверждения ее изменения.

### **EXIT (ВЫХОД)**

Используется для перехода к предыдущему уровню меню или для выхода из экранного меню.

### **CENTER LENS (ЦЕНТРИРОВАНИЕ ОБЪЕКТИВА)**

Нажмите кнопку для центрирования объектива и калибровки параметров смещения, фокусировки и масштабирования.

### **Примечание**

функция памяти объектива требует точной настройки параметров объектива. Следует центрировать объектив каждый раз после его установки.

### **Blank (ФОН)**

Нажмите, чтобы временно отключить проецируемое изображение.

### **LENS SHIFT (СМЕЩЕНИЕ ОБЪЕКТИВА)**

Стрелки позволяют сместить проецируемое изображение в нужную сторону.

### **Заметка**

Если разница между проекционным экраном и положением настройки пользователя слишком велика, переместите проектор или отрегулируйте четыре регулировочные ножки проектора, чтобы зафиксировать приблизительное положение проекционного экрана. Нажмите эту кнопку, чтобы точно отрегулировать положение проецирования.

### **FOCUS (ФОКУСИРОВКА)**

Используется для настройки фокусировки проецируемого изображения.

### **ZOOM (МАСШТАБИРОВАНИЕ)**

Используется для увеличения/уменьшения масштаба проецируемого изображения.

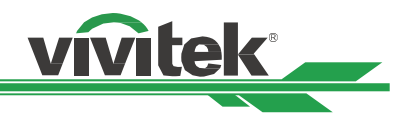

# <span id="page-12-0"></span>**Пульт ДУ**

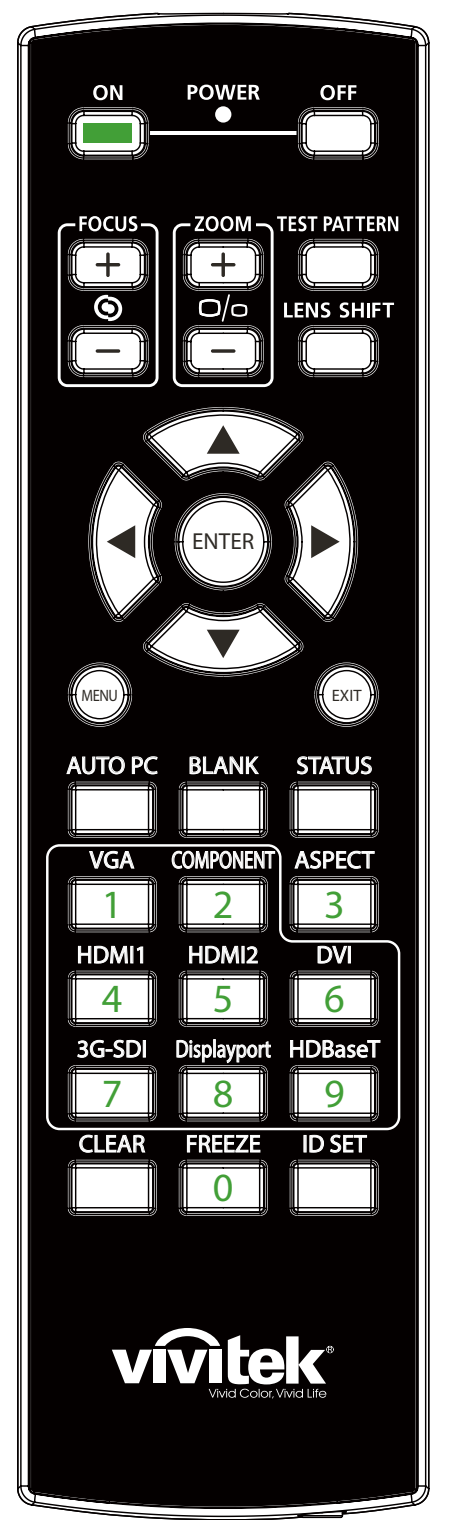

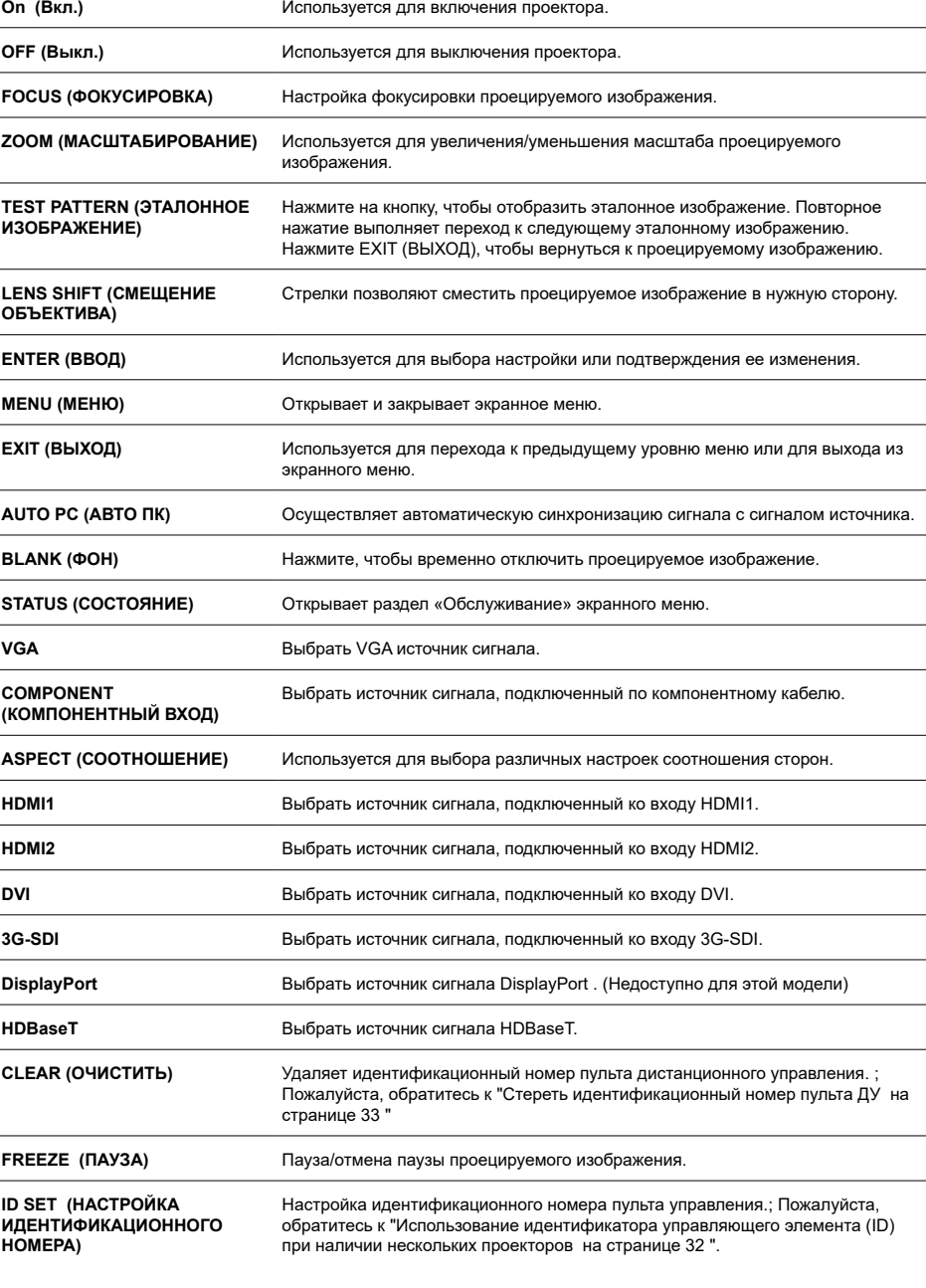

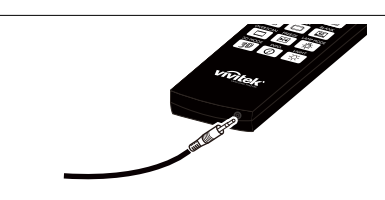

**Гнездо дистанционного управления**

Подключается к разъему дистанционного управления (WIRED REMOTE) на проекторе.

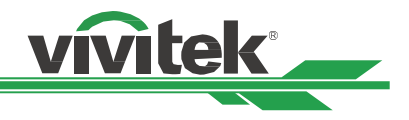

### <span id="page-13-0"></span>**Радиус действия пульта дистанционного управления**

Для управления проектором в пульте дистанционного управления используется инфракрасное излучение. Нет необходимости располагать пульт дистанционного управления непосредственно рядом с проектором. Если не держать его перпендикулярно боковой или задней частям проектора, пульт будет отлично работать в радиусе до 10 метров и 15 градусов выше или ниже уровня проектора. Если проектор не реагирует на команды пульта дистанционного управления, следует подойти ближе.

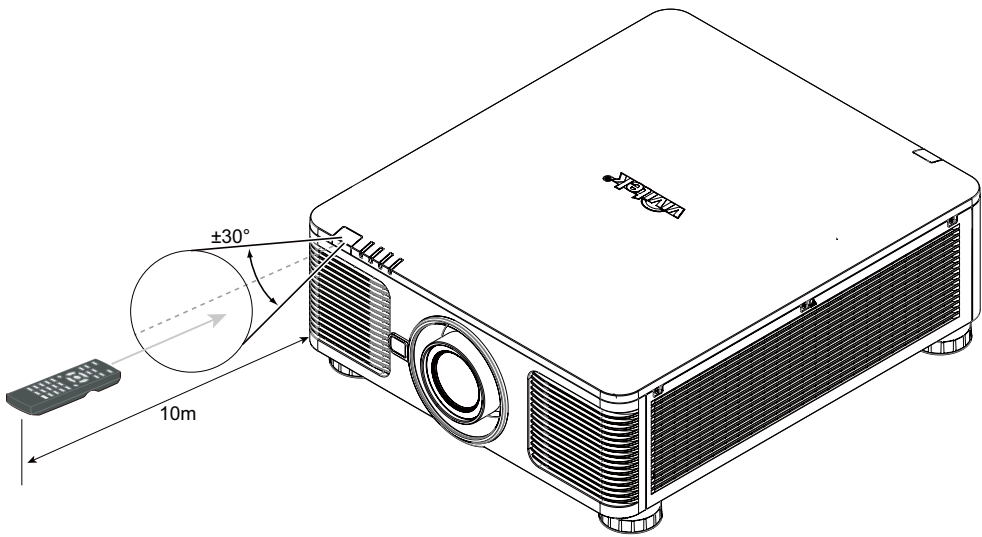

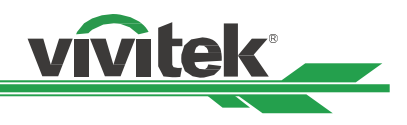

# <span id="page-14-0"></span>**Установка и настройка**

# **Установка и замена батарей пульта ДУ**

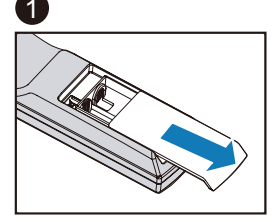

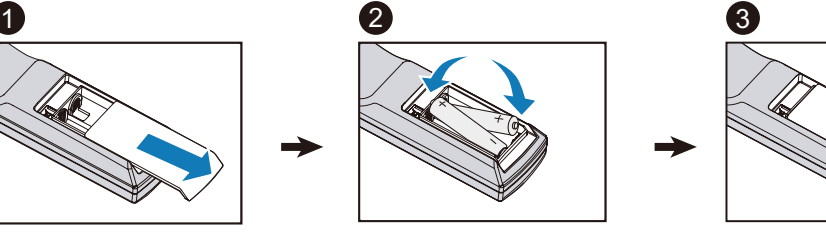

- 1. Снять крышку отсека для батареек, сдвинув ее по направлению стрелки.
- 2. Установить две батарейки АА, соблюдая полярность.
- 3. Закрыть крышку, как показано на рисунке

### **Важно**

- Не используйте проектор при ярком флуоресцентном свете. Высокочастотный флуоресцентный свет может привести к сбою в работе дистанционного управления.
- Убедитесь, что между пультом ДУ и проектором нет предметов, которые могли бы мешать сигналу пульта.
- Не подвергайте пульт ДУ воздействию высоких температур или большой влажности во избежание.

### **Инструкция по установке батарей**

- Убедитесь, что полярность вставленных батарей соблюдена.
- Запрещено использовать одновременно старые и новые батареи либо батареи различных типов.
- Если пульт ДУ длительное время не будет использоваться, следует извлечь из него батареи, чтобы предотвратить повреждения из-за их протечки.

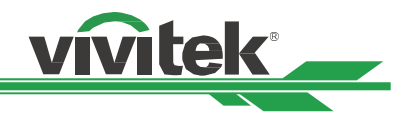

# <span id="page-15-0"></span>**Установка проектора**

Добиться высококачественного изображения с проектора можно только при условии его правильной установки. Обычно источник света перед экраном по возможности убирают или приглушают. Контрастность изображения значительно снизится, если на экран будет попадать прямой свет, например, солнечные лучи из окон или лучи проектора. Изображение может стать тусклым и неярким. Меры предосторожности при установке.

# **Меры предосторожности при установке**

### **Предупреждение**

- Доверяйте установку проектора только квалифицированному персоналу. Подробную информацию можно получить у дилера. Не рекомендуется самостоятельно устанавливать проектор.
- Для крепления к потолку следует использовать только утвержденное оборудование и болты М4 с макс. длиной болта 14 мм. Свяжитесь с дилером, чтобы узнать, как крепить проектор к потолку.
- Используйте проектор только на прочной горизонтальной поверхности во избежание тяжелых.

### **Предупреждение**

- Убедитесь, что горячий воздух от вытяжного вентилятора не попадает обратно в проектор.
- Убедитесь, что вентилятор воздухозаборника и вытяжной вентилятор не загорожены, и
- для них обеспечено необходимое свободное расстояние до других объектов. Ниже указано минимально необходимое расстояние от вентилятора до других предметов.
- Для того чтобы гарантировать правильную циркуляцию воздуха в проекторе (во избежание его аварийного отключения даже при температуре окружающей среды, допустимой для его эксплуатации), все дополнительные конструкции должны пройти сертификацию на соответствие температурным требованиям.

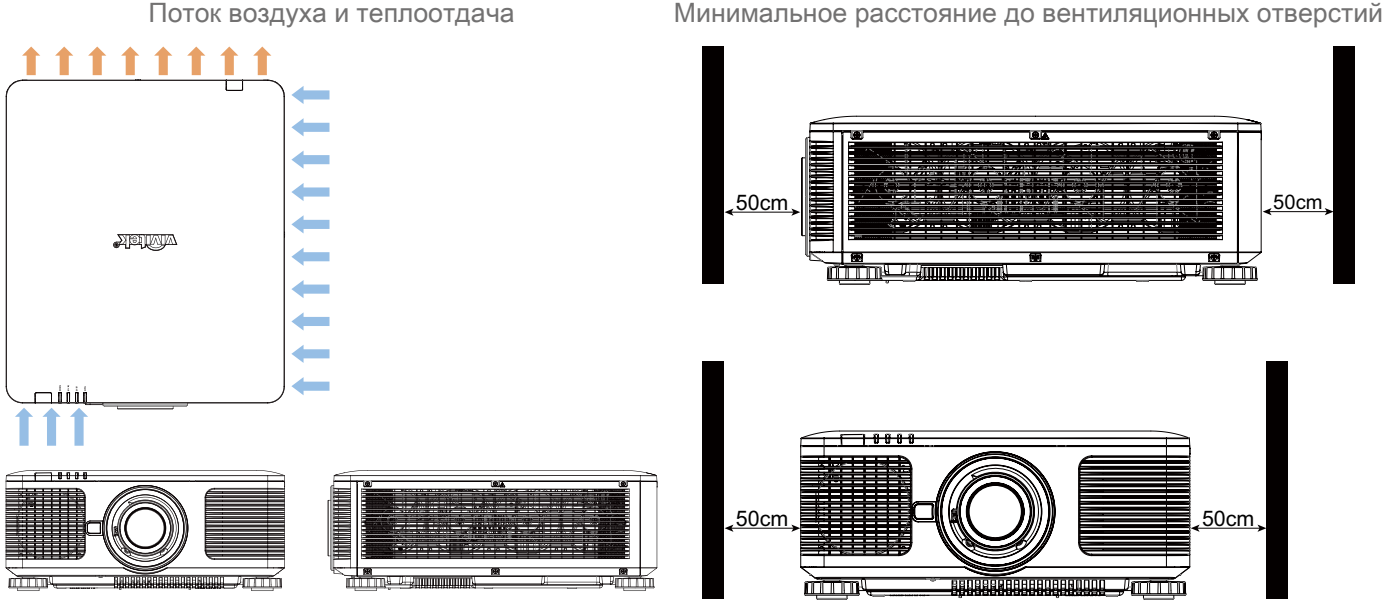

### **Предупреждение**

Не устанавливайте проектор на другой проектор и убедитесь, что проектор установлен на прочной, ровной поверхности, чтобы избежать серьезных травм и материального ущерба в результате падения проектора.

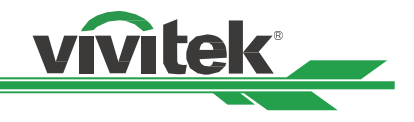

# <span id="page-16-1"></span><span id="page-16-0"></span>**Крепление проектора**

Для крепления проектора используйте специальные потолочные крепления, указанные в списке комплектующих, а также болты М4. Максимальная длина болтов - 14 мм.

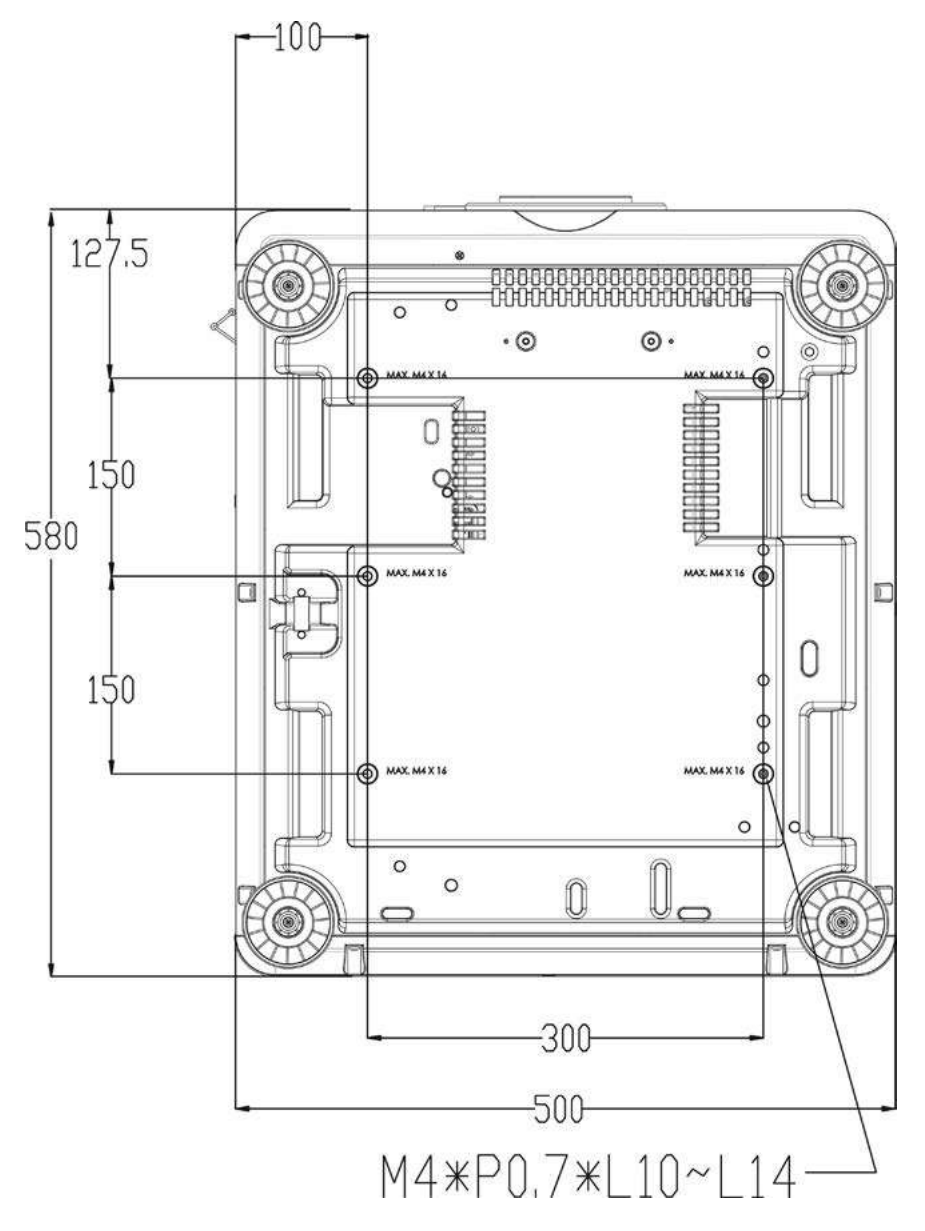

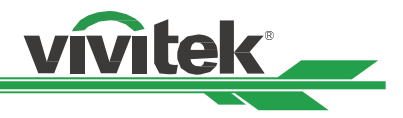

### <span id="page-17-0"></span>**Установка или снятие дополнительного объектива**

### **Предупреждение**

- Запрещено трясти и оказывать излишнее давление на оборудование объектива, поскольку проектор и оборудование объектива содержат детали, обработанные с высокой точностью.
- При поставке проектора с дополнительным объективом следует снять его до отгрузки проектора. Объектив и механизм смещения объектива могут быть повреждены в результате неправильного обращения при перевозке.
- Перед снятием или установкой объектива убедитесь, что проектор отключен дождитесь остановки вентиляторов системы охлаждения и переведите переключатель питания в положение ВЫКЛ.
- Запрещено касаться поверхности объектива при его установке или снятии.
- Следует беречь поверхность объектива от масла, пыли, отпечатков пальцев. Запрещено царапать поверхность объектива.
- Используйте проектор на ровной поверхности. Постелите под него мягкую ткань, чтобы не царапать поверхность.
- При снятии и отдельном хранении объектива, закройте отверстие объектива на проекторе специальной заглушкой во избежание скопления пыли и грязи.

### **Установка нового объектива**

1. Если объектив покрыт защитной пленкой, потяните за ее край одной рукой ( 1), чтобы легко снять ее другой рукой ( $(2)$ )

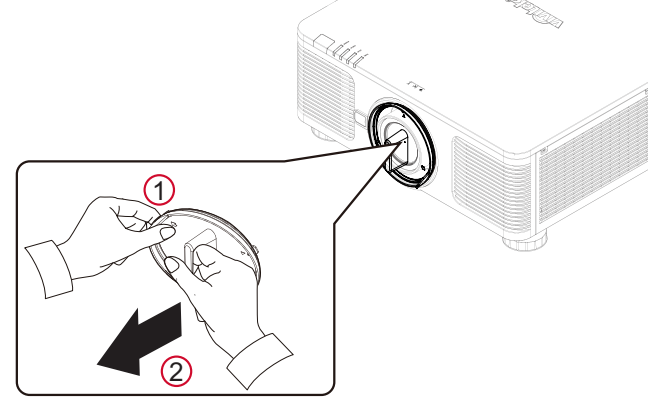

2. Выровняйте знак "  $\spadesuit$  " на объективе со знаком " \* " на корпусе (выровнять по центру отверстия для объектива) и вставить объектив.

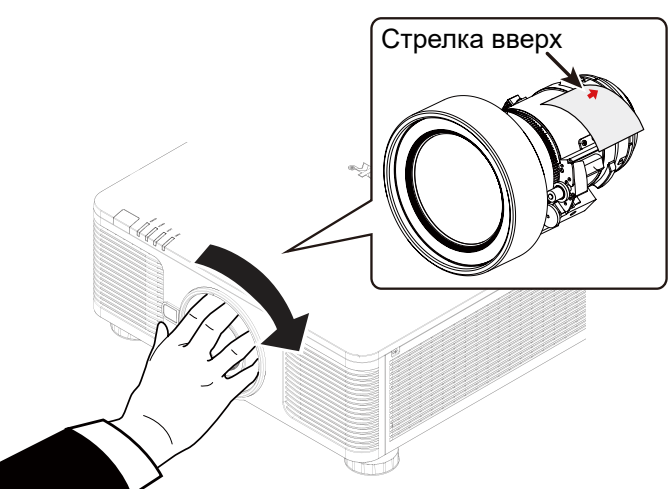

- 3. Убедиться, что объектив правильно вставлен в держатель, и повернуть его по часовой стрелке в положение "Фиксация". При поворачивании объектива будут слышны два щелчка. Они обозначают, что объектив полностью зафиксирован.
- 4. Убедиться в надежности фиксации объектива, попробовав извлечь его из держателя, слегка потянув.

### **Примечание**

функция памяти объектива требует точной настройки параметров объектива. Следует центрировать объектив каждый раз после его установки.

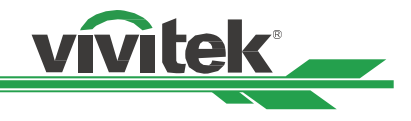

### <span id="page-18-0"></span>**Снятие установленного объектива**

1. Нажать на кнопку разблокировки объектива и повернуть объектив против часовой стрелки. Установленный объектив будет разблокирован.

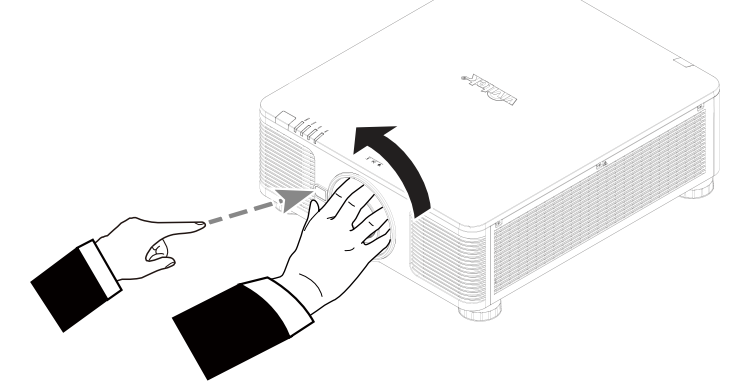

2. Медленно вытянуть установленный объектив.

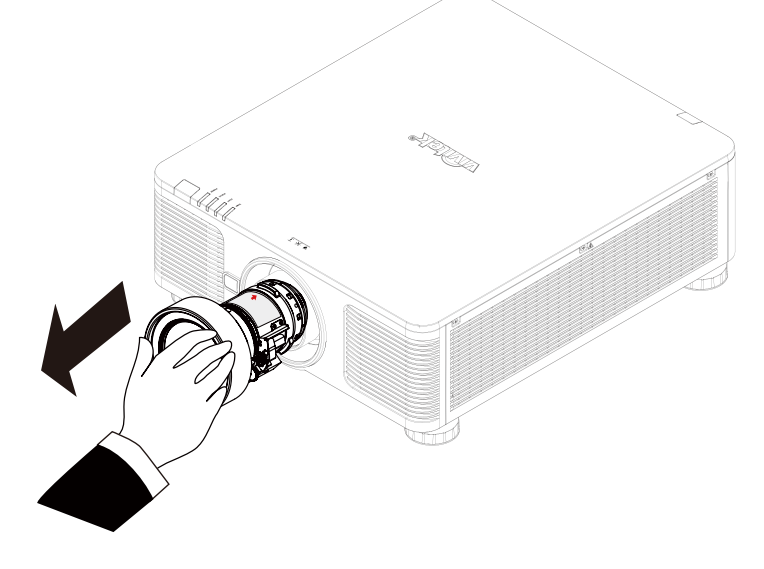

### **Предупреждение**

- При установке объектива в проектор следует убедиться, что колпачок объектива с обратной стороны дополнительного объектива снят. Не снятый колпачок может стать причиной повреждения проектора и объектива.
- В отверстии для объектива проектора имеется один переключатель безопасности для предотвращения повреждений лазерным лучом. Проектор нельзя включить, если проецирующий объектив не установлен либо установлен неправильно. Перед включением проектора следует убедиться, что объектив установлен правильно.

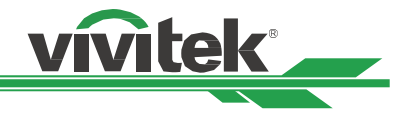

# <span id="page-19-1"></span><span id="page-19-0"></span>**Выбор входного напряжения**

Рядом с переключателем переменного тока есть ползунковый переключатель, которым можно выбрать соответствующее напряжение переменного тока на входе.

Его следует установить на 115В при напряжении на входе от 100 до 130В,

и на 230В при напряжении на входе от 200 до 240В.

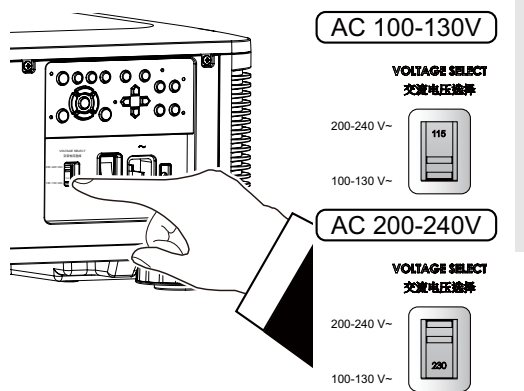

### **Важно !**

Входное напряжение 110В не может обеспечить достаточной силы тока, чтобы проектор работал на полную мощность. В данном случае проектор автоматически снизит мощность источника света до 65%, что соответственно снизит мощность светового потока до 65% от номинальной яркости для обеспечения оптимальной работы проектора.

# **Подключение сетевого шнура питания к проектору**

Сетевой шнур питания входит в комплект. Подключите один конец шнура к электрической розетке, а другой в сетевой разъем на панели ввода/вывода проектора.

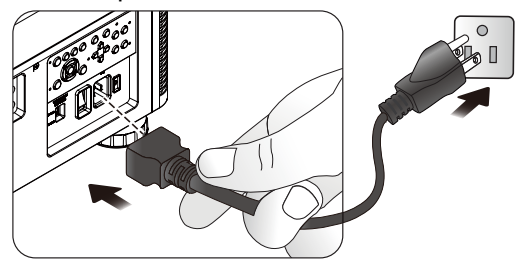

# **Включение проектора**

После правильной установки проектора и подключения необходимых проводов важно правильно включить его, чтобы избежать повреждения деталей, ненужного износа и порчи. Для включения проектора следует выполнить перечисленные ниже действия.

1. Переведите выключатель питания в положение ВКЛ ( I ) как показано на рисунке ниже. Заморгает светодиодный индикатор питания, затем он загорится красным.

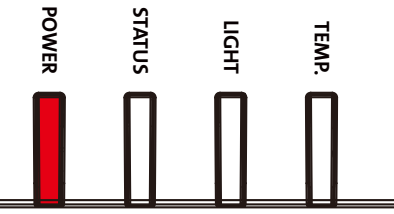

2. Нажмите кнопку POWER на панели управления проектора или кнопку ON на пульте ДУ.

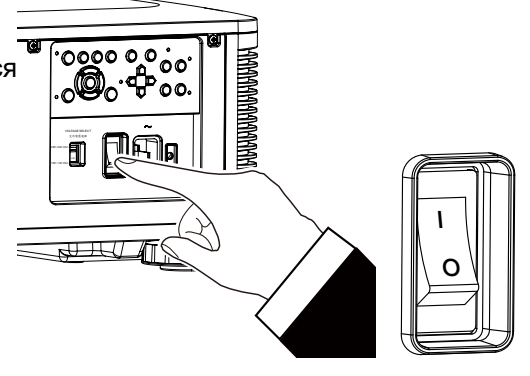

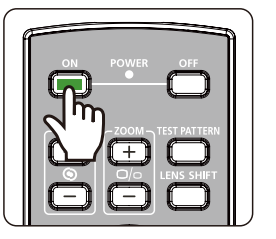

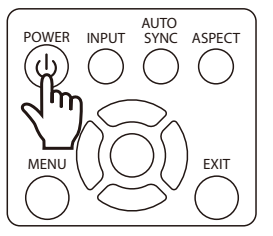

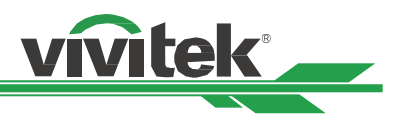

- <span id="page-20-0"></span>3. Светодиодный индикатор питания (POWER) и света (LIGHT) будут моргать зеленым, пока не завершится процесс включения.
- **POWER STATUS LIGHT TEMP. POWER STATUS LIGHT TEMP.**
- 4. Через несколько секунд оба индикатора будут гореть зеленым. Проектор готов к использованию.

# **Выключение проектора**

По завершении работы с проектором необходимо его правильно выключить во избежание повреждений и ненужного износа.

### **Примечание**

- Запрещено отключать шнур питания из розетки или проектора, пока проектор включен. Так
- можно повредить соединитель на входе переменного тока проектора или вилку шнура питания. Для отключения источника переменного тока при включенном проекторе следует использовать удлинитель с переключателем и прерывателем.
- Запрещено отключать источник питания переменного тока в течение 10 секунд после регулировки или изменения настроек. Иначе изменения могут быть утеряны, и настройки вернутся к значениям по умолчанию.

Для включения проектора следует выполнить перечисленные ниже действия:

- 1. Нажмите кнопку POWER на панели управления проектора или кнопку OFF на пульте ДУ. Появится окно выключения.
- 2. Нажмите кнопку POWER еще раз на экранном меню или пульте ДУ, чтобы убедиться, что питание выключено. Световой индикатор начнет моргать оранжевым.
- 3. Проектор переходит в режим ожидания, световой индикатор загорается красным.
- 4. Переведите выключатель питания в положение ВЫКЛ (O), чтобы выключить проектор.

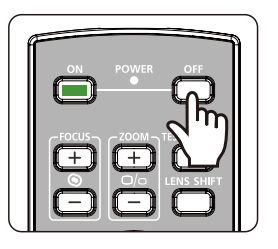

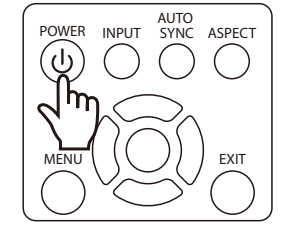

**Enter STANDBY mode?** Yes: Press Again No: Please Wait

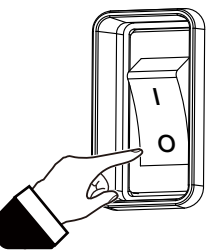

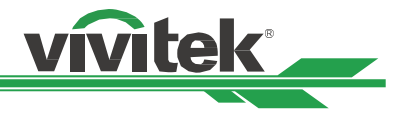

# <span id="page-21-0"></span>**Выбор места положения проектора**

Этот проектор разработан для установки под любым наклоном - на поверхности стола, потолке, вертикально, под любым углом. При установке следует обеспечить охлаждение проектора, как описано ниже.

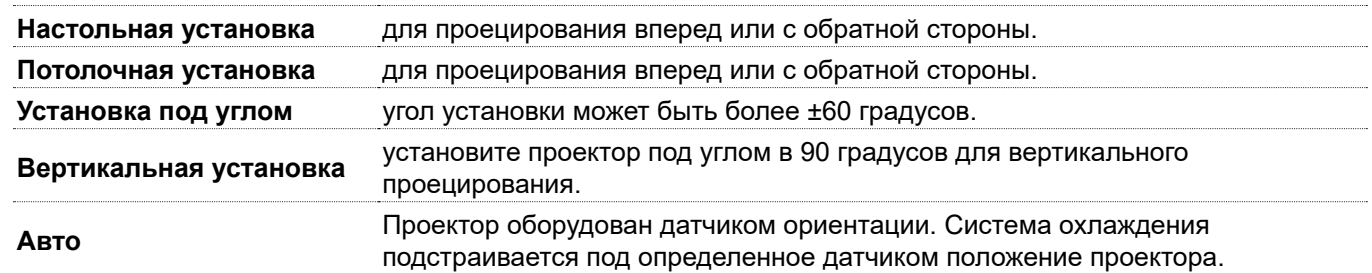

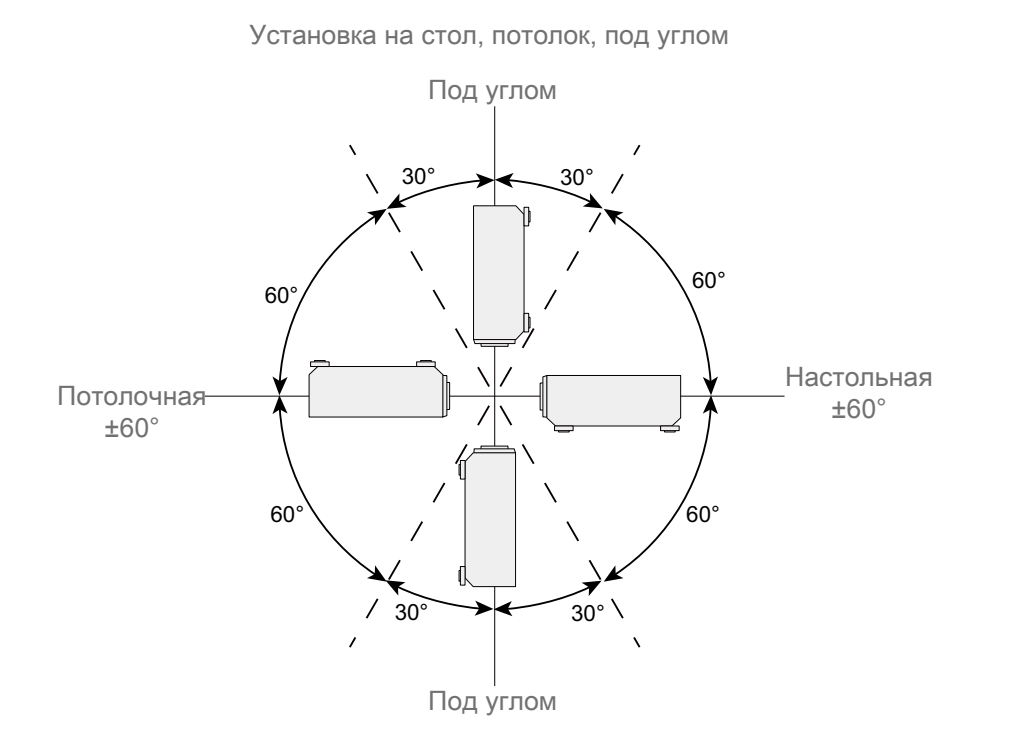

# Вертикальная установка

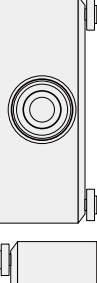

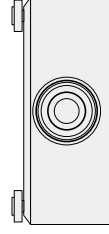

# **Выбор режима работы**

Функцию выбора режима проецирования можно использовать для изменения ориентации проецируемого изображения или перехода проецируемого изображения.

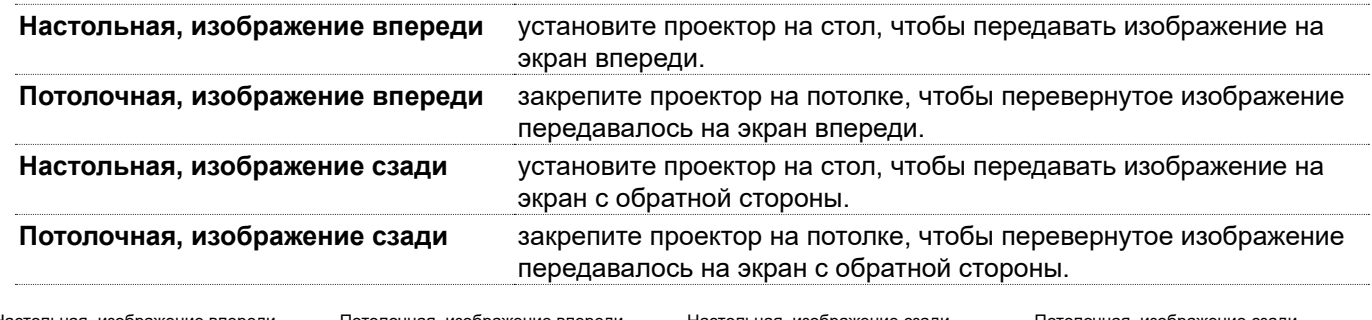

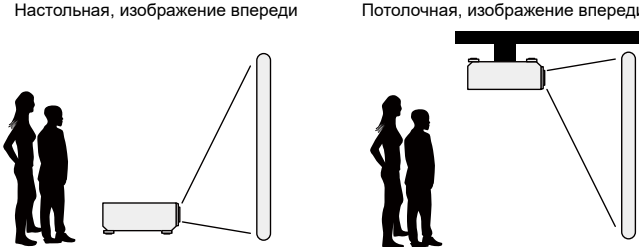

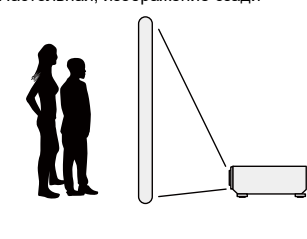

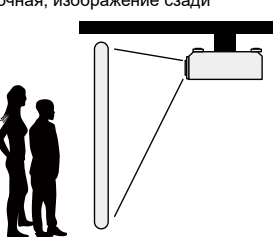

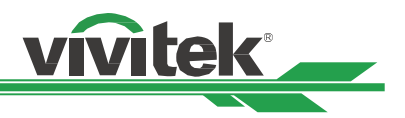

# <span id="page-22-0"></span>**Настройка положения проецируемого изображения**

Этот проектор оборудован функцией смещения объектива. Изображение можно передвигать вертикально или горизонтально, не двигая проектор. Диапазон смещения объектива показан в процентном соотношении высоты экрана. Максимальное вертикальное смещение может составлять до 64% проецируемого изображения вверх и до 33% вниз от его высоты. Максимальное горизонтальное смещение составляет вправо 24%, влево 14% от ширины изображения. См. рисунок ниже.

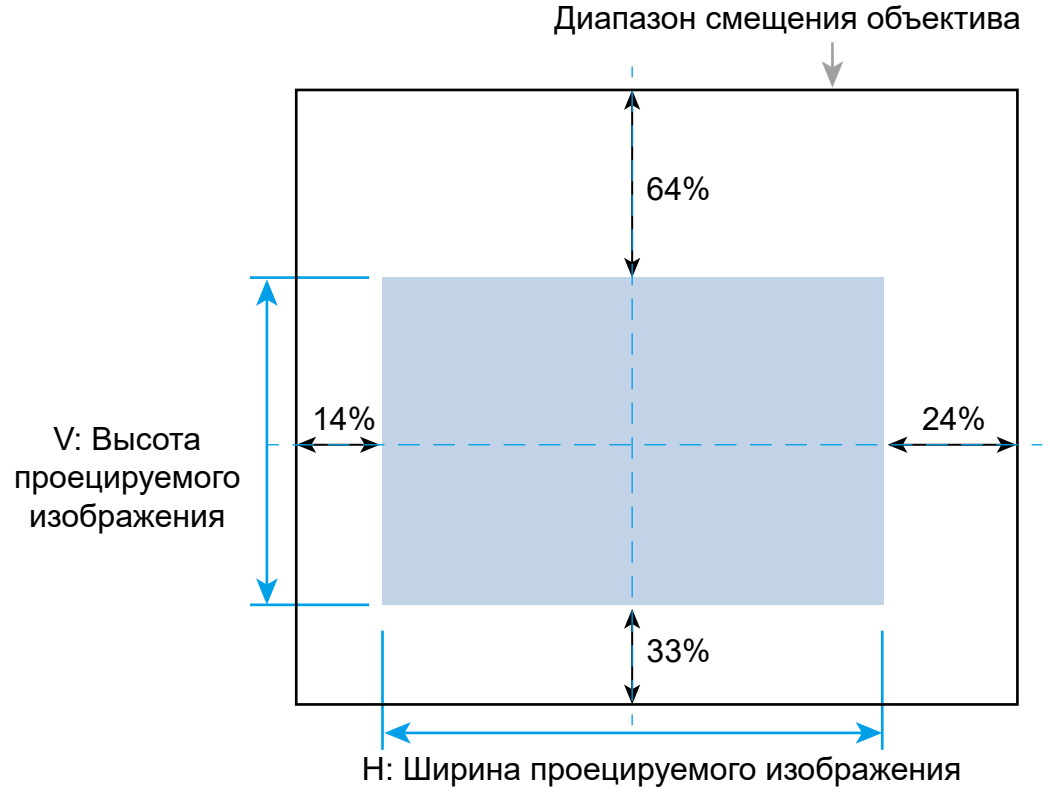

### **Примечание**

- Проектор оборудован переключателем безопасности, встроенным в отверстие для объектива. Объектив должен быть установлен до включения проектора. В противном случае аппарат не включится.
- Если проектор не обнаруживает объектив после включения проектора, проектор перейдет в режим защиты (индикатор POWER горит красным, индикатор STATUS мигает красным). В этом случае выключите питание проектора и включите проектор после установки объектива.
- В экранном меню есть функция блокировки объектива, которая блокирует регулировку объектива во избежание нарушения правильной работы после окончательной настройки. Перед настройкой объектива убедитесь, что данная функция отключена.

# **Настройка фокусировки и масштабирования**

Фокусировку и масштабирование можно настроить с панели управления проектором или с пульта ДУ.

Для настройки фокусировки и масштабирования вручную необходимо выполнить перечисленные ниже действия:

Нажмите кнопку Focus (фокусировка) или Zoom (масштабирование) на панели управления или пульте ДУ. При помощи кнопок +/- настройте необходимые значения фокусировки и масштабирования.

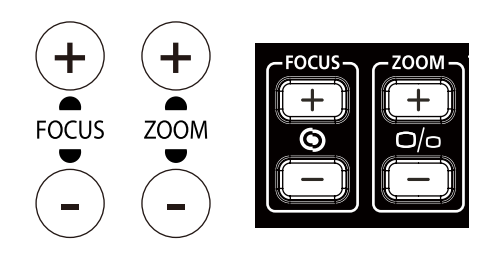

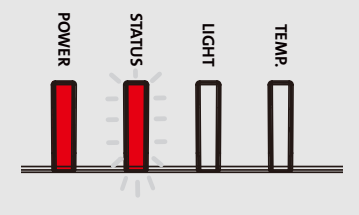

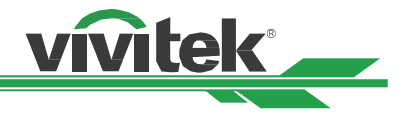

# <span id="page-23-0"></span>**Коррекция геометрического искажения**

При проецировании изображения под углом или на неровную поверхность оно может отображаться с помехами. Новейший механизм геометрической коррекции изображения от Vivitek поможет исправить деформированное изображение, полученное в результате проекции на неровную поверхность или под углом. Каждый пункт подменю функции геометрической коррекции обладает широким спектром различных настроек.

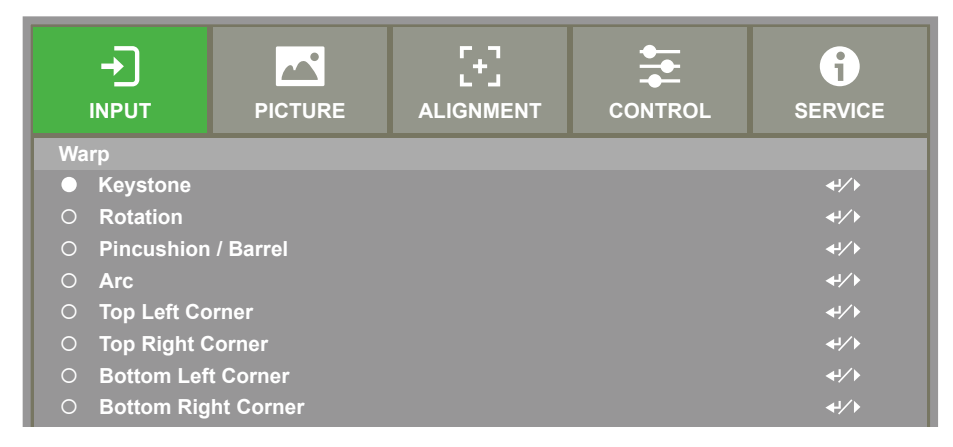

### **Трапецеидальное искажение**

Чтобы скорректировать изображение с трапецеидальным искажением воспользуйтесь кнопками ◀ или ▶. Настройка по вертикали и горизонтали доступна в пределах ±30 градусов. См. изображение ниже:

<u>Трапецеидальное искажение по горизонтали</u>

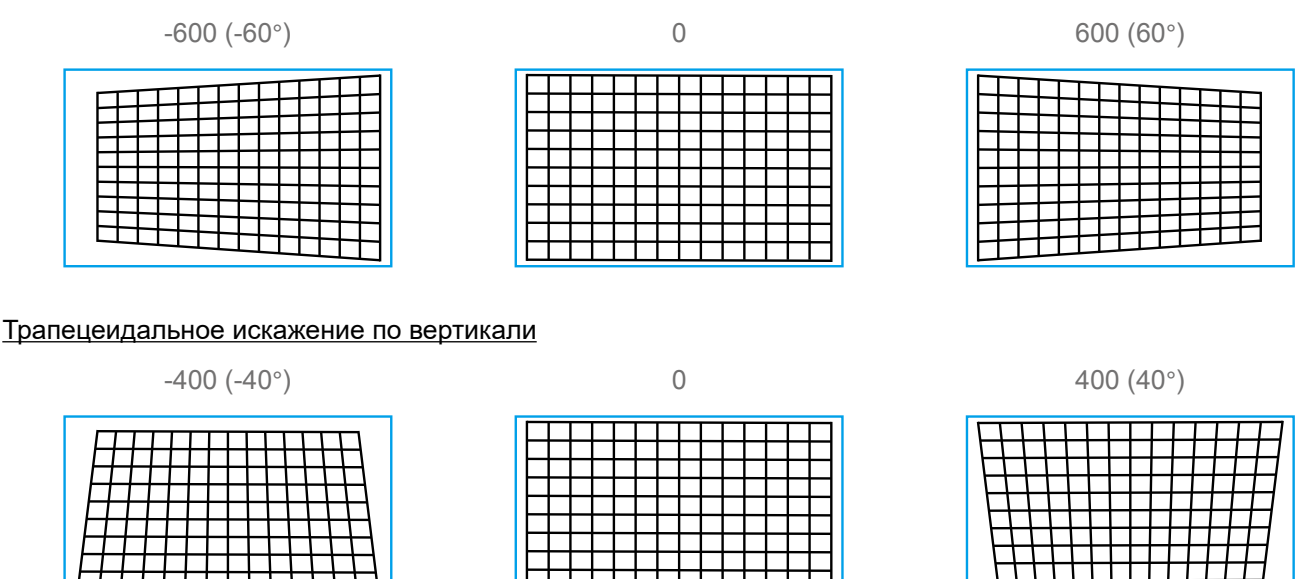

### **Примечание**

Диапазон коррекции, указанный выше, подходит для коррекции только по одной оси. В дополнение к отдельному изменению H и V Keystone. Вы также можете использовать H и V комбинацию трапецеидальных искажений, чтобы исправить искажение. Диапазон настройки комбинаций коррекции трапецеидальных искажений H и V уже, чем одномерный.

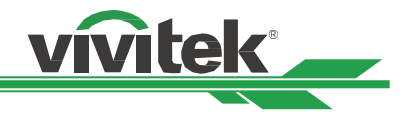

### <span id="page-24-0"></span>Вращение

После коррекции трапецеидального искажения становится доступна опция вращения изображения. Опция открывается только после коррекции трапецеидального искажения. Используйте кнопки ◄ или ► для.

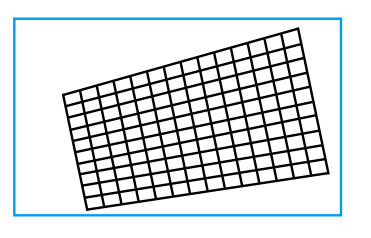

вращения изображения по или против часовой стрелки

### Отмена настроек

Для данного типа коррекции вы можете выполнить отмену всех настроек, чтобы вернуть изображение в начальное состояние.

### <span id="page-24-1"></span>**Вращение**

Вы можете вращать изображение в пределах активной зоны экрана.

Используйте кнопки ◄ или ► для вращения изображения по или против часовой стрелки. Выберите опцию «Отмена», чтобы отменить установленные настройки вращения и вернуться к начальному состоянию изображения. Обратите внимание, что во время выполнения вращения изображения сжимается. Это необходимо для того, чтобы можно было вращать изображение целиком. Внизу представлены изображения с указанным диапазоном вращения.

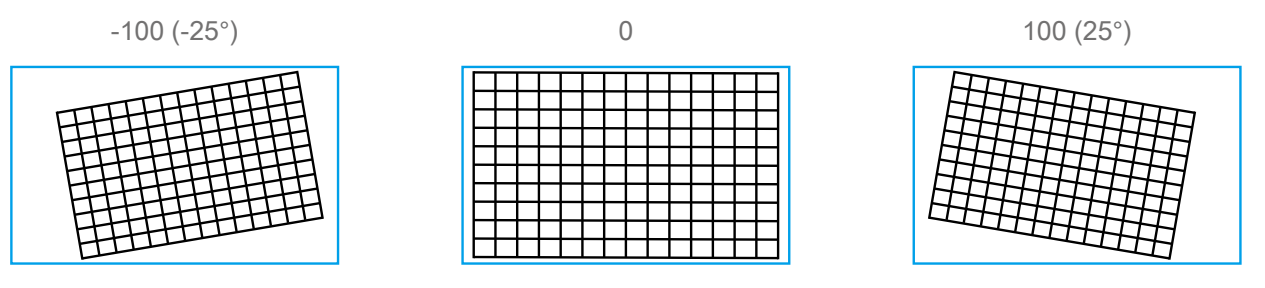

## <span id="page-24-2"></span>**Подушкообразное / бочкообразное искажение**

При проецировании изображения на цилиндрический экран или купол в форме полусферы вы можете использовать данный тип коррекции, чтобы убрать подушкообразное/ бочкообразное искажение. Используйте кнопки ◄ или ► для коррекции искажения. По желанию вы можете воспользоваться также коррекцией трапецеидального искажения или вращать изображение.

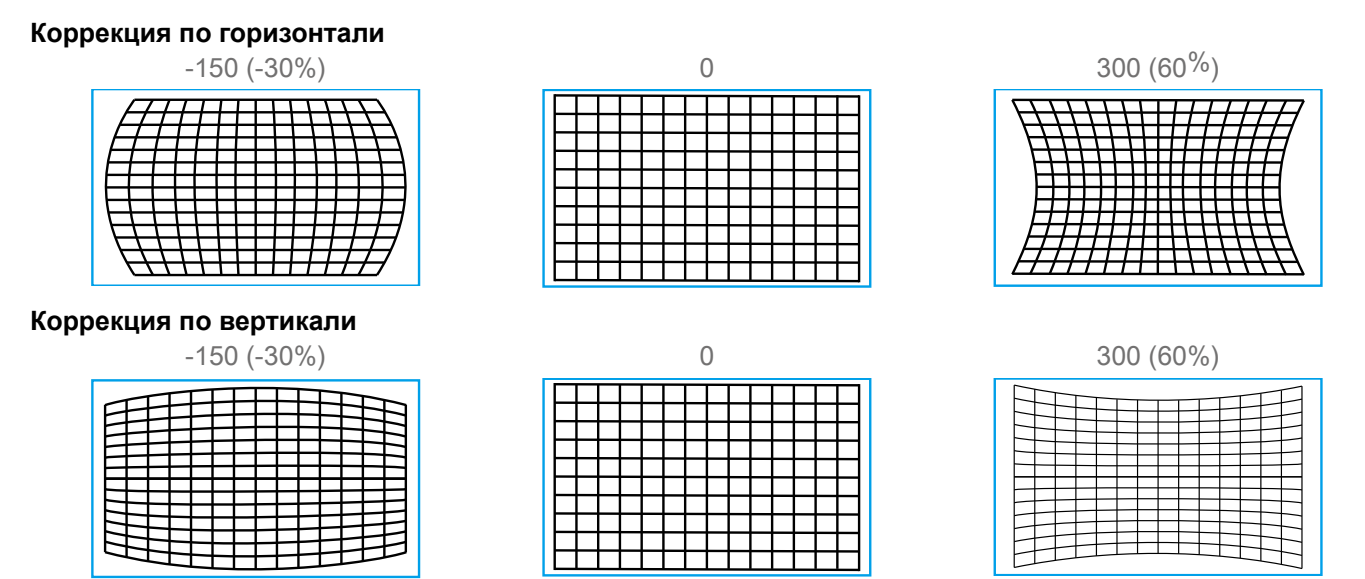

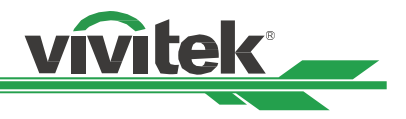

### <span id="page-25-0"></span>**Трапецеидальное искажение**

Пример использования трапецеидальной коррекции.

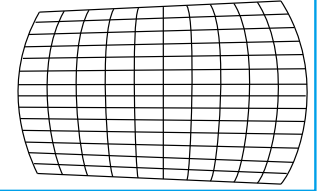

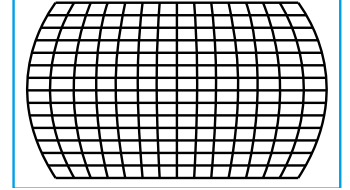

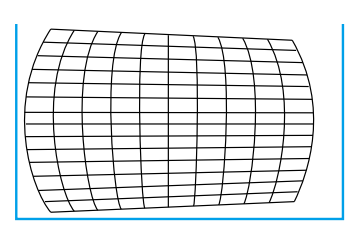

### **Вращение**

Пример использования вращения.

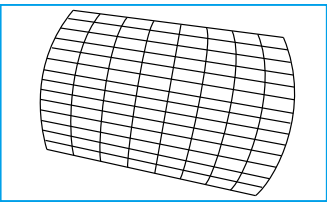

### **Примечание**

- Трапецеидальная коррекция по горизонтали или вертикали становится доступна только после соответствующей подушкообразной/бочкообразной коррекции.
- Вращение становится доступным только после трапецеидальной коррекции.
- При вращении размер изображения сжимается, чтоб соответствовать активной зоне экрана.

# <span id="page-25-1"></span>**Функция коррекции ARC**

Функция коррекции ARC позволяет скорректировать искажения по краям изображения. Вы можете отдельно корректировать искажения по верхней, нижней, левой или правой грани изображения. См. изображения ниже.

### **Верх**

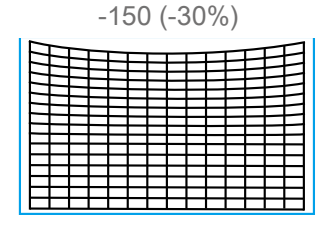

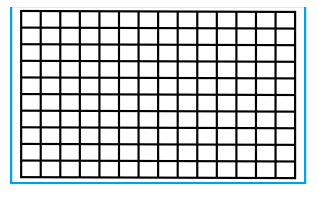

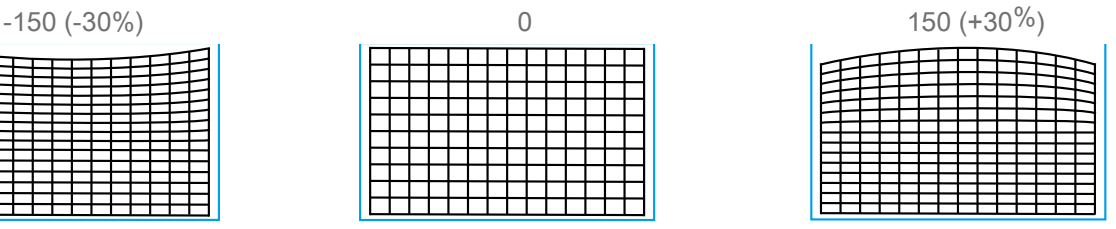

### **Низ**

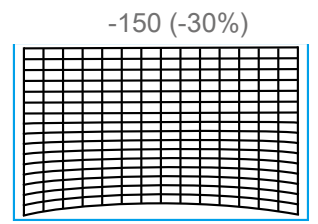

### **Право**

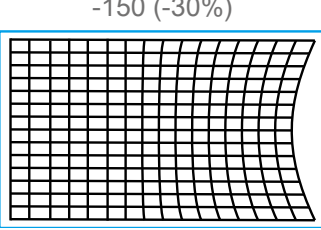

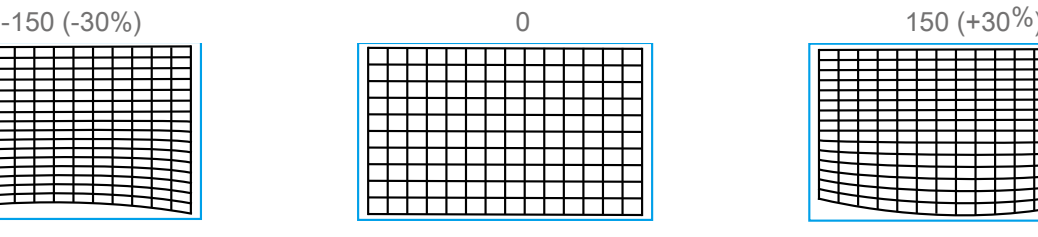

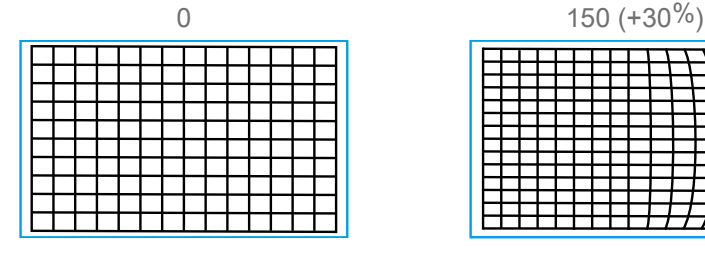

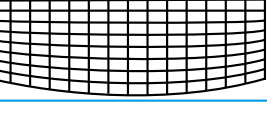

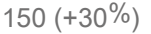

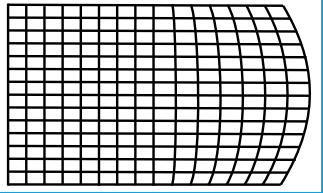

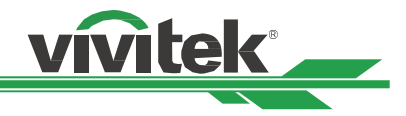

# <span id="page-26-0"></span>**Лево**   $-150 (-30\%)$  0 150 (+30<sup>%</sup>)

### **Коррекция угловых искажений**

В некоторых случаях искажения могут появиться в углу проецируемого изображения. Это связано с особенностями установки или проецируемой поверхности.

В данном случае вы можете воспользоваться функцией коррекции угловых искажений. На изображениях ниже представлены все доступные варианты.

# <span id="page-26-1"></span>**Верхний левый угол**

### **По горизонтали**

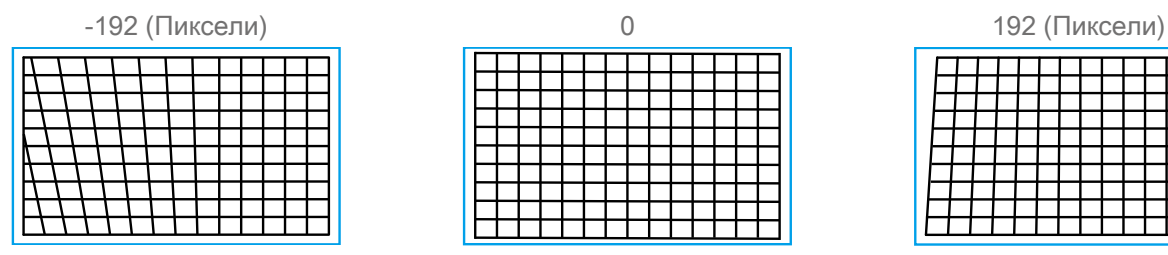

### **По вертикали**

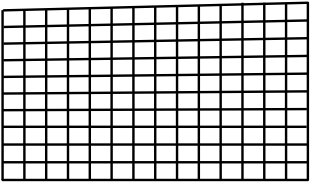

# <span id="page-26-2"></span>**Правый верхний угол**

### **По горизонтали**

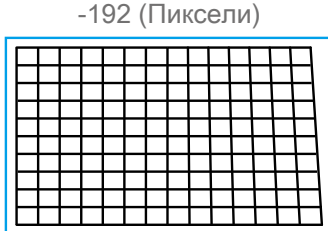

### **По вертикали**

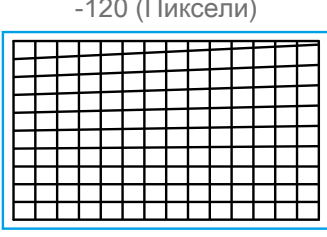

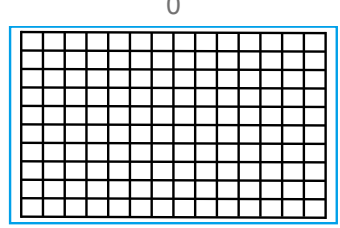

-120 (Пиксели) 0 0 120 (Пиксели)

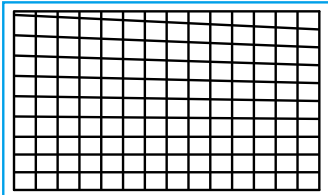

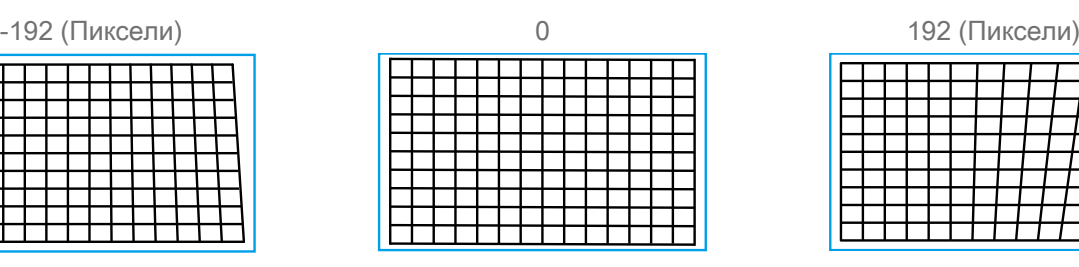

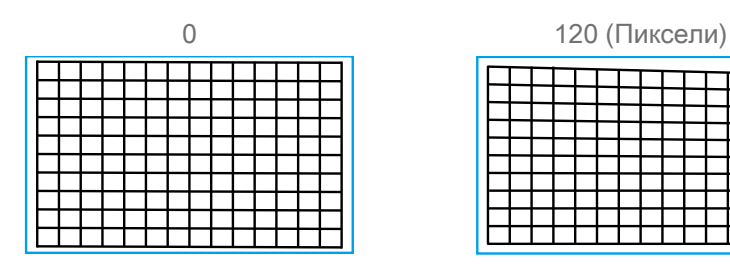

|  |  |  |  | 192 (Пиксели) |  |  |
|--|--|--|--|---------------|--|--|
|  |  |  |  |               |  |  |
|  |  |  |  |               |  |  |
|  |  |  |  |               |  |  |
|  |  |  |  |               |  |  |
|  |  |  |  |               |  |  |

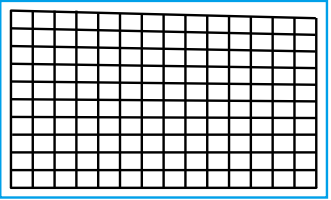

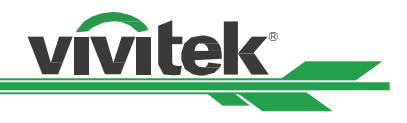

# <span id="page-27-1"></span><span id="page-27-0"></span>**Нижний левый угол**

### **По горизонтали**

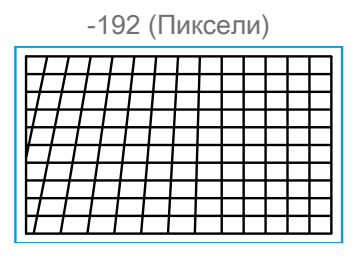

### **По вертикали**

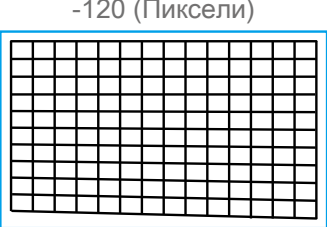

# <span id="page-27-2"></span>**Правый нижний угол**

### **По горизонтали**

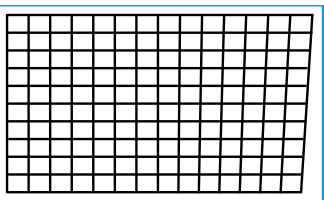

### **По вертикали**

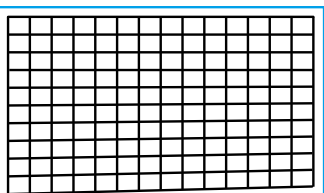

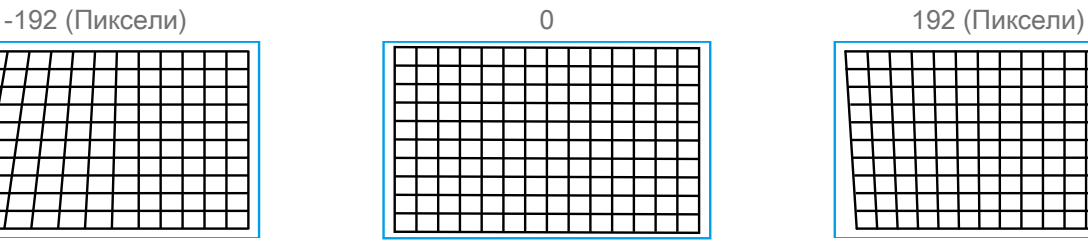

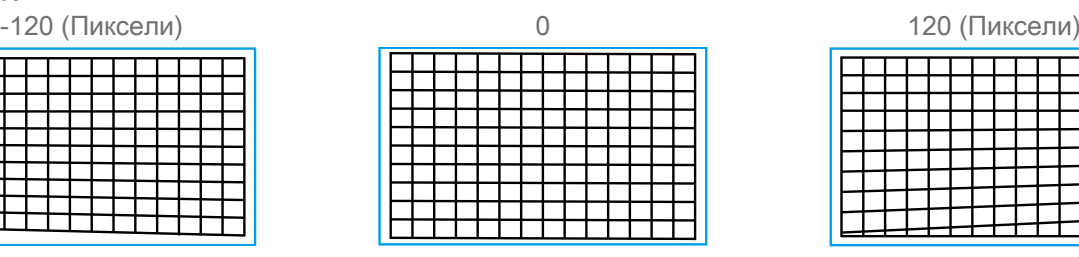

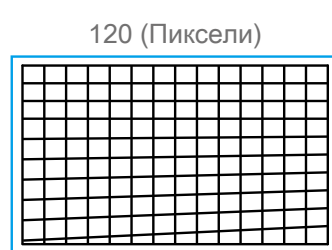

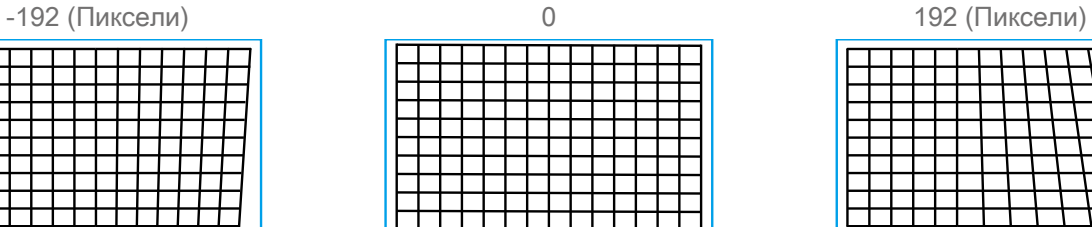

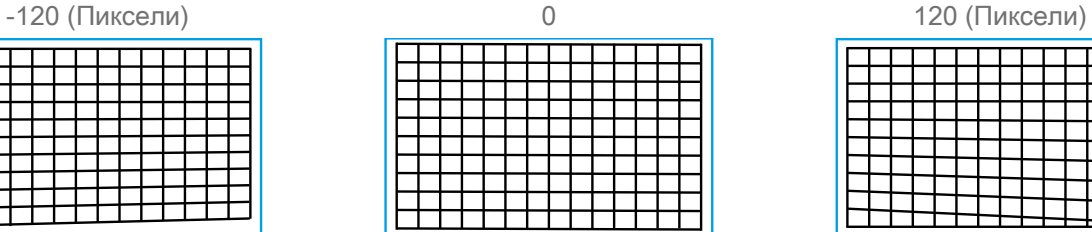

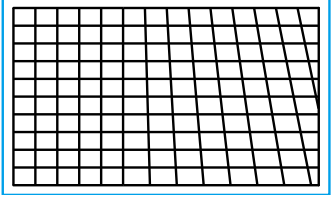

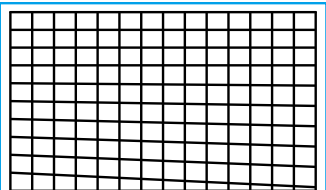

UM81950823RU01

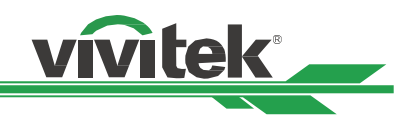

# <span id="page-28-0"></span>**Предотвращение несанкционированного использования проектора**

## <span id="page-28-1"></span>**Использование блокировки панели управления**

Эта функция позволяет заблокировать панель управления проектора для предотвращения несанкционированных действий кнопками управления.

### **Блокировка кнопок управления**

Выберите CONTROL>OSD Settings>Control Panel Lock (УПРАВЛЕНИЕ – Настройки экранного меню – Блокировка панели управления), чтобы включить функцию блокировки (см. изображение ниже).

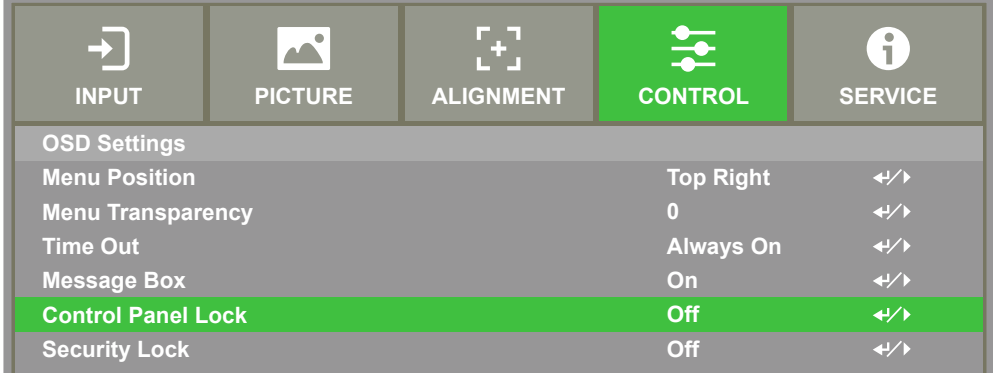

При включении блокировки появится всплывающее окно.

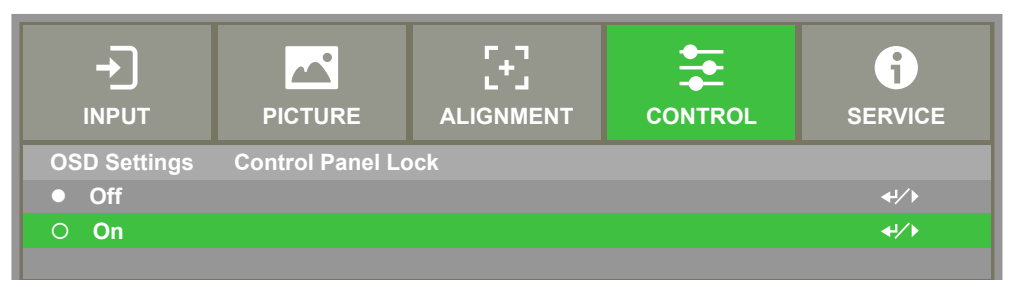

выберите «ОК» для подтверждения или Cancel («Отмена) для отмены включения блокировки.

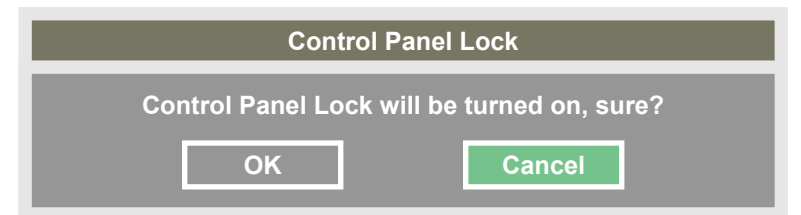

любой из кнопок на экране в течение нескольких секунд появляется сообщение «Включена блокировка панели После активации блокировки панели управления все кнопки управления будут заблокированы. При нажатии управления» (см. изображение ниже).

Control Panel Lock is turned on

### **внимание**

При активной блокировке панели управления. Будет доступна только кнопка питания, другие не будут действовать до тех пор, пока не будет разблокирована блокировка панели управления (установлено Отмена). Пожалуйста, обратитесь к ["Разблокировка панели](#page-29-1)  [управления на странице 30 "](#page-29-1) 

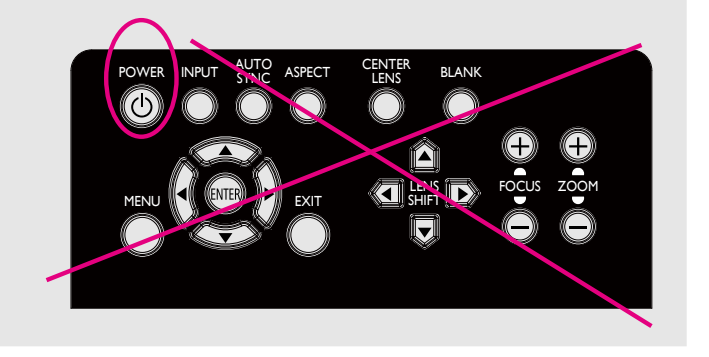

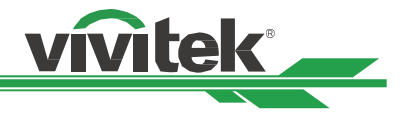

### <span id="page-29-1"></span><span id="page-29-0"></span>**Разблокировка панели управления**

После активации блокировки панели управления все кнопки управления будут заблокированы. Для разблокировки панели управления необходимо нажать при помощи пульта ДУ CONTROL>OSD Settings>Control Panel Lock (УПРАВЛЕНИЕ – Настройки экранного меню – Блокировка панели управления) и выбрать Off («ВЫКЛ»).

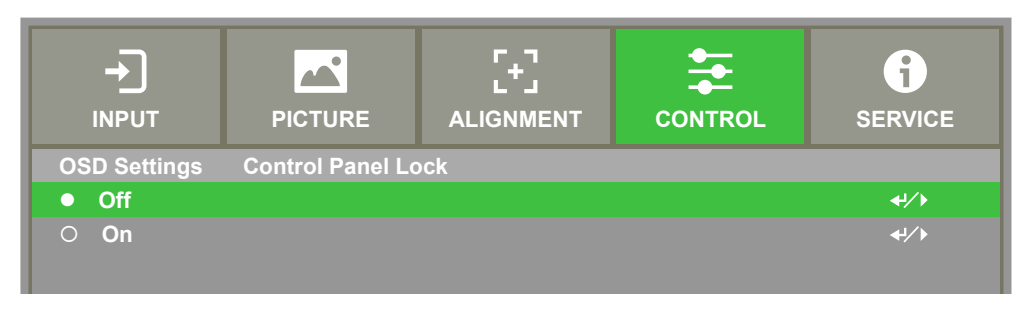

## <span id="page-29-2"></span>**Использование блокировки доступа**

Эта функция позволяет заблокировать проектор для предотвращения его несанкционированного включения,

настройка активируется при включении проектора в следующий раз.

### **Включение блокировки доступа**

Выберите CONTROL>OSD Settings>Security Lock (УПРАВЛЕНИЕ – Настройки экранного меню – Блокировка доступа), затем нажмите On («ВКЛ»), чтобы включить функцию.

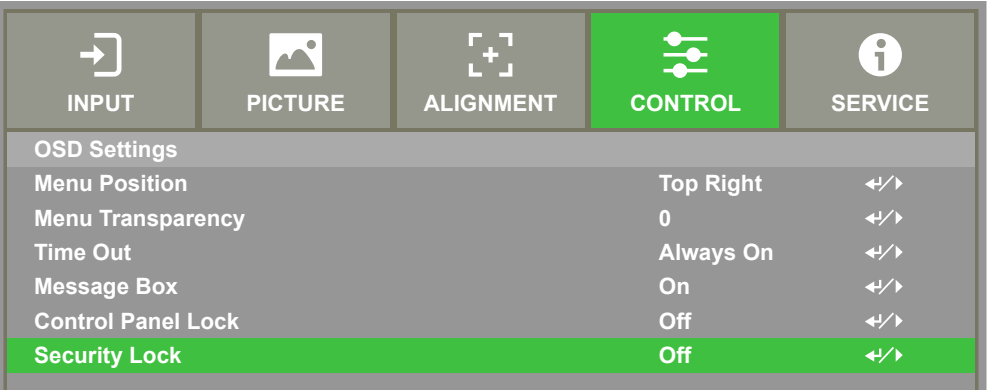

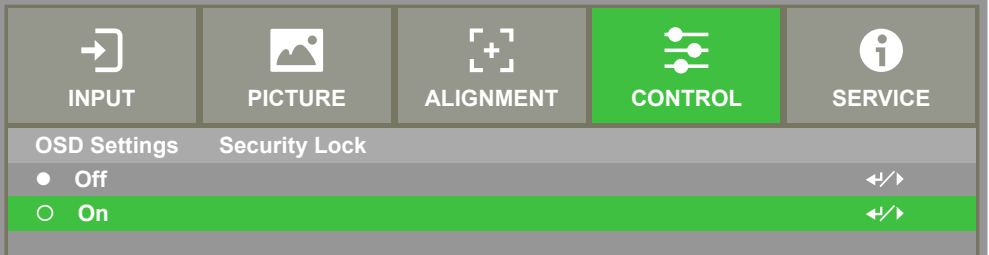

При включении блокировки доступа появляется всплывающее сообщение с просьбой задать пароль блокировки, как показано ниже. Нажимая кнопки со стрелками, можно задать пароль. В качестве пароля можно также использовать комбинацию из четырех стрелок.

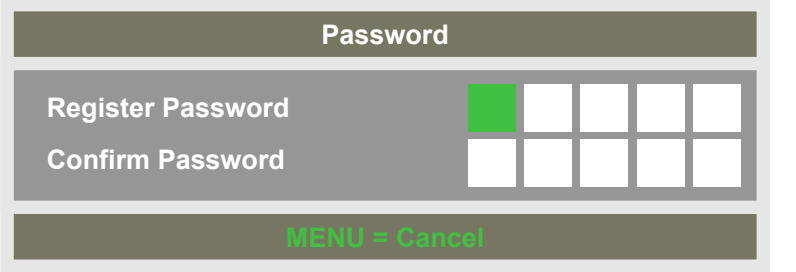

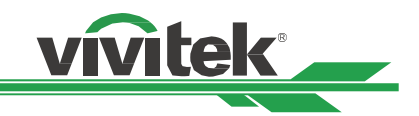

<span id="page-30-0"></span>При включении блокировки появится всплывающее окно, выберите «ОК» для подтверждения или Cancel («Отмена) для отмены включения блокировки.

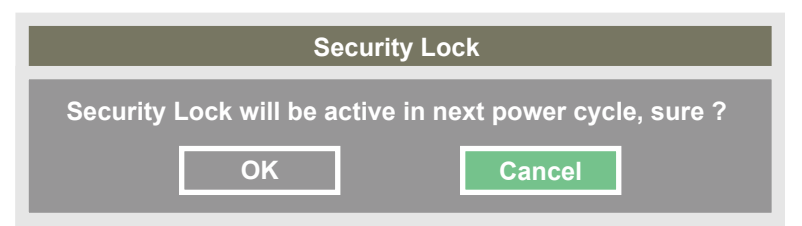

При включении проектора в следующий раз всплывающее окно напомнит о необходимости ввести пароль для запуска проектора. Проектором нельзя управлять без ввода правильного пароля.

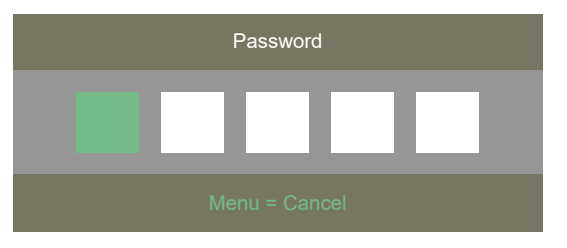

### **Разблокировка проектора**

Вы можете разблокировать проектор через экранное меню. Для этого следует нажать Выберите CON-TROL>OSD Settings>Security Lock (УПРАВЛЕНИЕ – Настройки экранного меню – Блокировка доступа), а затем выбрать Off («ВЫКЛ»).

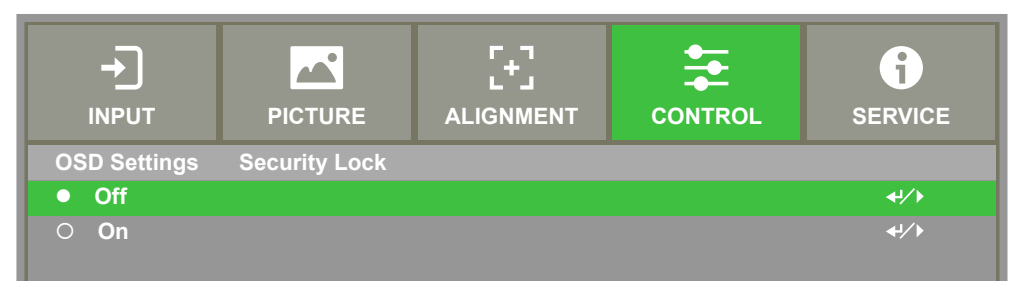

При выключении блокировки появится всплывающее окно, выберите «ОК» для подтверждения или Cancel («Отмена) для отмены выключения блокировки.

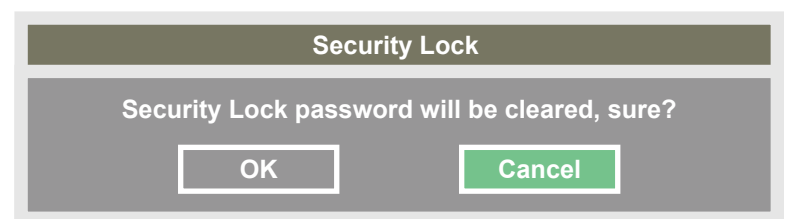

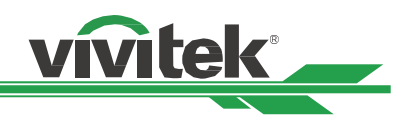

# <span id="page-31-1"></span><span id="page-31-0"></span>**Использование идентификатора управляющего элемента (ID) при наличии нескольких проекторов**

При установке двух и более проекторов в помещении они могут получать сигналы управления одновременно. В данном случае можно воспользоваться функцией идентификатора управляющего элемента, чтобы задать индивидуальный номер проектору и его пульту управления. Выполнив шаги, описанные ниже, можно задать идентификационный номер проектору и его пульту дистанционного управления.

### **Шаг 1: Задать идентификационный номер проектора**

Перед установкой кода управления ID инфракрасного пульта дистанционного управления необходимо указать его код управления ID для каждого отдельного проектора. Вы можете использовать панель управления на проекторе для установки кода управления ID проектора или использовать управление по сети RS232 для установки его кода управления ID.

5. Enable the ID control ID feature (see image below) by selecting CONTROL -> Ifrared Remote -> ID Control Enable (CONTROL - IR Remote Control - Enable ID).

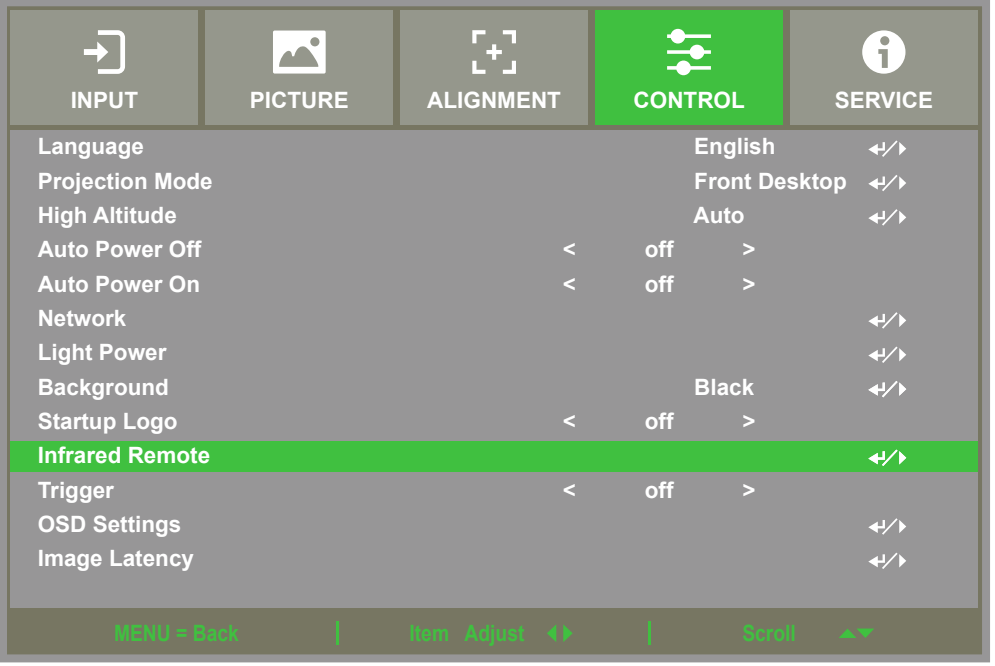

Окно сообщения будет отображаться следующим образом при вводе «Инфракрасный пульт (Infrared Remote:». Выберите «ON» для активации ID Control или «Off» для отмены, используйте настройку ID.

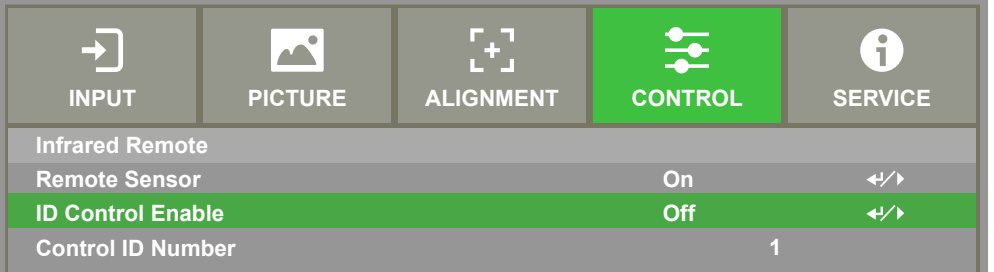

6. Настройка идентификатора управляющего элемента

Выберите функцию Control ID Number (идентификатор управляющего элемента), нажмите кнопку Enter («Ввод»), при помощи стрелки ► вы можете выбрать числа в восходящем порядке, кнопка ◄ позволяет выбирать числа в нисходящем порядке. Эта функция доступна только при включенном идентификаторе проектора. Диапазон номеров, который можно установить: 1-99.

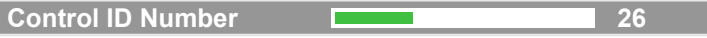

I

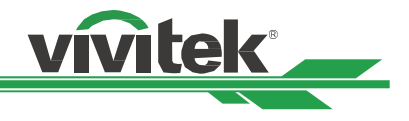

### <span id="page-32-0"></span>**Шаг 2 : Задать идентификационный номер пульта ДУ**

Пульт дистанционного управления имеет 2 способа управления проектором.

- Используйте 1 пульт дистанционного управления для управления 2 проекторами. Каждый пульт дистанционного управления может записать 2 ID кода управления. Нажмите ID SET + MENU 5 секунд одновременно. Подсветка пульта ДУ мигает 1 раз, затем переключается на следующий код управления ID.
- Один пульт дистанционного управления соответствует одному проектору. Предполагая, что в комнате 3 проектора, затем используйте 3 разных пульта дистанционного управления для управления каждым другим проектором.

### **внимание**

- Код управления ID проектора: 1, 2, 3, ... 99.
- Код ID управления инфракрасного пульта дистанционного управления состоит из 2 цифр, поэтому 01 соответствует 1, 02 соответствует 2 на проекторе.

пример: Когда код управления ID проектора равен 5, нажмите и удерживайте кнопку ID SET на пульте дистанционного управления около 3 секунд, светодиод POWER на пульте дистанционного управления начнет мигать. Затем нажмите кнопку 0 на пульте дистанционного управления на одну секунду, загорится индикатор питания, чтобы указать, что настройка прошла успешно, а затем нажмите 5 на 1 секунду. Индикатор питания на пульте дистанционного управления снова загорается, указывая на то, что на пульте дистанционного управления успешно установлен код управления 05 ID. В это время вы можете использовать пульт дистанционного управления для управления проектором с помощью кода управления 5-го идентификатора.

Нажмите и удерживайте кнопку ID SETна пульте ДУ ок.3 сек.

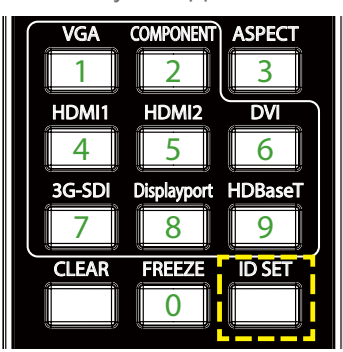

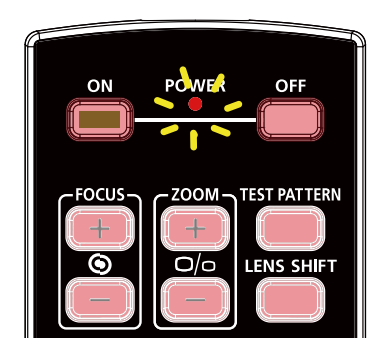

Индикатор питания мигает Нажмите две цифры, чтобы задать идентификационный номер

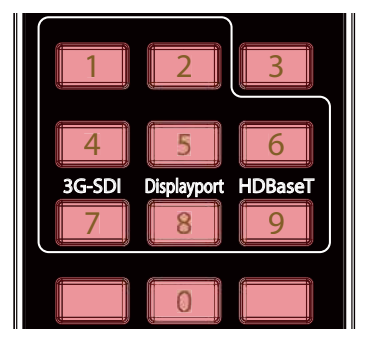

### <span id="page-32-1"></span>**Стереть идентификационный номер пульта ДУ**

Вы можете напрямую нажать ID SET для установки нового кода управления ID. Новый код управления идентификатором перезапишет старый. Вы также можете использовать кнопку ID SET + CLEAR на пульте дистанционного управления, чтобы сбросить код управления ID, выполнив следующие действия.

Нажмите ID SET + CLEAR одновременно на 5 секунд

| <b>VGA</b>   | <b>COMPONENT</b> ASPECT |               |  |
|--------------|-------------------------|---------------|--|
|              |                         |               |  |
| HDMI1        | HDMI <sub>2</sub>       | DVI           |  |
|              |                         |               |  |
| 3G-SDI       | Displayport HDBaseT     |               |  |
|              |                         |               |  |
| <b>CLEAR</b> | <b>FREEZE</b>           | <b>ID SET</b> |  |
|              |                         |               |  |
|              |                         |               |  |

Кнопка подсветки пульта дистанционного управления будет мигать один раз

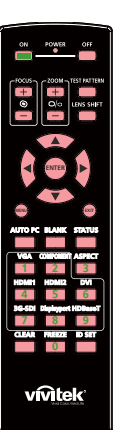

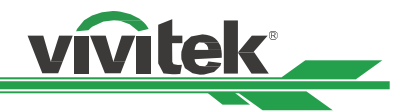

### <span id="page-33-0"></span>**Проверка идентификационного номера проектора и пульта дистанционного управления**

Идентификационный номер проектора и пульта ДУ можно проверить в меню SERVICE (ОБСЛУЖИВАНИЕ), показанном на рисунке ниже. "X" говорит о том, что функция отключена; номер 26 - действующий ID пульта ДУ.

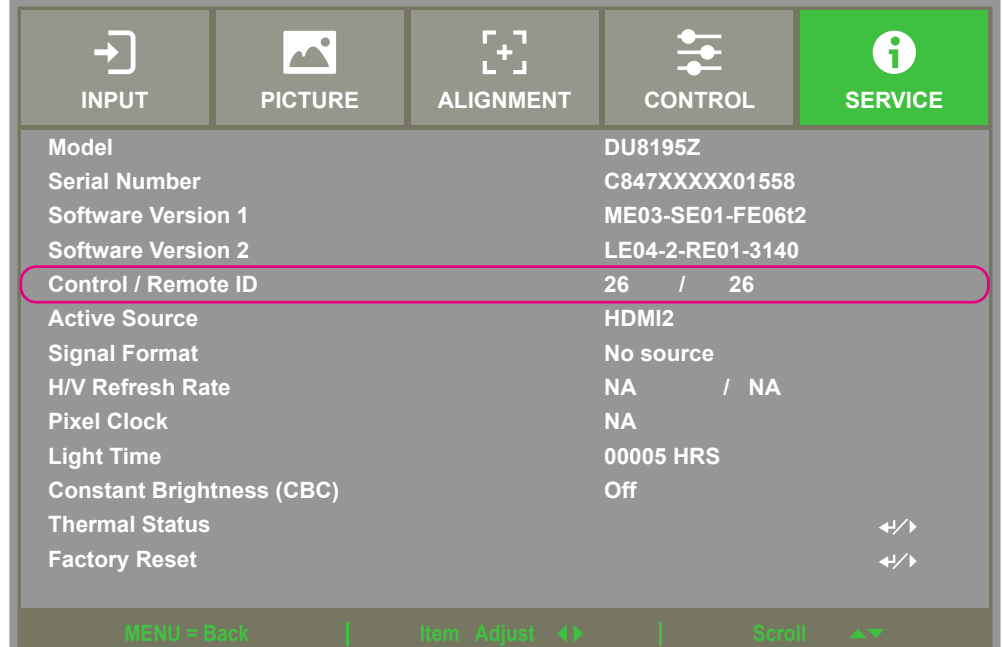

### **Примечание**

- Когда функция управления кодом в экранном меню отключена, проектор переключится в режим универсального кода и получит все сигналы управления от инфракрасного пульта дистанционного управления проектора, даже если инфракрасный пульт дистанционного управления имеет код.
- Когда подключен проводной пульт дистанционного управления, проектор автоматически переключится в режим проводного управления. На этом этапе инфракрасный пульт дистанционного управления и функции управления кодом будут отключены.
- Если проводной кабель дистанционного управления или инфракрасный передатчик подключен к неправильному порту (например, к триггеру), пульт дистанционного управления или инфракрасный передатчик могут быть повреждены. Пожалуйста, убедитесь, что порт правильный.

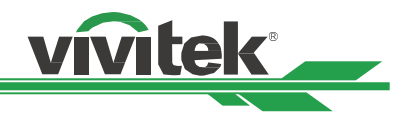

# <span id="page-34-0"></span>**I/O - Подключение**

Для подключения проектора к источнику видео, внешнему оборудованию управления (при наличии), следует выполнить инструкции ниже. При подключении оборудования следует использовать правильный кабель передачи сигналов для подключения к источнику сигнала. Следует убедиться, что кабель подсоединен правильно. Закрутите гайку в месте соединения и подключите оборудование источника сигнала к проектору, как показано на изображении ниже.

# **Подключение к компьютеру**

Изображение можно передавать с ПК на проектор по кабелям DVI-D, HDMI, VGA or RGBHV (BNC). Если сигнал на входе — это сигнал VGA, следует подключить кабель VGA к внешнему дисплею, чтобы одновременно отслеживать проецируемую информацию.

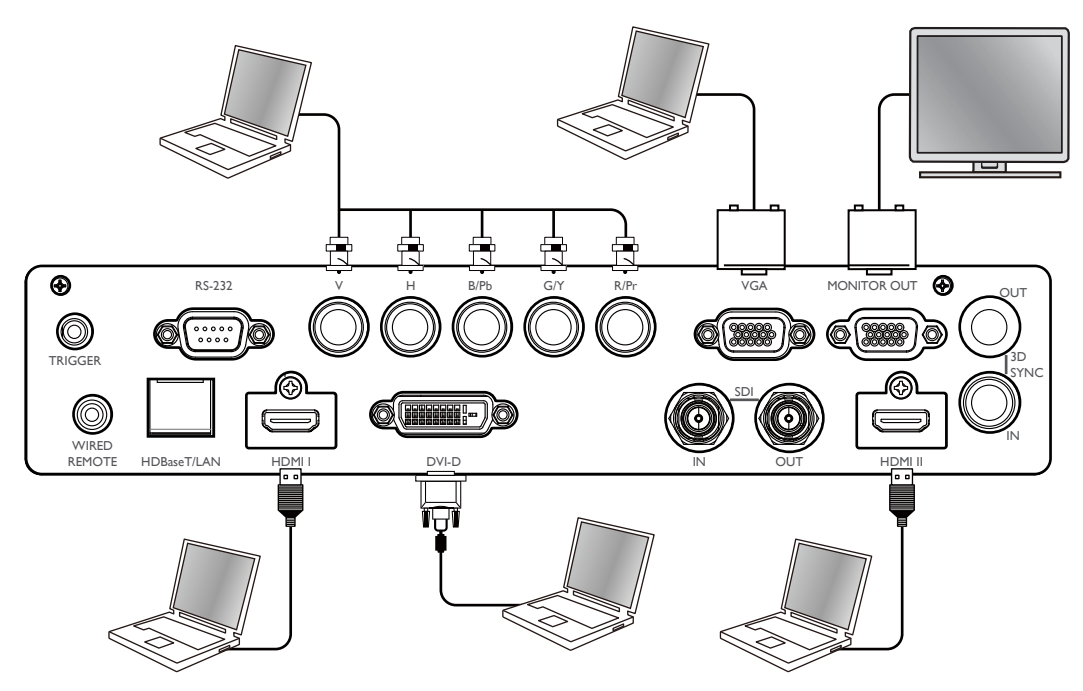

# **Подключение к видеоустройству**

Подключите видеоустройство ко входу проектора при помощи кабеля DVI-D, SDI, HDMI , компонентного кабеля и HDBaseT передатчик .

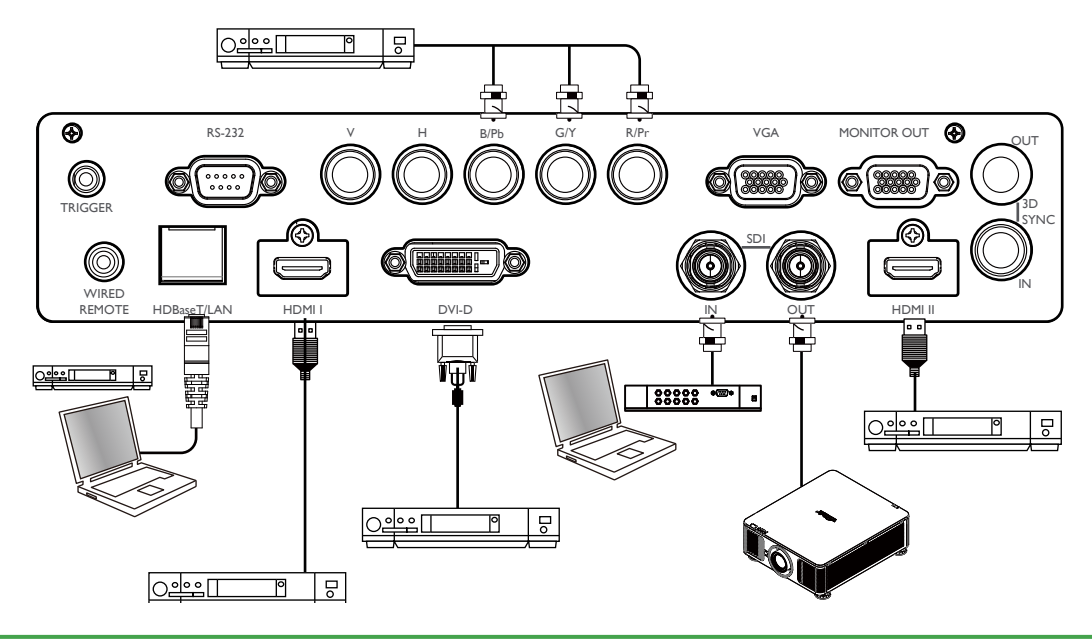

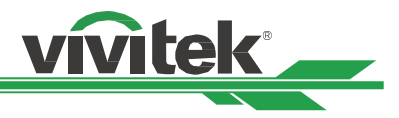

# <span id="page-35-0"></span>**Подключение к устройству управления**

В проекторе присутствуют следующие порты для подключения устройств управления.

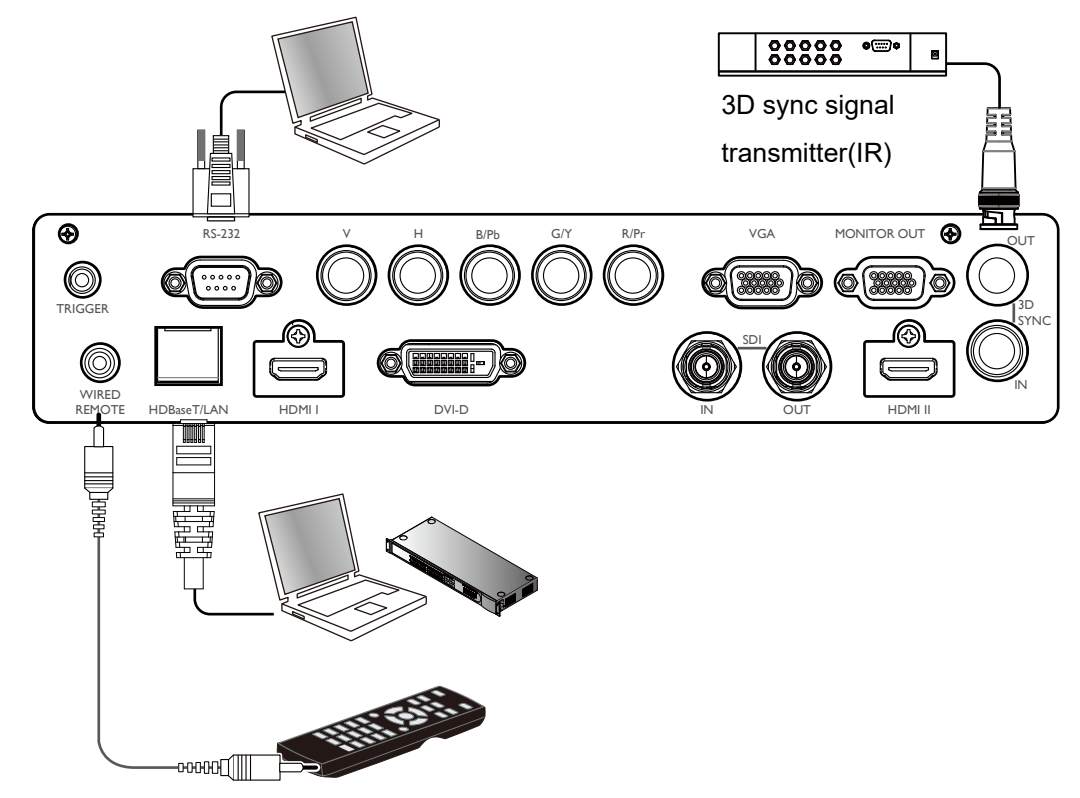

### **HDBaseT/LAN (сетевое управление)**

проектор поддерживает сетевое управление. LAN и цифровое для одного порта. Если используется только сетевое управление, можно подключить LAN проектора к ПК через локальную сеть. Подробная информация содержится в руководстве по дистанционному взаимодействию.

### **RS-232 (RS-232 управление)**

 проектором можно управлять на расстоянии, подключив его к ПК или системе управления обычным 9-штырьковым кабелем для последовательной передачи данных (обычный кабель для последовательной передачи данных). Подробная информация содержится в руководстве по дистанционному взаимодействию.

### **Проводное дистанционное управление**

если проектор не может поймать инфракрасный сигнал от пульта ДУ из-за слишком большого расстояния или препятствий, можно подключить кабель к инфракрасному пульту ДУ или внешнему инфракрасному передатчику (поставляется под заказ) через проводной входной порт для увеличения рабочего диапазона пульта ДУ.

### **3D Sync Out/In**

для подключения к 3D инфракрасному сигналу синхронизации передатчика или устройства.

### **Предупреждение**

- Если разъем кабеля дистанционного управления вставлен в разъем проводного управления проектора, проектор автоматически переключится в режим проводного управления и не будет реагировать на инфракрасный сигнал пульта ДУ. Чтобы управлять проектором через инфракрасный пульт ДУ, следует отключить проводной разъем управления в проекторе.
- Если кабель проводного дистанционного управления или внешний инфракрасный передатчик подключены в неправильный порт, например, порт устройства подъема и опускания экрана, пульт ДУ или инфракрасный передатчик могут повредиться. Следует убедиться, что порт выбран правильно.

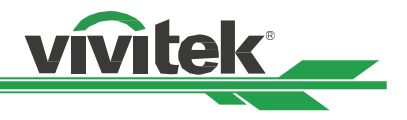

# <span id="page-36-0"></span>**Подключение к переключателю 12В**

Если система проецирования оборудована электрическим проекционным экраном и другими устройствами запуска 12В, можно подключить эти устройства к переключателю 12В, чтобы создать и сконфигурировать настройки выходного сигнала 12В, например, автоматизацию и соотношение сторон 16:10 через экранное меню на пускатель. Проектор при включении на выходе создаст сигналы 12В согласно текущим настройкам соотношения сторон и переключателя.

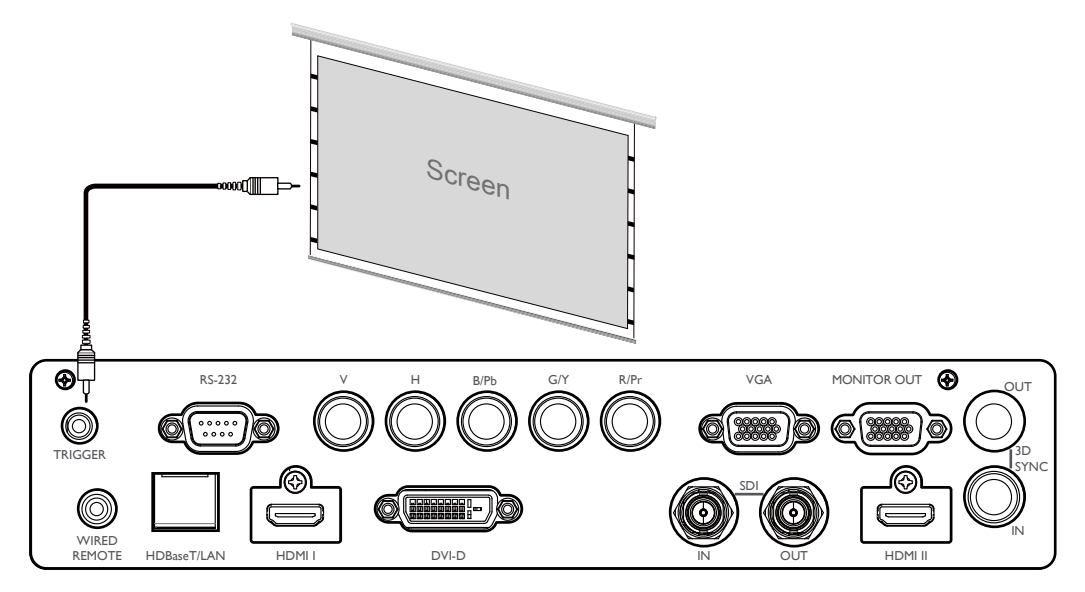

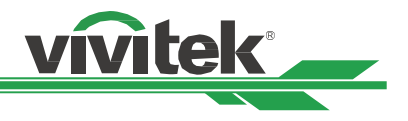

# <span id="page-37-0"></span>**Подключение к внешнему передатчику HDBaseT**

Проектор оборудован встроенным приемником HDBaseT. С помощью передатчика HDbaseT (заказывается отдельно) сигналы видео LAN, RS-232 можно отправлять на проектор через один кабель RJ-45. Если приобретенный Вами передатчик HDbaseT поддерживает вход и выход инфракрасного пульта дистанционного управления, управляющие сигналы от инфракрасного пульта дистанционного управления можно отправить на проектор DU8190Z через кабель RJ-45.

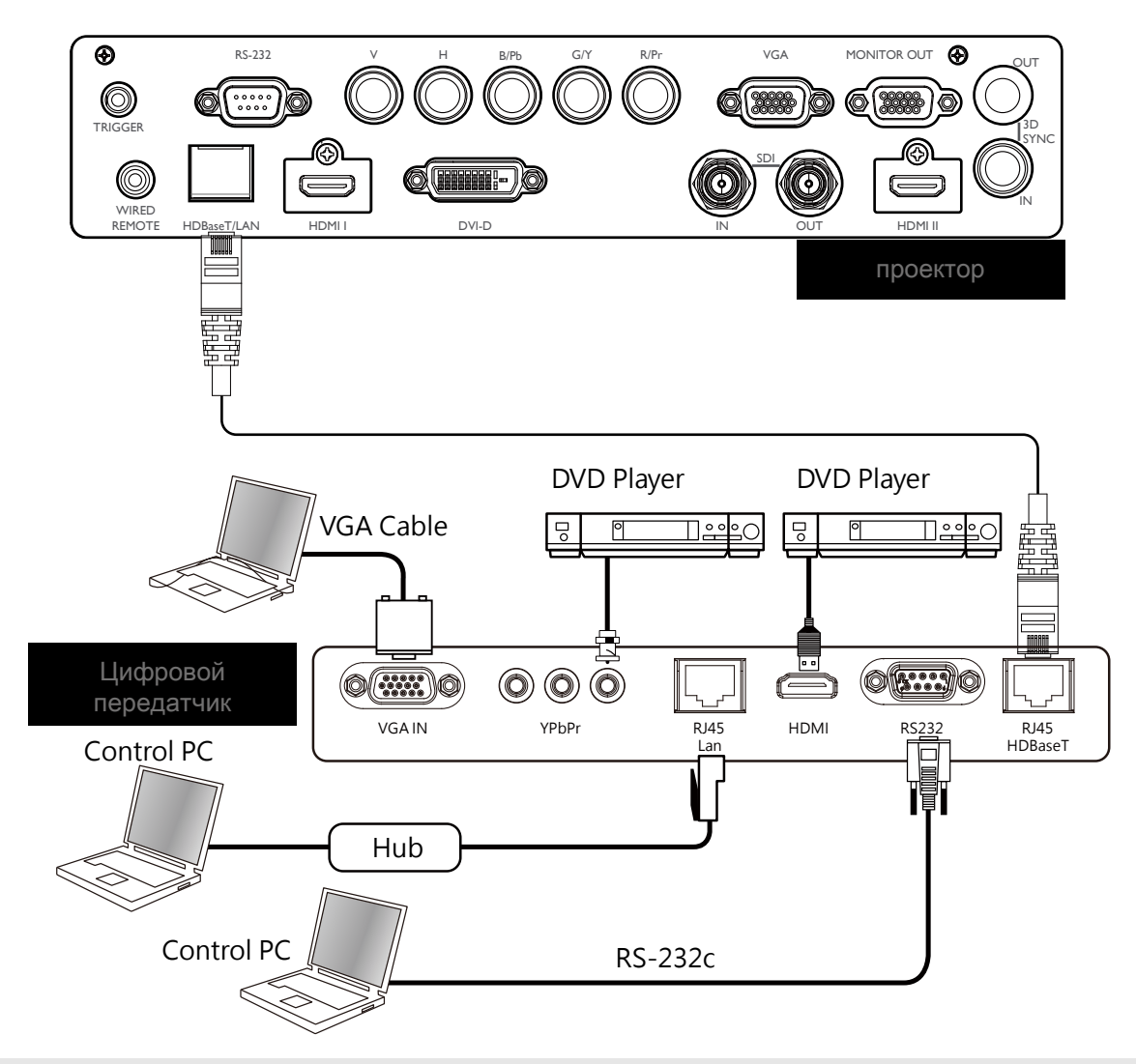

### **Примечание**

- Проектор поддерживает видеосигналы, R-232, инфракрасного пульта ДУ, получение сетевых сигналов, но не поддерживает питание через Ethernet (PoE).
- Скорость передачи будет автоматически переключена на 9600 в случае передачи команды RS232 через внешний передатчик HDBaseT.
- Если команда отправлена через передатчик HDBaseT, самая большая дистанция передачи составляет 100 метров. Проецирование может прекращаться или прерываться, или управляющий сигнал не удается отправить, когда дистанция передачи превышена.
- В таких случаях для стабильной работы следует использовать кабель RJ-45 Cat5e или выше. Перебои в работе могут повредить или прервать передачу сигнала, сокращать расстояние передачи, снижать качество изображения.

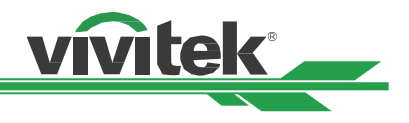

# <span id="page-38-0"></span>**Использование проектора**

# **Использование экранного меню**

# **Использование функций экранного меню**

Проектор оборудован экранным меню (OSD), с помощью которого можно выполнять регулировку, изменять настройки и проверять состояние проектора.

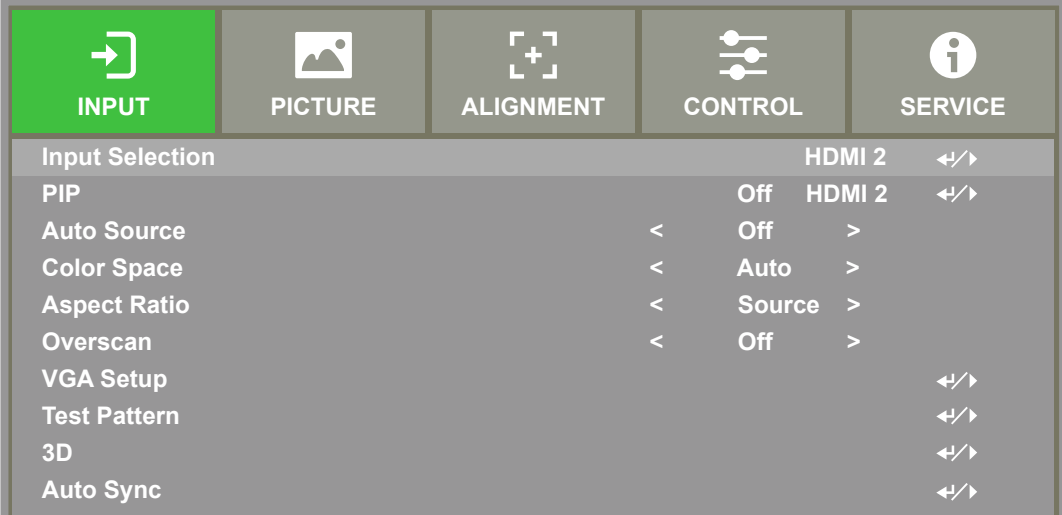

### **Навигация и управление экранным меню**

Для навигации и управления экранным меню и можно воспользоваться пультом ДУ или кнопками управления на проекторе. На изображении ниже показаны кнопки на пульте ДУ и соответствующие им кнопки на проекторе.

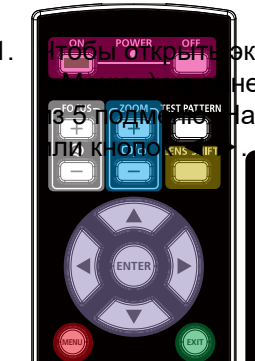

1. Чтобы открыть экранное меню необходимо нажать кнопку Menu ели управления или пульте ДУ. Меню состоит авигация осуществляется при помощи курсора

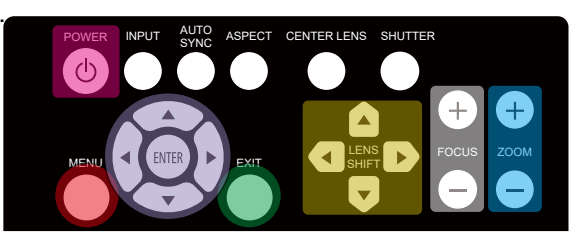

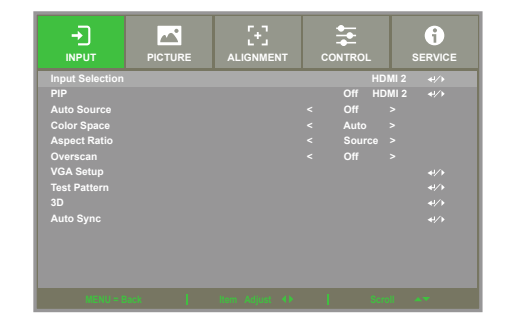

- 2. Нажмите кнопку ▲или▼, чтобы выбрать элемент меню и кнопки ◄ или ► для изменения значений настроек. Нажмите кнопку  $\blacktriangleleft$  для подтверждения новых.
- 3. Нажмите RETURN («ВОЗВРАТ»), чтобы выйти из подменю, меню или закрыть меню.

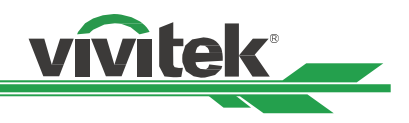

# <span id="page-39-0"></span>**Дерево меню**

С помощью таблицы ниже можно быстро найти настройку или определить ее диапазон.

# **INPUT (ВХОД)**

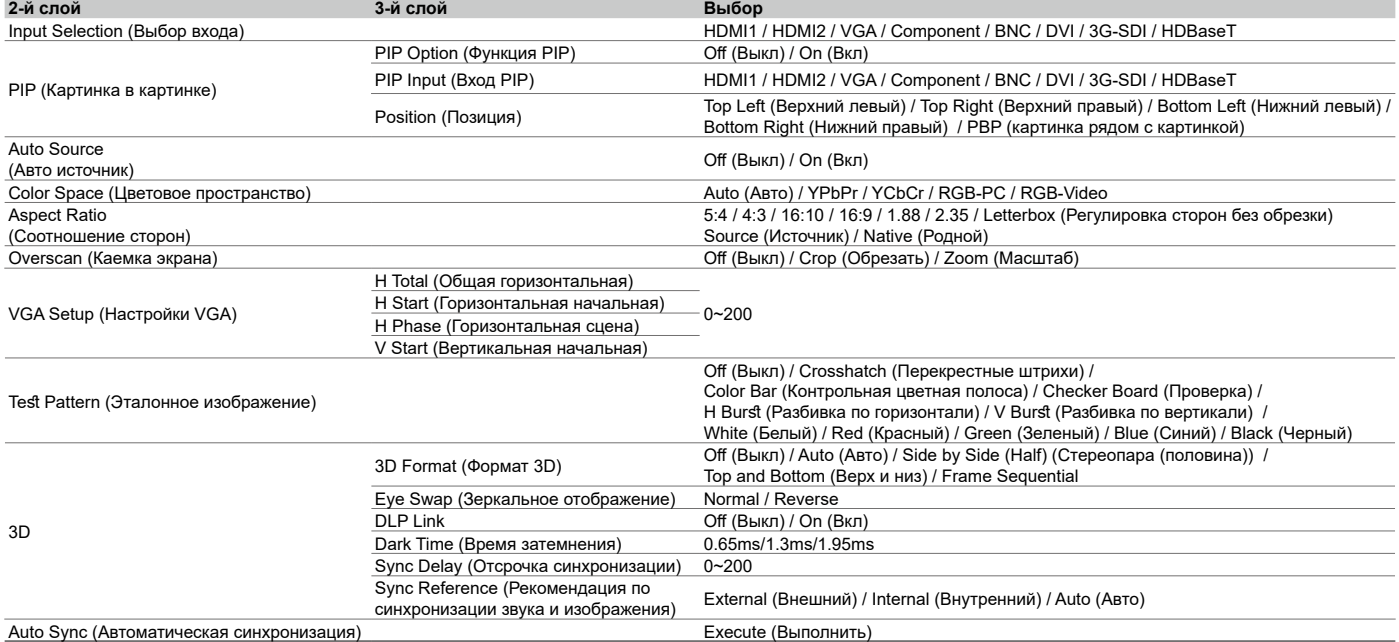

# **PICTURE (ИЗОБРАЖЕНИЕ)**

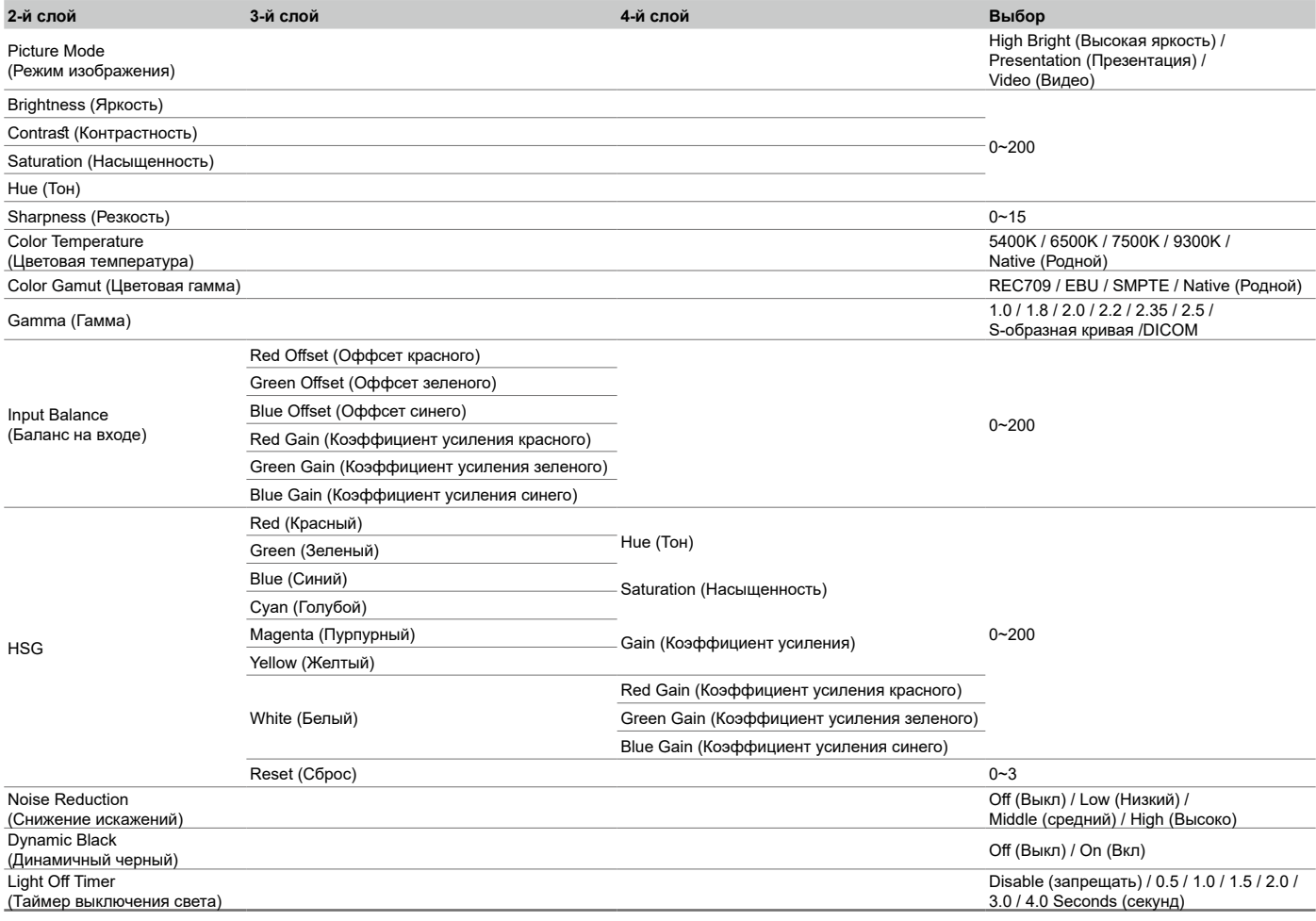

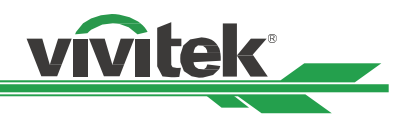

# <span id="page-40-0"></span>**ALIGNMENT (РЕГУЛИРОВКА)**

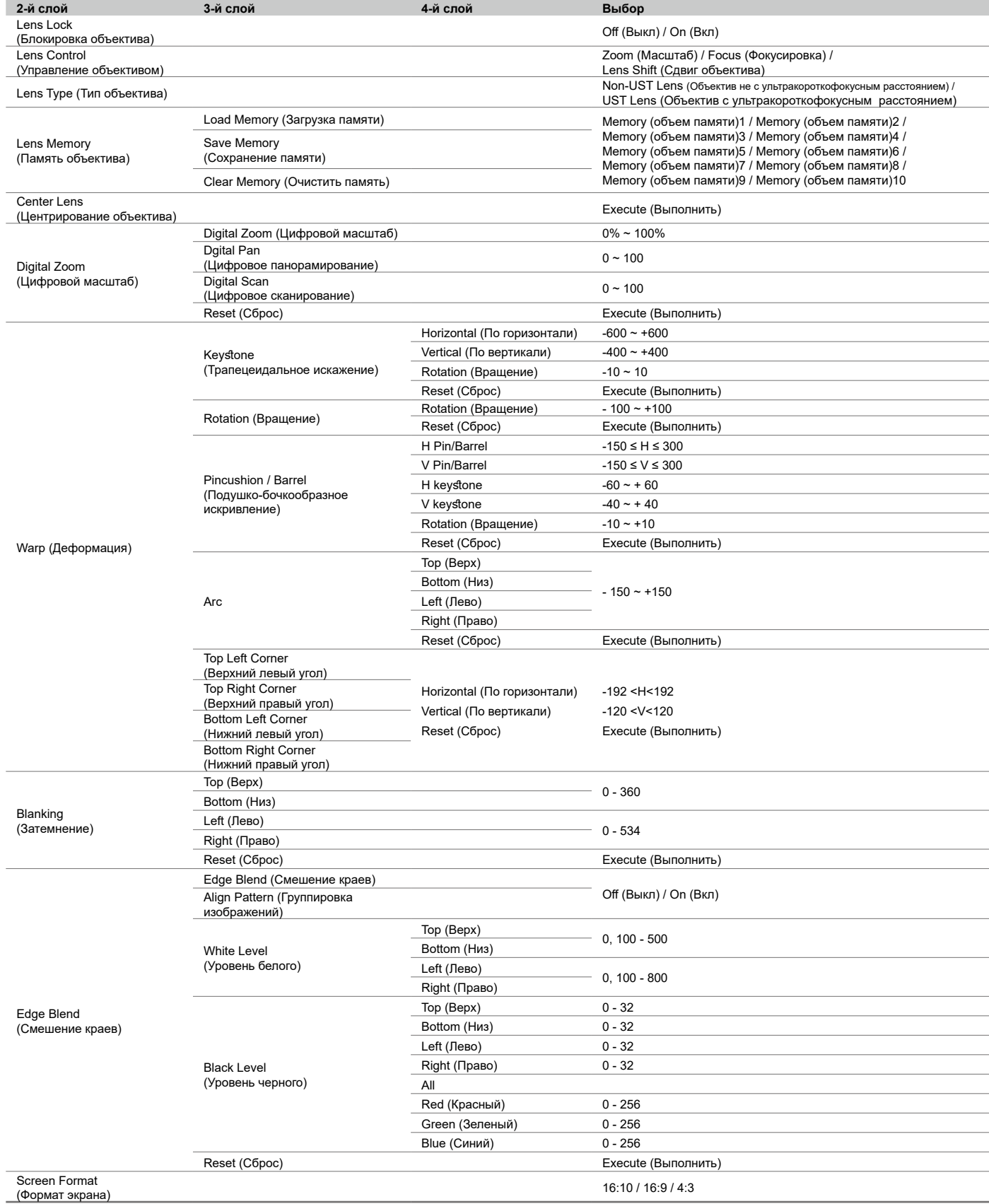

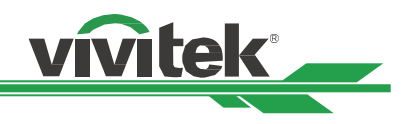

# <span id="page-41-0"></span>**CONTROL (УПРАВЛЕНИЕ)**

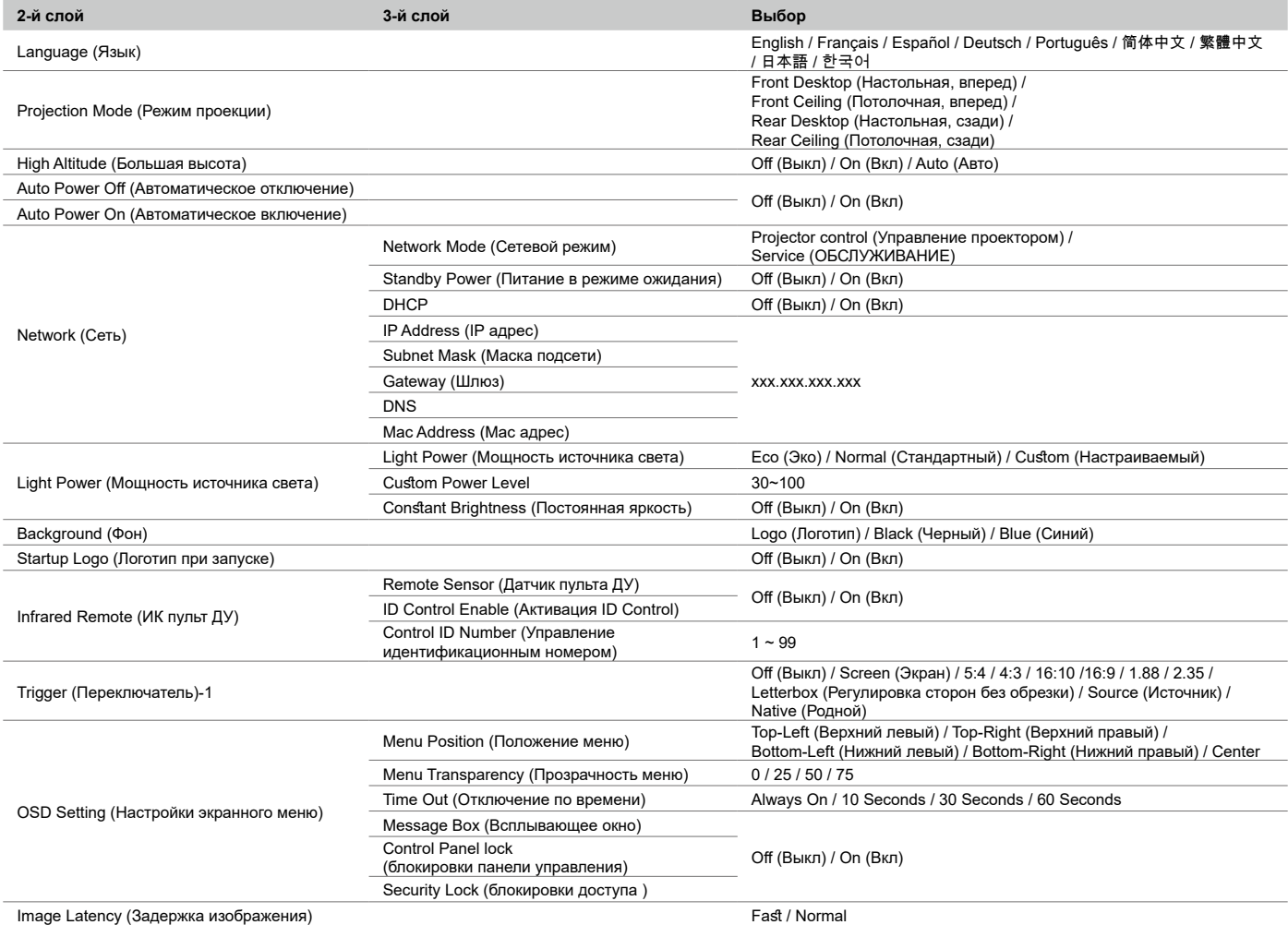

# **SERVICE (ОБСЛУЖИВАНИЕ)**

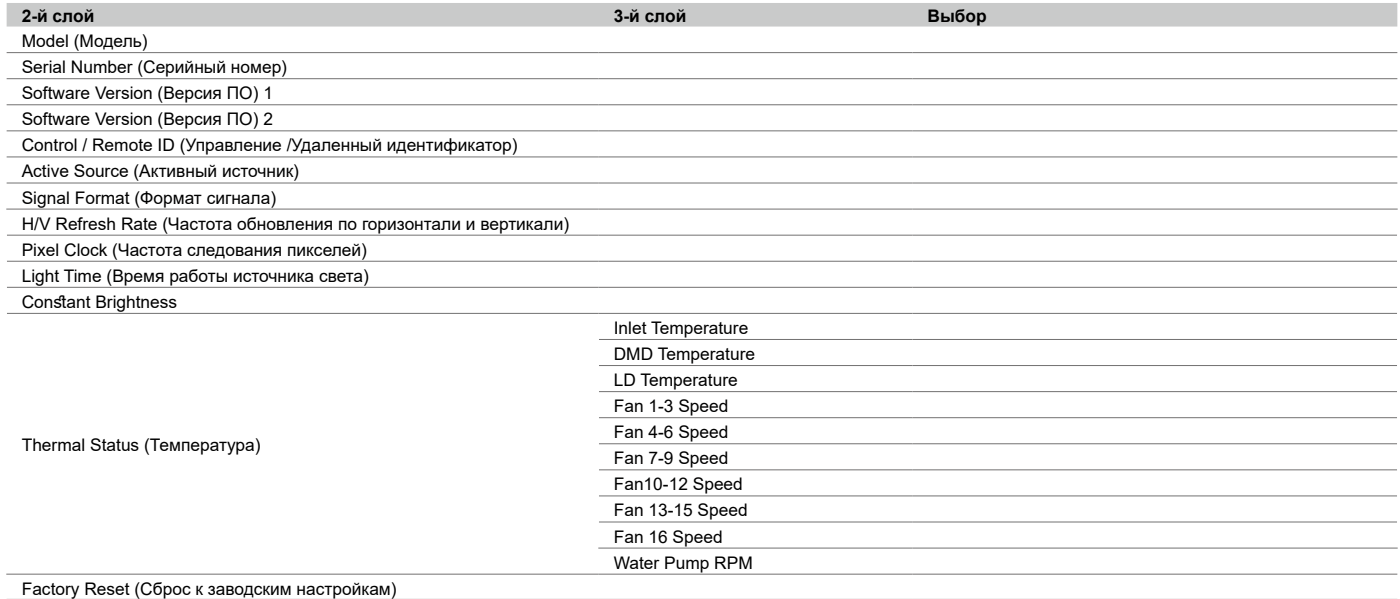

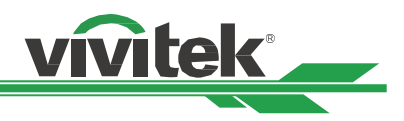

# <span id="page-42-0"></span>**Экранное меню – INPUT (ВХОД)**

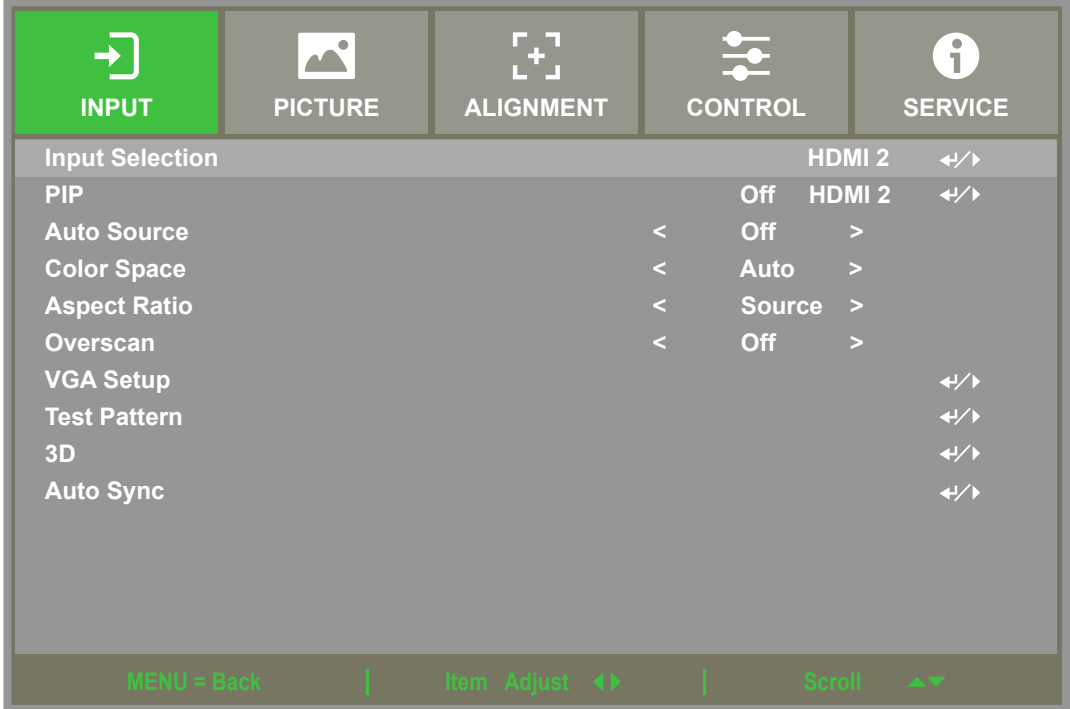

# **Input Selection (Выбор входа)**

Используйте сочетание клавиш на пульте ДУ или данную функцию, чтобы выбрать источник входа, функции входа описаны ниже; Доступные источники входа HDMI1 / HDMI2 / VGA /Component (компонентный вход) / BNC / DVI / 3G-SDI / HDBaseT.

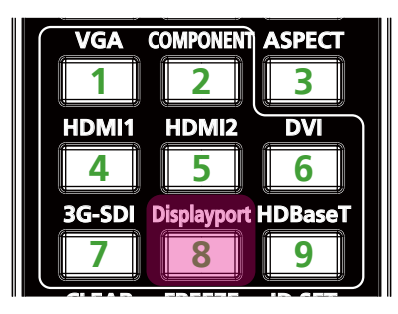

### **внимание**

Этот проектор не поддерживает DisplayPort. Поэтому проектор не будет реагировать, если пользователь нажмет эти горячие клавиши на пульте дистанционного управления.

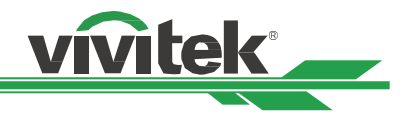

# <span id="page-43-0"></span>**PIP (Картинка в картинке)**

С помощью этой функции можно разделить экран, чтобы отображалось содержимое от двух источников входа.

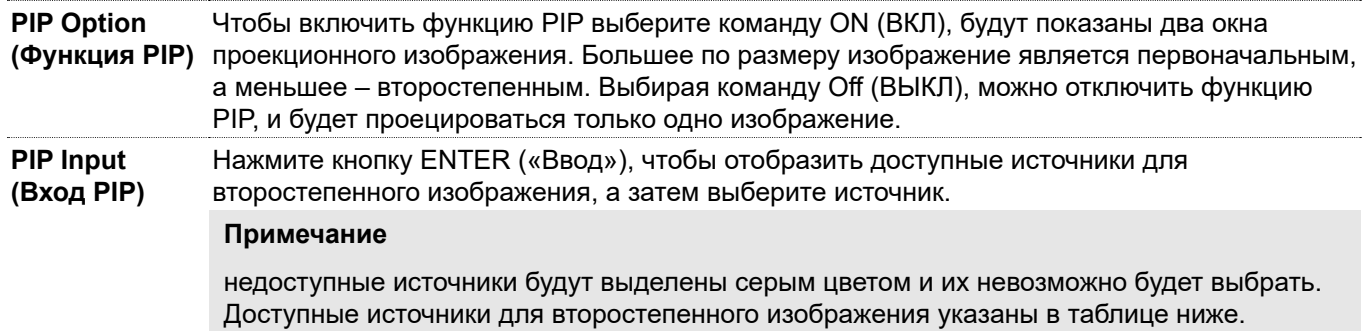

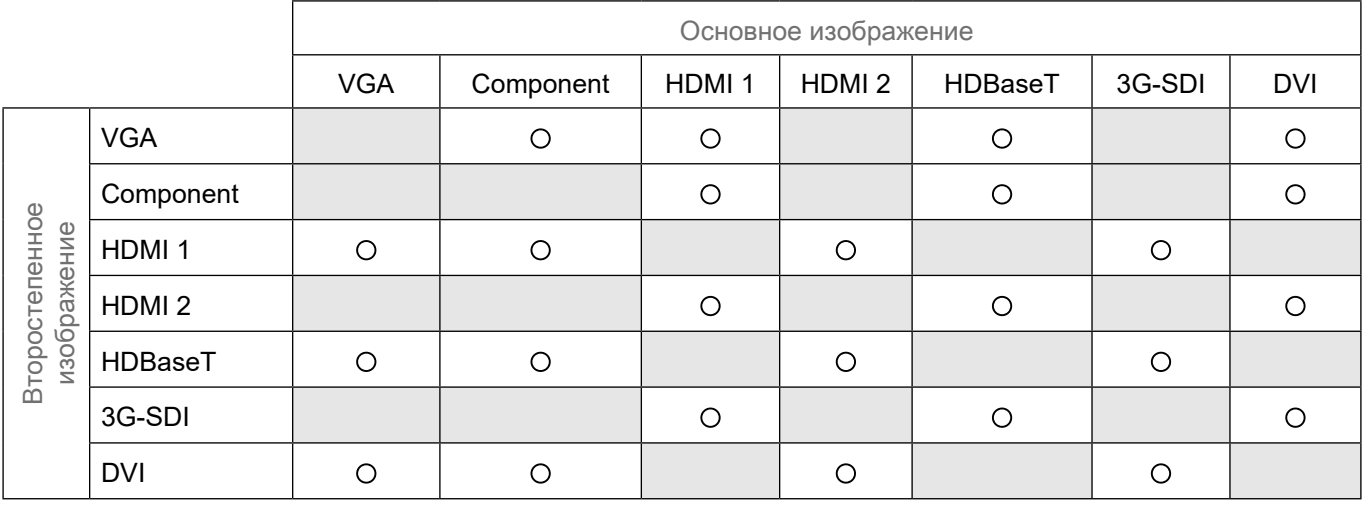

# **Position (Позиция)**

Определяет положение окна PIP на экране.

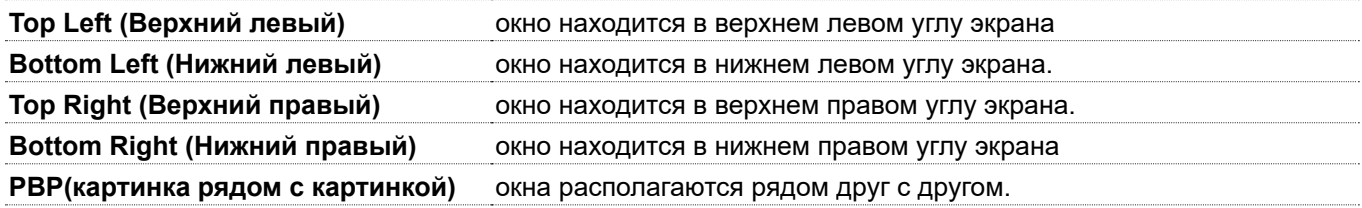

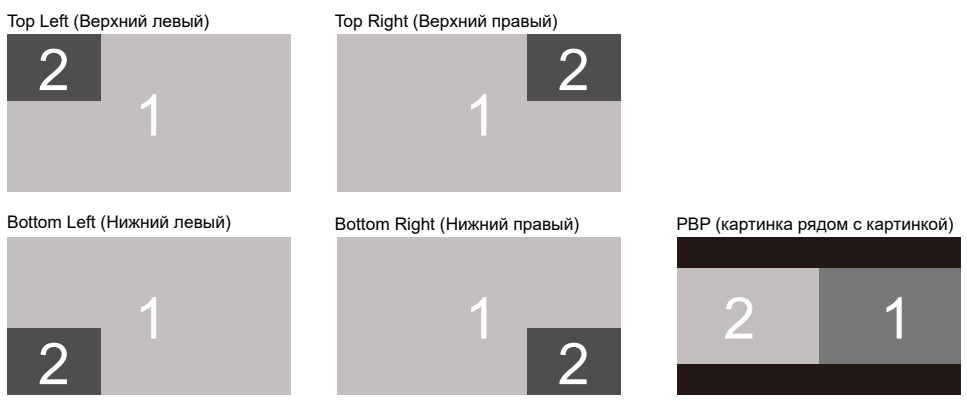

# **Auto Source (Авто источник)**

При включении данной функции проектор автоматически ищет вход, с которого поступает сигнал.

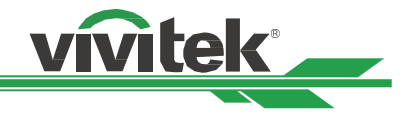

# <span id="page-44-0"></span>**Color Space (Цветовое пространство)**

Данная функция позволяет в большинстве случаев изменять цветовое пространство для выбранного входного сигнала. По умолчанию стоит автоматическое значение.

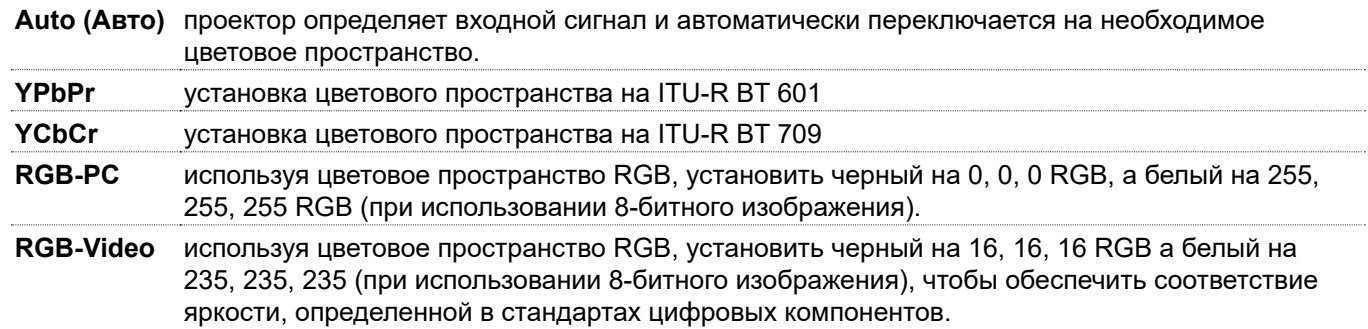

# **Aspect Ratio (Соотношение сторон)**

Позволяет пользователю настроить соотношение сторон при помощи кнопок ◄ ►.

# **Overscan (Каемка экрана)**

Искажения могут возникнуть по краям проецируемого изображения, либо изображение может оказаться меньше проецируемого. В этом случае следует выбрать указанную функцию, чтобы убрать искажения по краям, либо увеличить изображение.

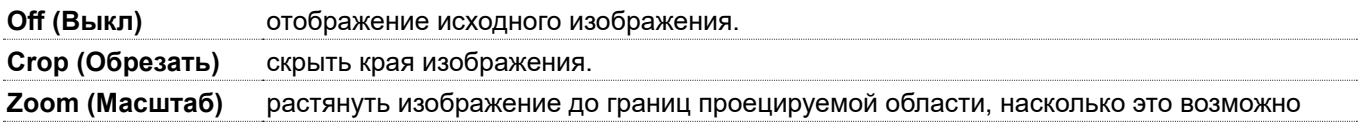

# **VGA Setup (Настройки VGA)**

Настройка горизонтальная общая, горизонтальная начальная, горизонтальная на определенном этапе, вертикальная начальная для сигнала VGA осуществляется кнопкой ENTER (ВВОД).

# **Test Pattern (Эталонное изображение)**

Встроенные картинки предоставляются для установки и регулировки. Можно выбрать команду Test Pattern (Эталонное изображение) на экранном меню или нажать кнопку TEST PATTERN (ЭТАЛОННОЕ ИЗОБРАЖЕНИЕ) на пульте ДУ. Нажмите кнопки ◄ или ► для выбора образца, а затем нажмите кнопку EXIT (ВЫХОД), чтобы выключить образец. Эталонные изображения доступны в Off (Выкл) / Crosshatch (Перекрестные штрихи) / Color Bar (Контрольная цветная полоса) / Checker Board (Проверка) / H Burst (Разбивка по горизонтали) / V Burst (Разбивка по вертикали) / White (Белый) / Red (Красный) / Green (Зеленый) / Blue (Синий)/ Black (Черный).

## **3D**

This function is to set the 3D format and sync method. The projector detects the type of input signals and provides relevant options for setting. Before performing 3D setting, make sure that the input signal is connectedЭталонные изображения доступны в.

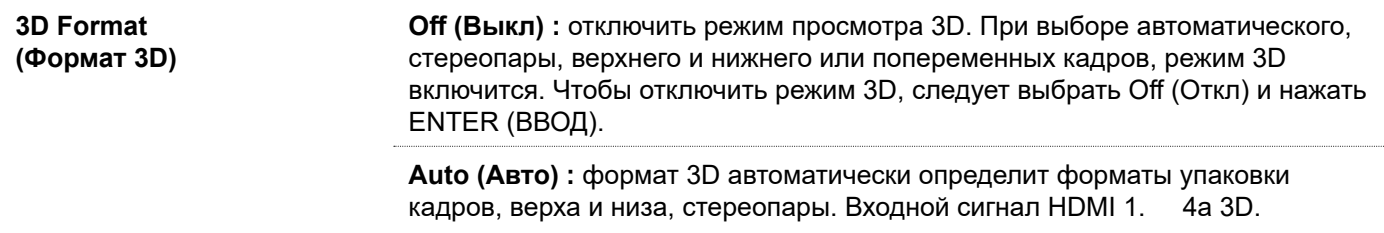

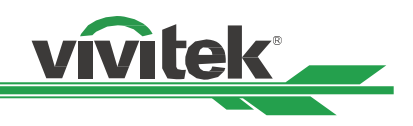

<span id="page-45-0"></span>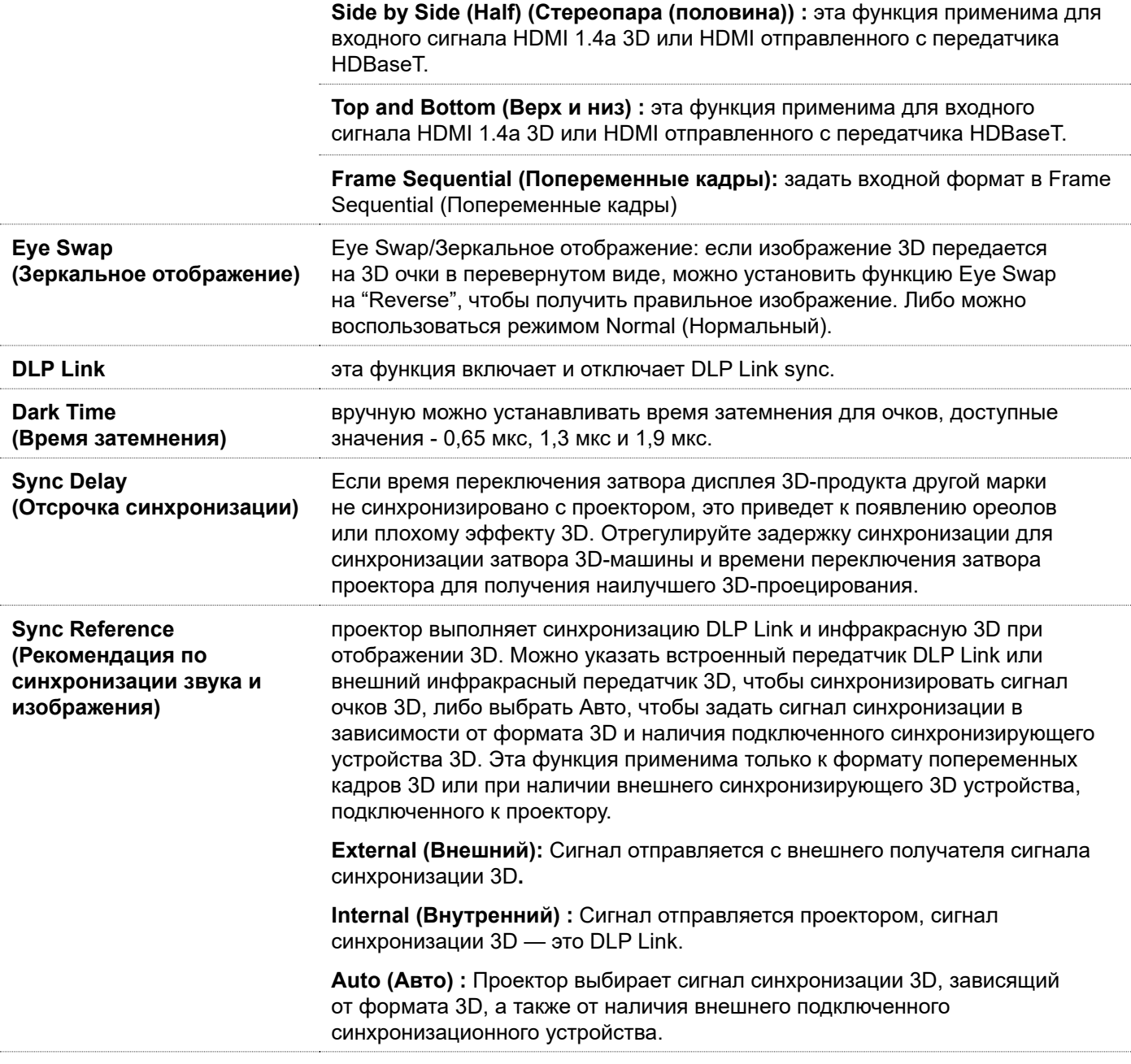

### **Важные замечания**

Лицам, указанным ниже, следует осуществлять просмотр в 3D с особой осторожностью:

- Дети, младше 6 лет.
- Лица с аллергией на свет, болезненные, перенесшие сердечно-сосудистые заболевания
- Уставшие и не выспавшиеся лица.
- Лица, находящиеся под воздействием наркотиков или алкоголя.
- В обычных условиях просмотр в режиме 3D безопасен. Тем не менее, некоторым лицам он может доставлять неудобство.
- Согласно директивам, выпущенным Лигой 3D 10 декабря 2008 года, при просмотре в режиме 3D следует делать перерывы от 5 до 15 минут каждые тридцать или шестьдесят минут.

# **Auto Sync (Автоматическая синхронизация)**

Этой функцией выполняется автоматическая синхронизация с сигналом источника. .

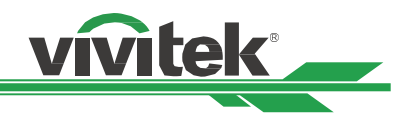

# <span id="page-46-0"></span>**Экранное меню – PICTURE (ИЗОБРАЖЕНИЕ)**

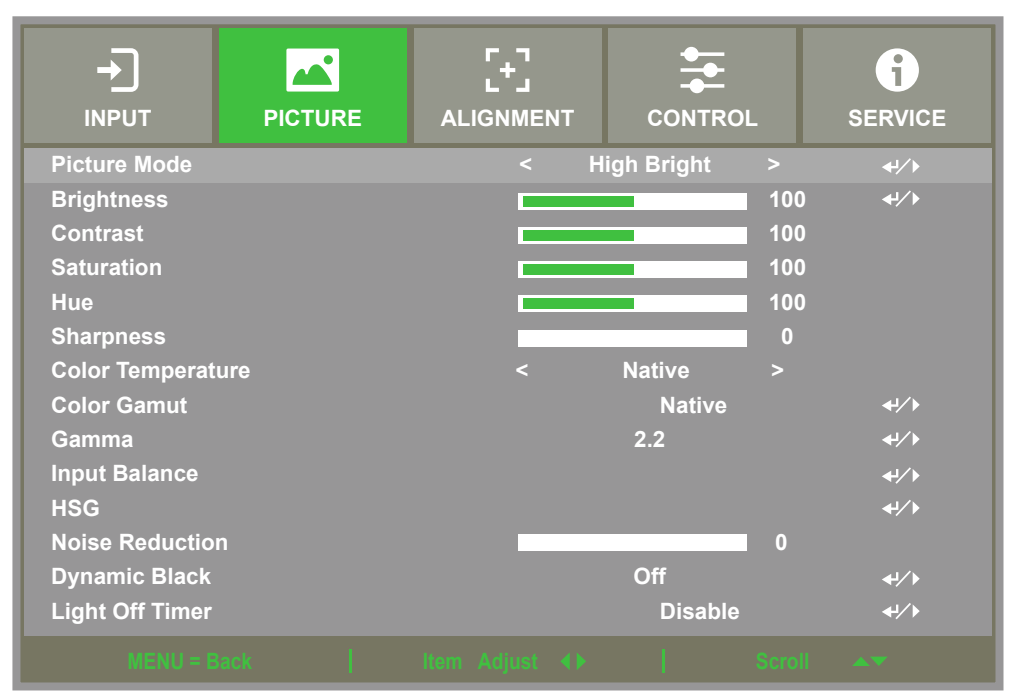

# **Picture Mode (Режим изображения)**

Используйте кнопки ◄или► для выбора необходимого режима изображения.

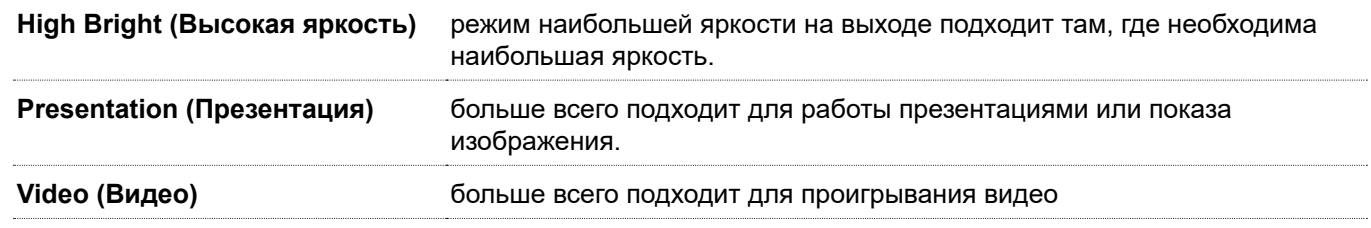

# **Brightness (Яркость)**

Нажмите кнопку ENTER (ВВОД) и используйте кнопки ◄ или ► для увеличения/уменьшения уровня яркости.

# **Contrast (Контрастность)**

Нажмите кнопку ENTER (ВВОД) и используйте кнопки ◀ или ▶ для настройки контрастности проецируемого изображения.

# **Saturation (Насыщенность)**

Нажмите кнопку ENTER (ВВОД) и используйте кнопки ◄ или ► для настройки насыщенности проецируемого изображения.

# **Hue (Тон)**

Нажмите кнопку ENTER (ВВОД) и используйте кнопки ◀ или ▶ для настройки тона проецируемого изображения.

# **Sharpness (Резкость)**

Нажмите кнопку ENTER (ВВОД) и используйте кнопки ◄ или ► для настройки резкости (изменяется отображение деталей в движении).

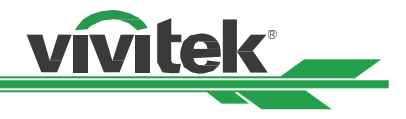

# <span id="page-47-0"></span>**Color Temperature (Цветовая температура)**

По умолчания задана родная цветовая температура, она используется в различных ситуациях. Когда цветовая температура возрастает, изображение становится более голубым, а при снижении цветовой температуры изображение становится более красным 5400K / 6500K / 7500K / 9300K / Native (Родной),

# **Color Gamut (Цветовая гамма)**

Выберите другой цветовой диапазон проектора. Доступные значения REC709 / EBU / SMPTE / Native (Родной).

# **Gamma (Гамма)**

Если свет в помещении слишком яркий и может повлиять на проецируемые детали в темной части изображения, можно изменить гамму, чтобы настроить насыщенность. Доступные значения 1.0 / 1.8 / 2.0 / 2.2 / 2.35 / 2.5 / S-образная кривая / DICOM.

# **Input Balance (Баланс на входе)**

Если свет в помещении слишком яркий и может повлиять на проецируемые детали изображения, можно изменить баланс, чтобы приблизить цвета изображения к желаемым. Красный, зеленый и синий можно настроить двумя способами.

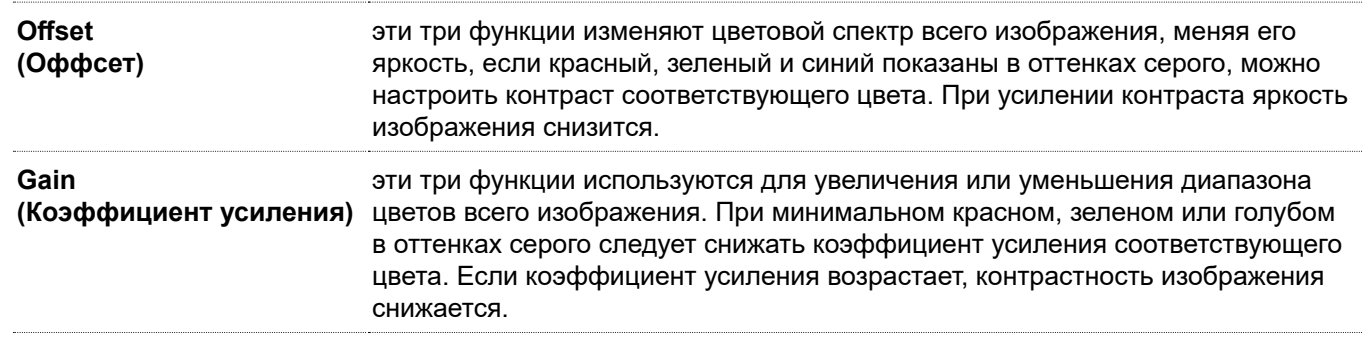

# **HSG**

Функцией HSG отдельно настраиваются тон, насыщенность и коэффициент усиления. Это позволяет выполнить более точную регулировку на интуитивном уровне. Можно отдельно настроить тон, насыщенность, коэффициент усиления для красного, зеленого, синего, голубого, пурпурного, желтого и белого.

# **Noise Reduction (Снижение искажений)**

Кнопки ◄► регулируют искажение проецируемого изображения. Эта функция используется для устранения искажения изображения чересстрочной развёрткой на входе. Обычно снижение искажений может снизить четкость быстрых кадров и смягчить изображение.

## **Dynamic Black (Динамичный черный)**

Эта функция поможет улучшить отображение черного цвета на проецируемом изображении.

# **Light Off Timer (Таймер выключения света)**

Пользователь может решить, через сколько секунд после того, как проектор обнаружит темное изображение, проектор автоматически выключит лазерное излучение, чтобы получить лучший контраст.

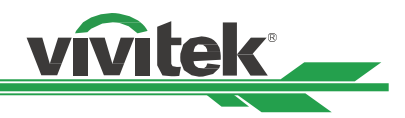

# <span id="page-48-0"></span>**OSG Menu – ALIGNMENT (РЕГУЛИРОВКА)**

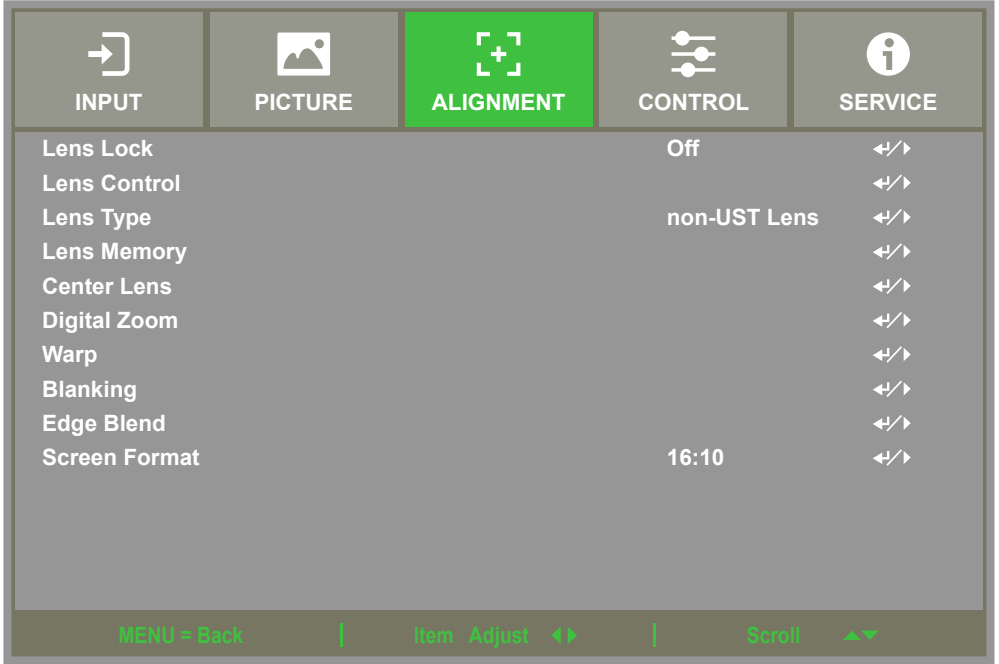

# <span id="page-48-1"></span>**Lens Lock (Блокировка объектива)**

Этой функцией блокируется управление объективом для предотвращения несанкционированного или неправильного использования функций управления объективом, например, смещения объектива, настройки масштаба/фокуса и центрирования объектива. Рекомендуется включать блокировку объектива, чтобы отключить управление объективом после окончания его настройки.

### **Примечание**

Включение блокировки объектива деактивирует функции управления объективом, включая его сдвиг, центрирование, настройки фокусировки и масштабирования. Перед использованием функций управления объективом, убедитесь, что он разблокирован.

# **Lens Control (Управление объективом)**

При выборе этой функции открывается меню управления объективом для проведения регулировки масштаба, фокусировки, смещения. Можно воспользоваться кнопкой ENTER (ВВОД), чтобы переключать меню масштаба/ фокусировки или смещения. Кнопками ▲и▼ можно настроить масштаб и вертикальное смещение объектива, кнопками ◄ ► регулируются фокусировка и горизонтальное смещение объектива.

# **Lens Type (Тип объектива)**

Этот проектор можно использовать с 8 различными проекционными объективами., исходное проекционное положение объектива с ультракороткофокусным расстоянием (UST) отличается от положений остальных семи объективов. Проектор предварительно настроен на два исходных проекционных положения, соответствующие этим двум типам. Функция центрирования объектива позволяет при настройке перемещать объектив в исходное положение (в центр) автоматически. Эту функцию следует задать для объектива с ультракороткофокусным расстоянием,если установлен такой объектив, либо переключить.

### **Примечание**

• Существует два исходных положения. Одно для проекторов не с ультракороткофокусным расстоянием, где исходное положение равно 0% от ширины изображения по горизонтальному сдвигу и 0% от высоты изображения по вертикальному, а другое – для проекторов с ультракороткофокусным расстоянием (исходное положение около 0% от ширины изображения по горизонтальному сдвигу и 56% от высоты изображения по вертикальному). При центрировании объектива проектор будет устанавливать объектив в исходное положение исходя из типа объектива.

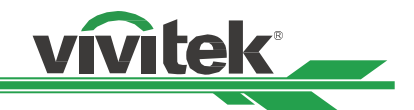

- <span id="page-49-0"></span>• Если установлен объектив с ультракороткофокусным расстоянием и в настройках выбран такой же тип объектива, то можно выполнить центрирование объектива, чтобы сместить объектив в исходное проекционное положение автоматически.
- Если используется ультра-короткофокусный объектив, но экранное меню настроено на объектив не-UST. после выполнения функции центральной линзы объектив будет перемещен в положение, которое ниже, чем положение по умолчанию для сверхкороткой линзы. это приводит к тому, что проецируемое изображение блокируется верхней крышкой проектора. В этом случае выполните функцию сдвига объектива, чтобы поднять объектив до тех пор, пока изображение не будет проецироваться нормально.
- При использовании зум-объектива или объектива с фиксированным фокусом. если диапазон сдвига объектива ограничен и не может проецироваться нормально. Убедитесь, что тип объектива правильно установлен как объектив не-UST. Затем выполните функцию центрирования положения объектива и заново отрегулируйте объектив, элементы управления и другие функции, чтобы получить правильное проецируемое изображение.

# **Lens Memory (Память объектива)**

Проектор поддерживает функцию памяти объектива. Можно сохранить до 10 наборов настроек смещения объектива, масштаба и фокусировки. Можно загрузить настройки из памяти, чтобы автоматически настроить объектив.

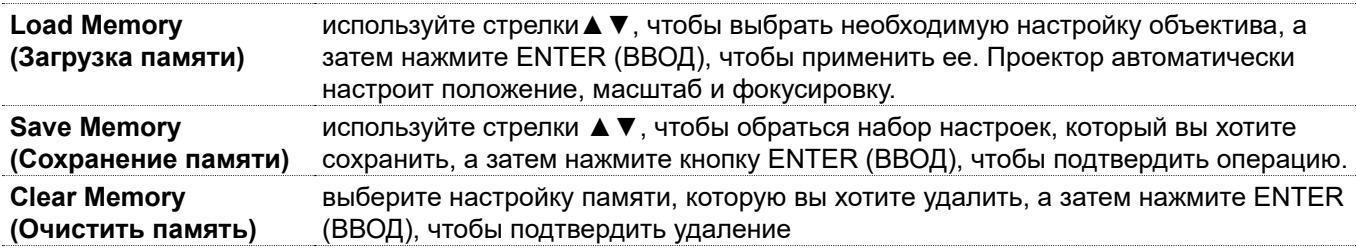

# **Center Lens (Центрирование объектива)**

Это функция калибровки объектива. Проектор выполняет калибровку смещения объектива, фокусировки и масштаба для точной работы памяти объектива. После выполнения этой функции объектив будет перемещен в центральное положение в соответствии с заводскими настройками.

### **Примечание**

По умолчанию существует две центральные позиции для объектива с ультракоротким расстоянием и объектива не с ультракоротким расстоянием. Следует убедиться, что тип объектива настроен правильно, прежде чем начать использовать эту функцию.

Если установлен объектив с ультракоротким расстоянием, следует убедиться, что комплект опоры не соединен перед выполнением центрирования объектива.

# **Digital Zoom (Цифровой масштаб)**

Нажмите кнопку ENTER (ВВОД), чтобы выбрать функцию увеличения или смещения изображения.

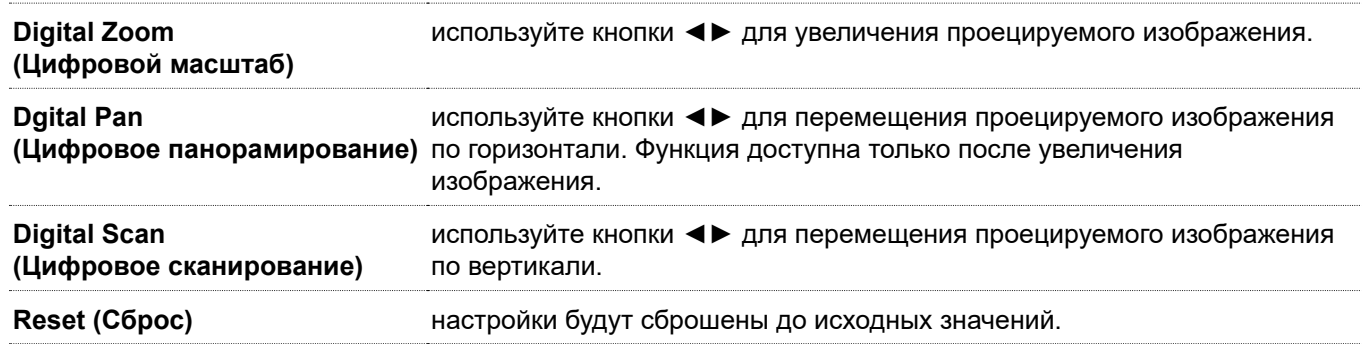

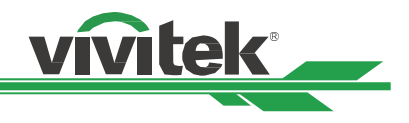

# <span id="page-50-0"></span>**Warp (Деформация)**

Данная функция позволяет скорректировать искажения изображения.

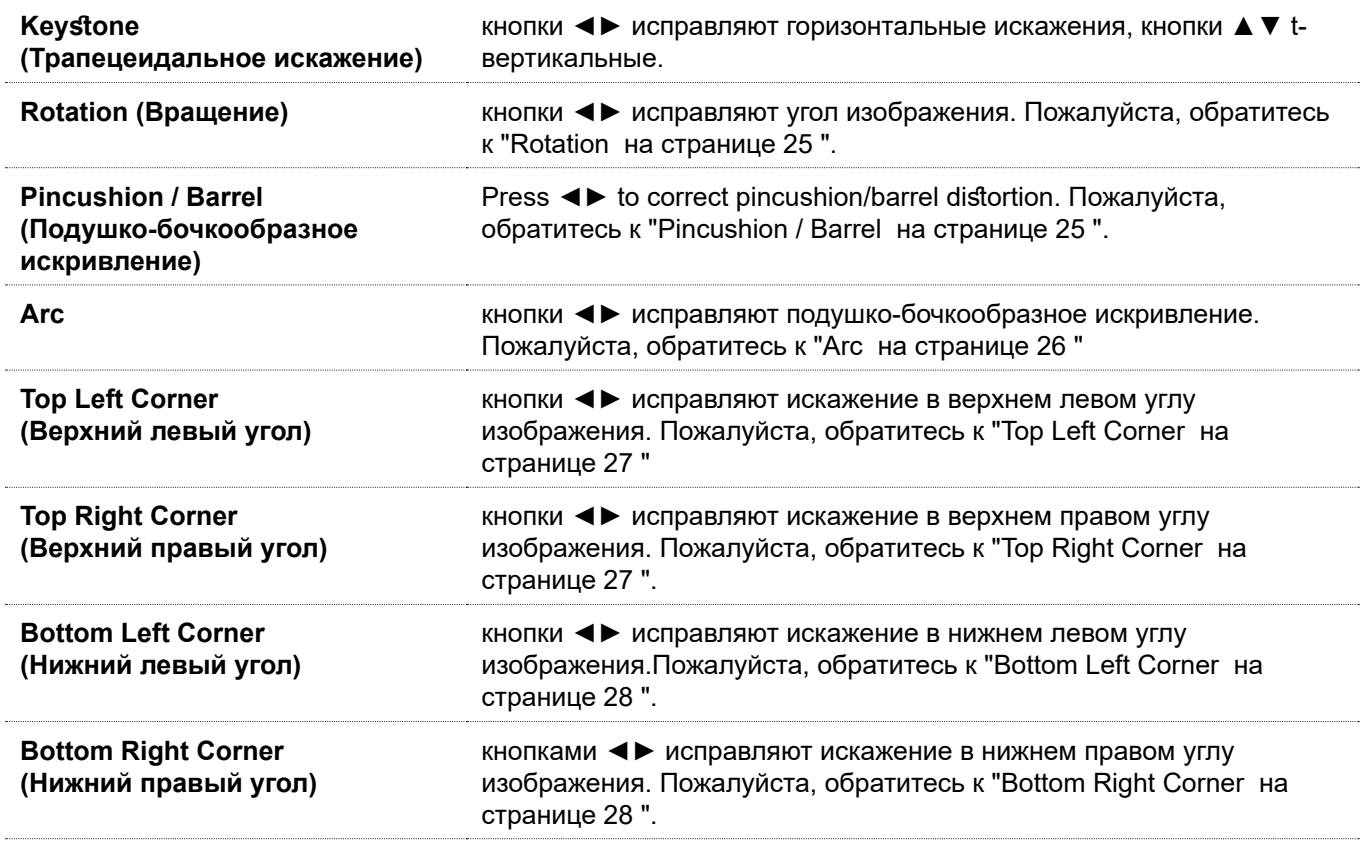

**Reset (Сброс) :** настройки будут сброшены до исходных значений.

# **Blanking (Затемнение)**

эта функция позволяет настроить углы изображения и скрыть лишнюю часть проецируемого изображения.

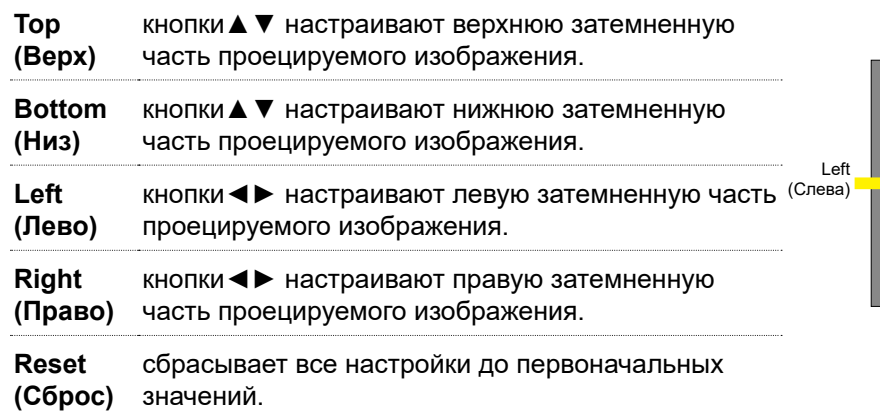

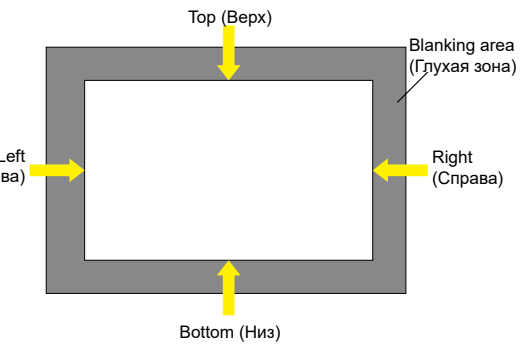

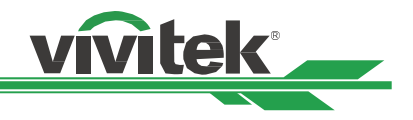

# <span id="page-51-0"></span>**Edge Blend (Смешение краев)**

Функция смешения краев применяется, когда используется несколько проекторов для одновременного отображения изображений на одном экране. Эта функция позволяет настроить однородность изображения. Чтобы использовать эту функцию, на обоих проекторах она должна быть активна. Функции, описанные ниже, можно отрегулировать только когда включена функция смешения краев.

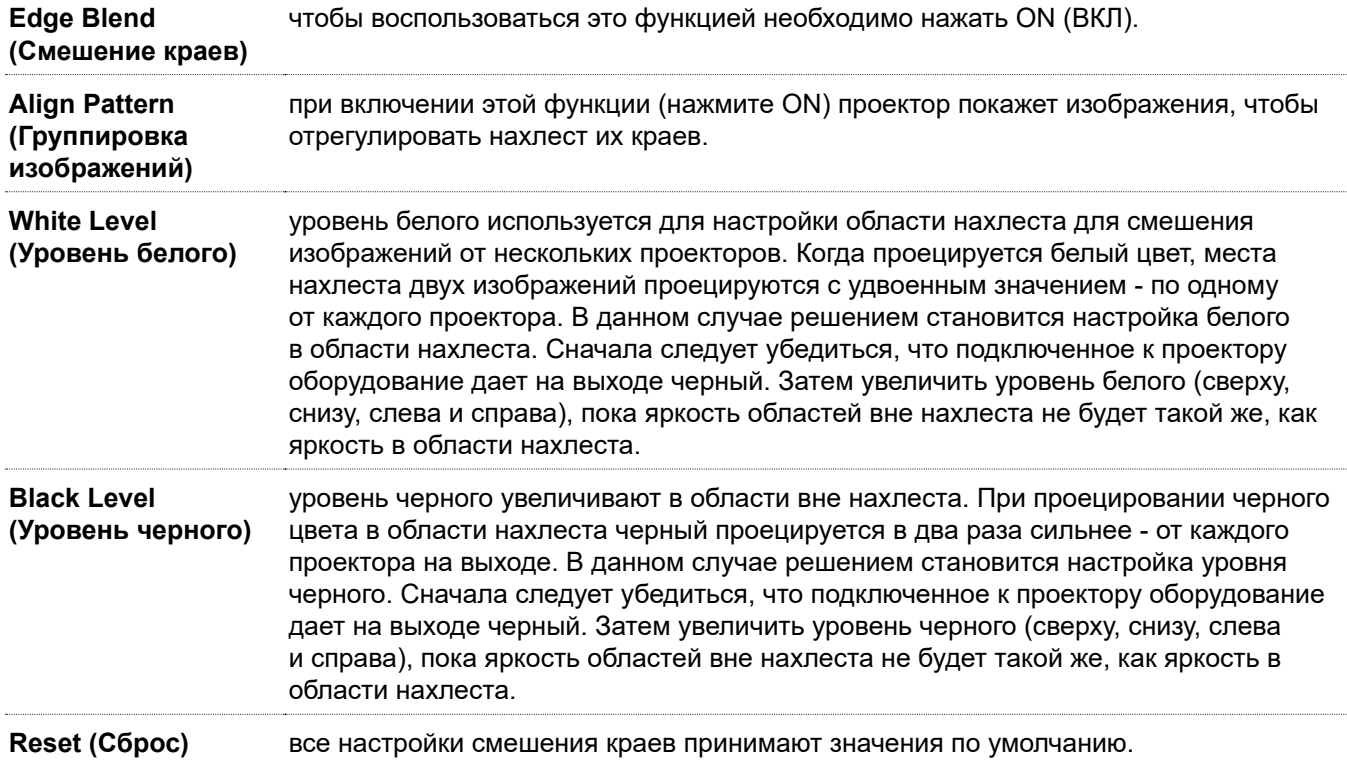

## **Screen Format (Формат экрана)**

доступны форматы 16:10 / 16:9 / 4:3.

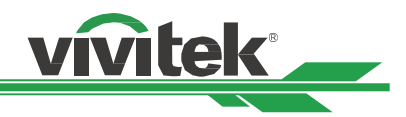

# <span id="page-52-0"></span>**Экранное меню – CONTROL (УПРАВЛЕНИЕ)**

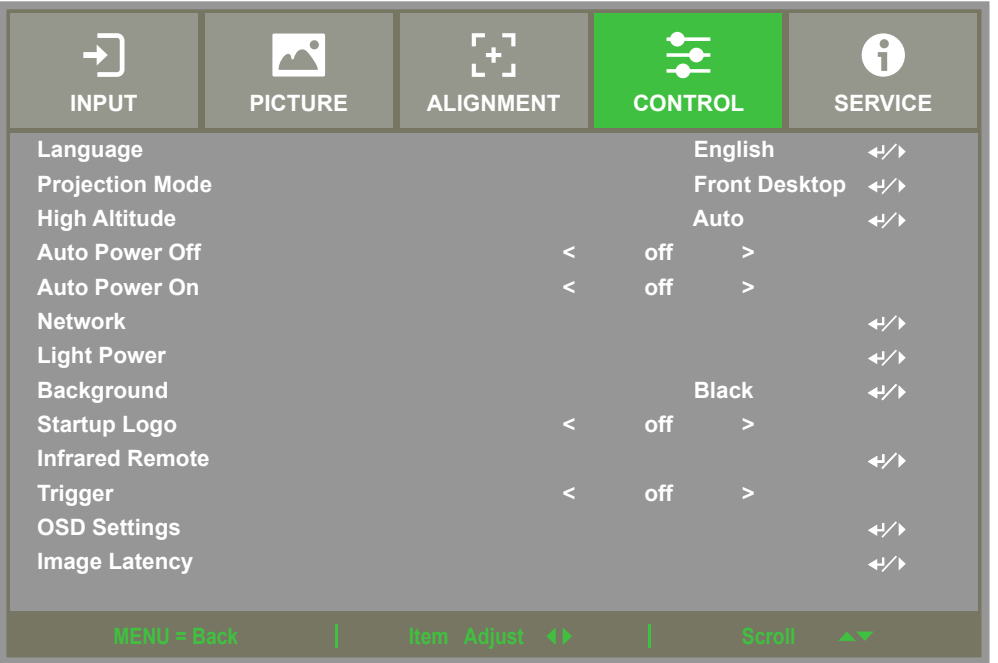

# **Language (Язык)**

Выберите желаемый язык экранного меню, Доступны следующие языки: английский, испанский, немецкий, португальский, японский, традиционный китайский, упрощенный китайский, корейский.

# <span id="page-52-1"></span>**Projection Mode (Режим проекции)**

Режим проекции позволяет изменять ориентацию проецируемого изображения или переворачивать его.

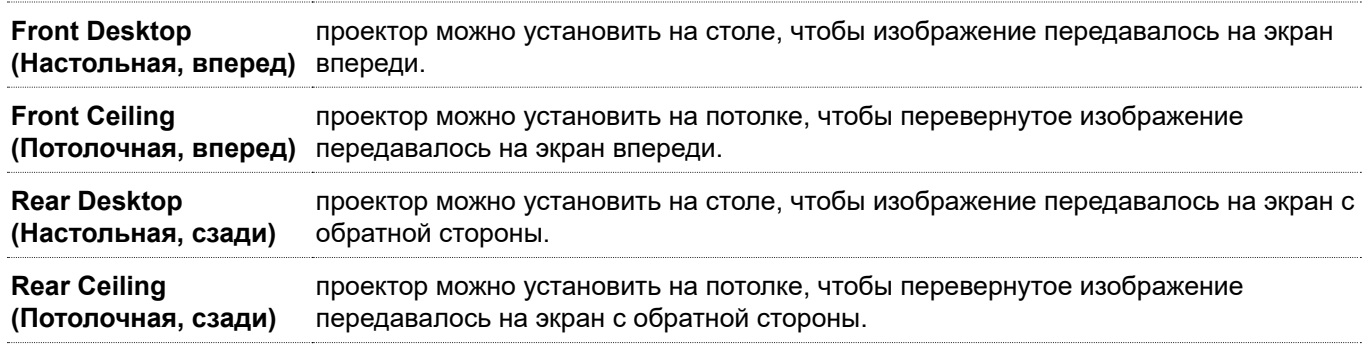

# **High Altitude (Большая высота)**

Данная функция применяется для настройки вентиляторов охлаждения проектора при его использовании на высоте более 1 500 метров над уровнем моря. Проектор оборудован датчиком высоты, который определяет атмосферное давление и включает данную функцию. Можно установить установить автоматическое или ручное переключение режима.

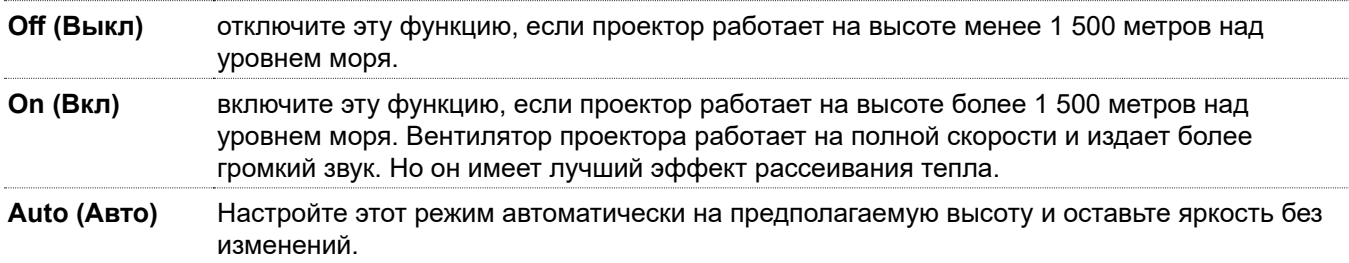

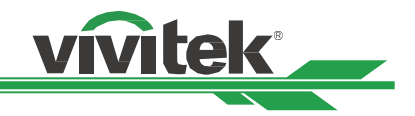

### <span id="page-53-0"></span>**Примечание**

- Высота вычисляется по атмосферному давлению, могут быть расхождения с реальной высотой.
- При появлении сообщений о перегреве или других системных сообщениях защиты настройте данную функцию вручную.
- В некоторых случаях обычная настройка вентилятора охлаждения может не обеспечивать достаточное количество холодного воздуха для охлаждения системы. , даже если проектор установлен на расстоянии менее 5000 футов. В этом случае, пожалуйста, установите High Altitude на On.

# **Auto Power Off (Автоматическое отключение)**

По умолчанию эта функция отключена (OFF). Если она включена (ON), а сигнала на входе нет в течение 20 минут, проектор автоматически отключается.

# **Auto Power On (Автоматическое включение)**

По умолчанию эта функция отключена (OFF). Если эта функция включена (ON), проектор автоматически включается при подключении питания. Можно использовать эту функцию и переключатель питания (вместо пульта дистанционного управления), чтобы включить проектор. Если функция не нужна, ее следует отключить.

# **Network (Сеть)**

Данная функция позволяет сконфигурировать настройки сети для сетевого управления проектором.

Нажмите ▲ ▼ и кнопку Enter (Ввод), чтобы выбрать данную функцию и открыть ее меню настроек. Подробная информация содержится в руководстве по дистанционному взаимодействию.

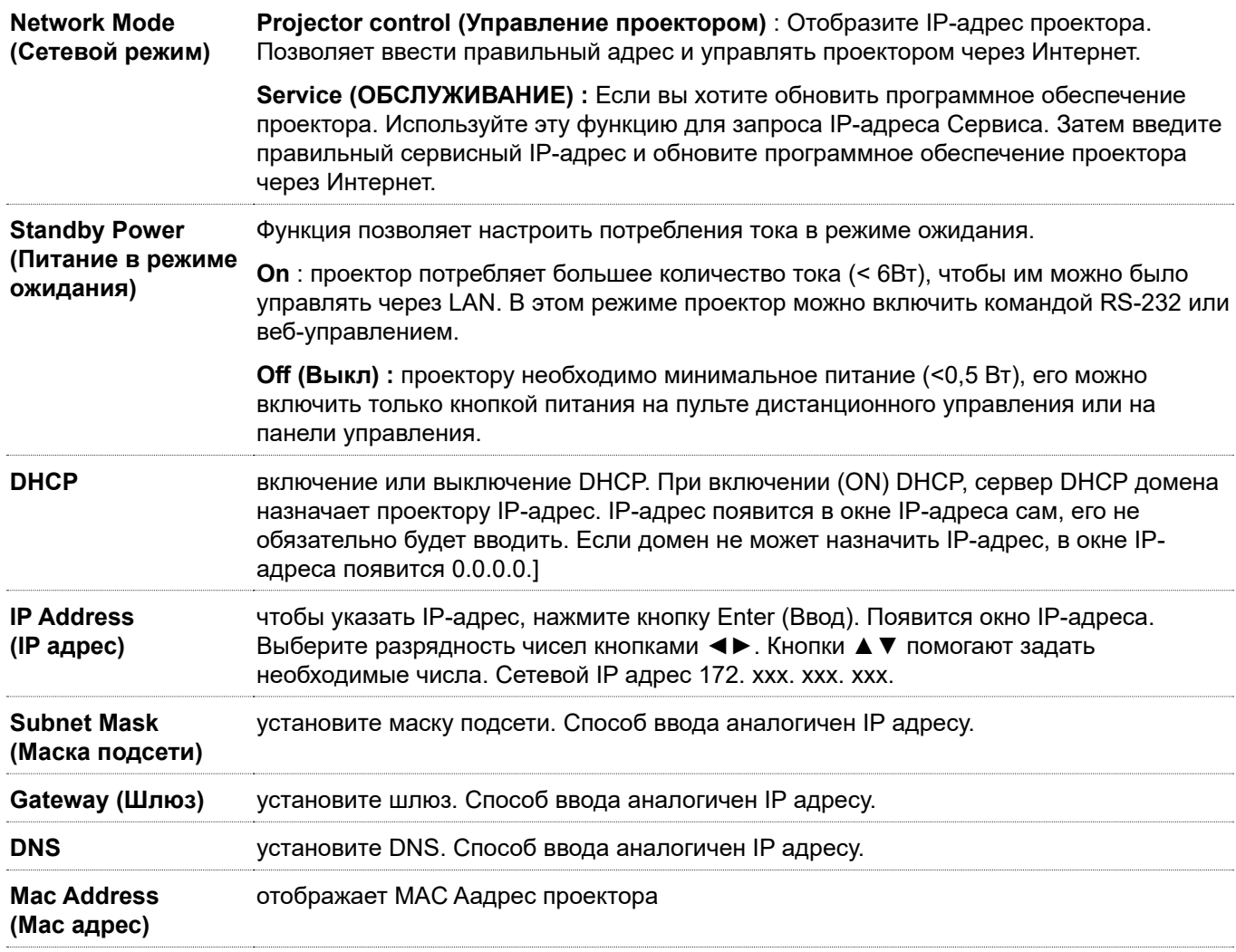

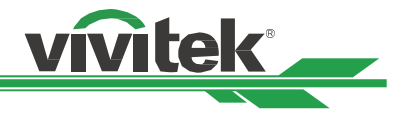

# <span id="page-54-0"></span>**Light Power (Мощность источника света)**

Используйте кнопки ◄►, чтобы выбрать один из режимов работы: Eco, Normal, Custom («Эко», «Стандартный», «Настраиваемый»).

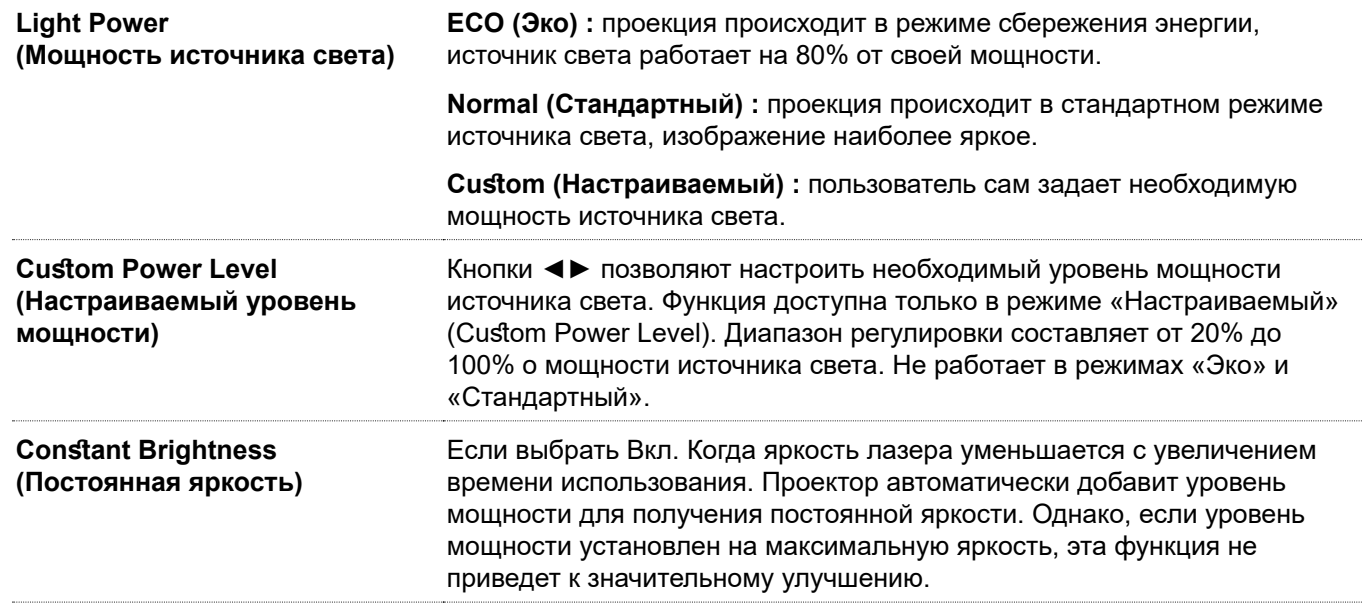

# **Background (Фон)**

Можно использовать эту функцию, чтобы выбрать изображение, проецируемое на пустой экран, когда входной сигнал отсутствует. Можно выбрать Logo (Логотип), Black (Черный) , Blue (синий) ,По умолчанию выбран Logo (Логотип).

# **Startup Logo (Логотип при запуске)**

Нажмите кнопку ENTER (ВВОД) и используйте стрелки ◄►, чтобы включить или выключить данную функцию.

# <span id="page-54-1"></span>**Infrared Remote (ИК пульт ДУ)**

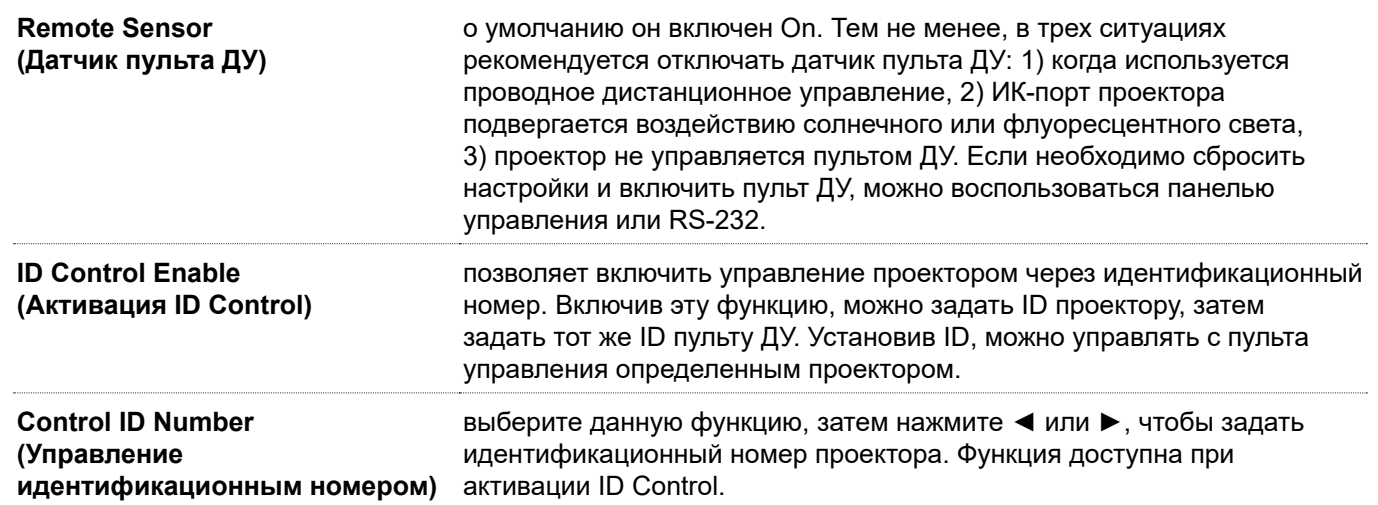

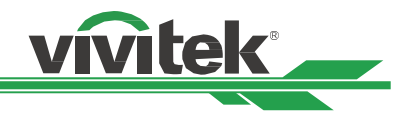

# <span id="page-55-0"></span>**Trigger (Переключатель)**

Проектор оборудован набором выходов для переключателя 12В. Можно подключить переключатель к экрану через кабель. В этом случае при включении проектора автоматически включится и экран. Функция активируется с задержкой 2-3 секунды. Можно выбрать соотношение сторон.

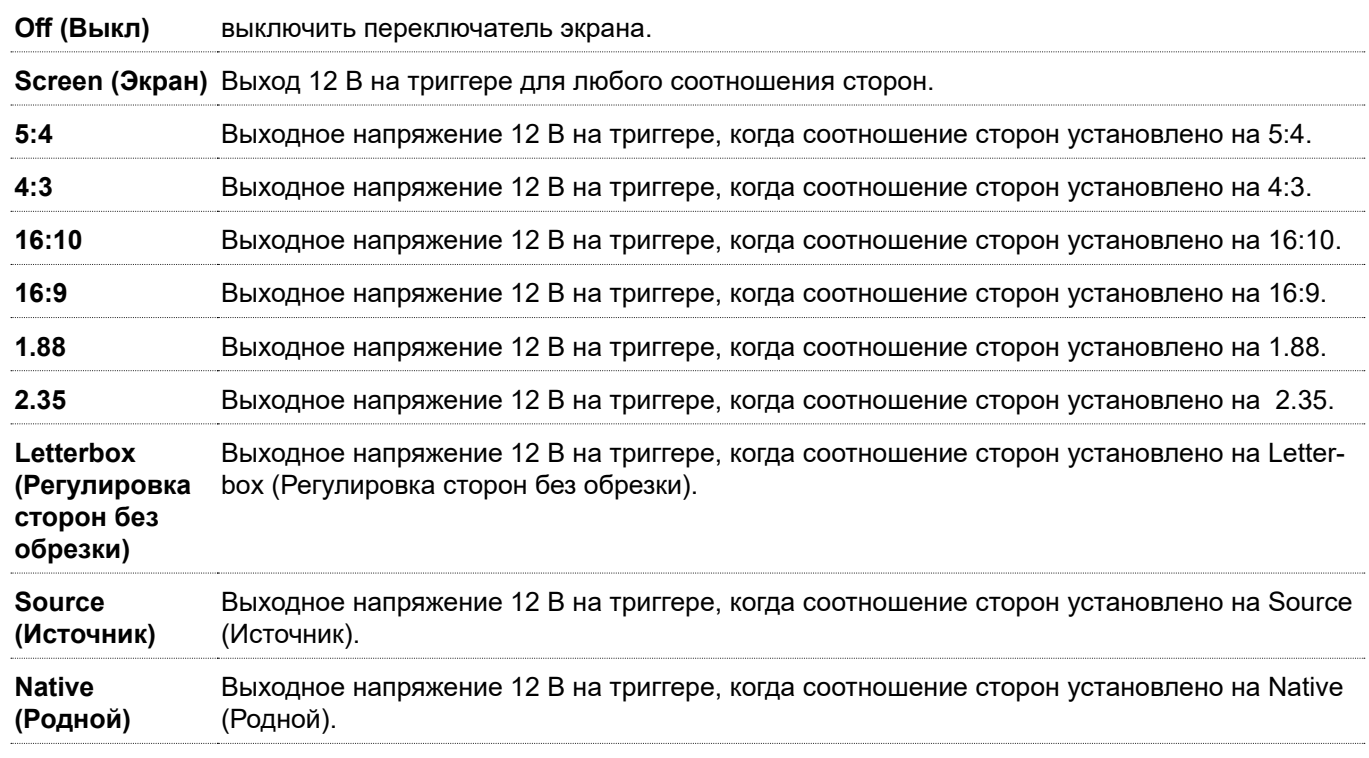

# **OSD Setting (Настройки экранного меню)**

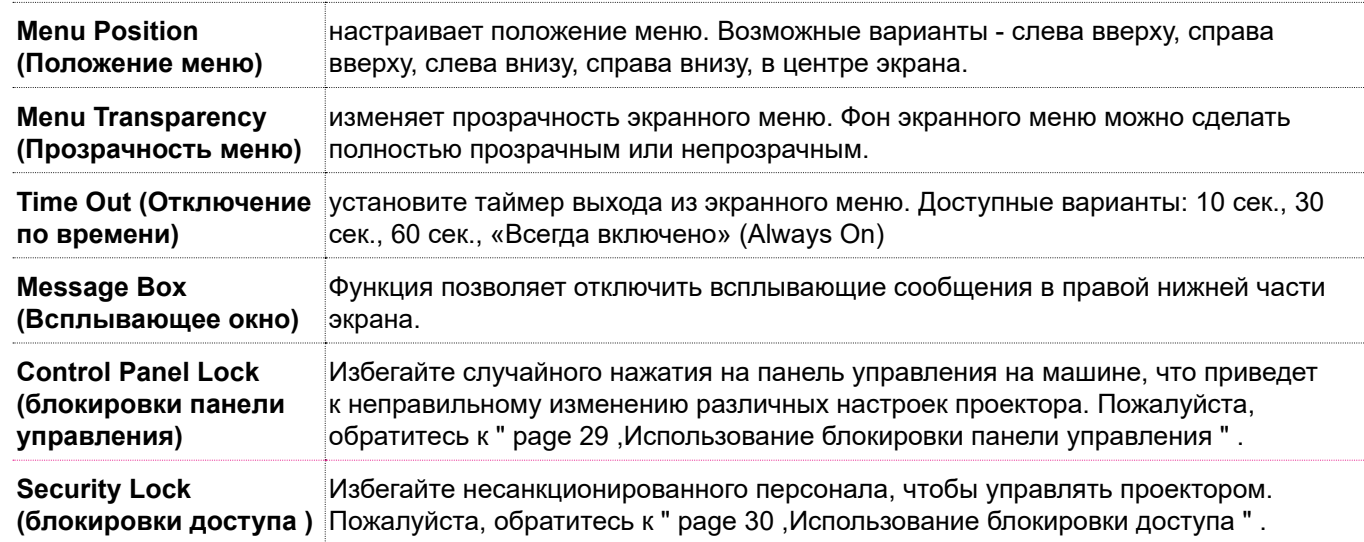

# **Image Latency (Задержка изображения)**

Значением по умолчанию для проектора является **Normal (Нормальный)**. Если входное изображение имитируется, игровые, такие как электрический, авиационный симулятор, военная подготовка .... и т. Д. Пользователи могут установить эту функцию на **Fast (Быстро)**, чтобы позволить проектору быстро проецироваться на экран. Поскольку проектор упростит обработку изображений, чтобы уменьшить задержку кадров изображения. Если пользователь чувствует, что быстрая задержка изображения делает качество изображения слишком плохим. Пользователи могут установить его на **Normal (Нормальный)** для лучшего качества изображения.

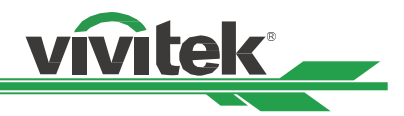

# <span id="page-56-0"></span>**Экранное меню – Service (ОБСЛУЖИВАНИЕ)**

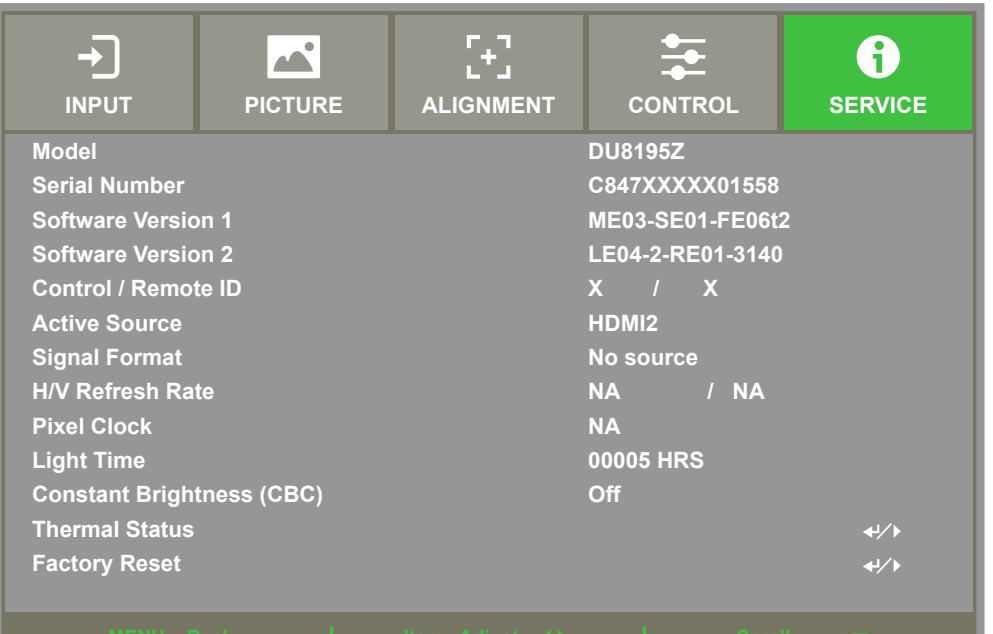

# **Model (Модель)**

Отображает название модели проектора.

# **Serial Number (Серийный номер)**

Отображает серийный номер проектора.

# **Software Version (Версия ПО) 1 / Software Version (Версия ПО) 2**

Отображает версию ПО проектора.

# **Control / Remote ID (Управление / Удаленный идентификатор)**

Отображает идентификационный номер проектора и пульта ДУ.

# **Active Source (Активный источник)**

Отображает информацию по активному источнику сигнала.

# **Signal Format (Формат сигнала)**

Отображает формат входного сигнала

# **H/V Refresh Rate (Частота обновления по горизонтали и вертикали)**

Отображает частоту обновления по горизонтали и вертикали.

# **Pixel Clock (Частота следования пикселей)**

Отображает частоту следования пикселей входного сигнала.

# **Light Time (Время работы источника света)**

Отображает общее время работы источника света.

# **Constant Brightness (Постоянная яркость)**

Показывает, активировал ли проектор постоянную яркость.

# **Thermal Status (Температура)**

Отображает текущие компоненты управления температурой.

# **Factory Reset (Сброс к заводским настройкам)**

Осуществляет сброс всех настроек проектора к заводским.

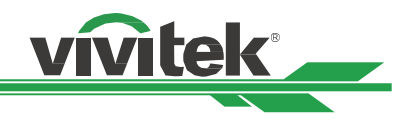

# <span id="page-57-0"></span>**Дополнительная информация**

# **Технические характеристики**

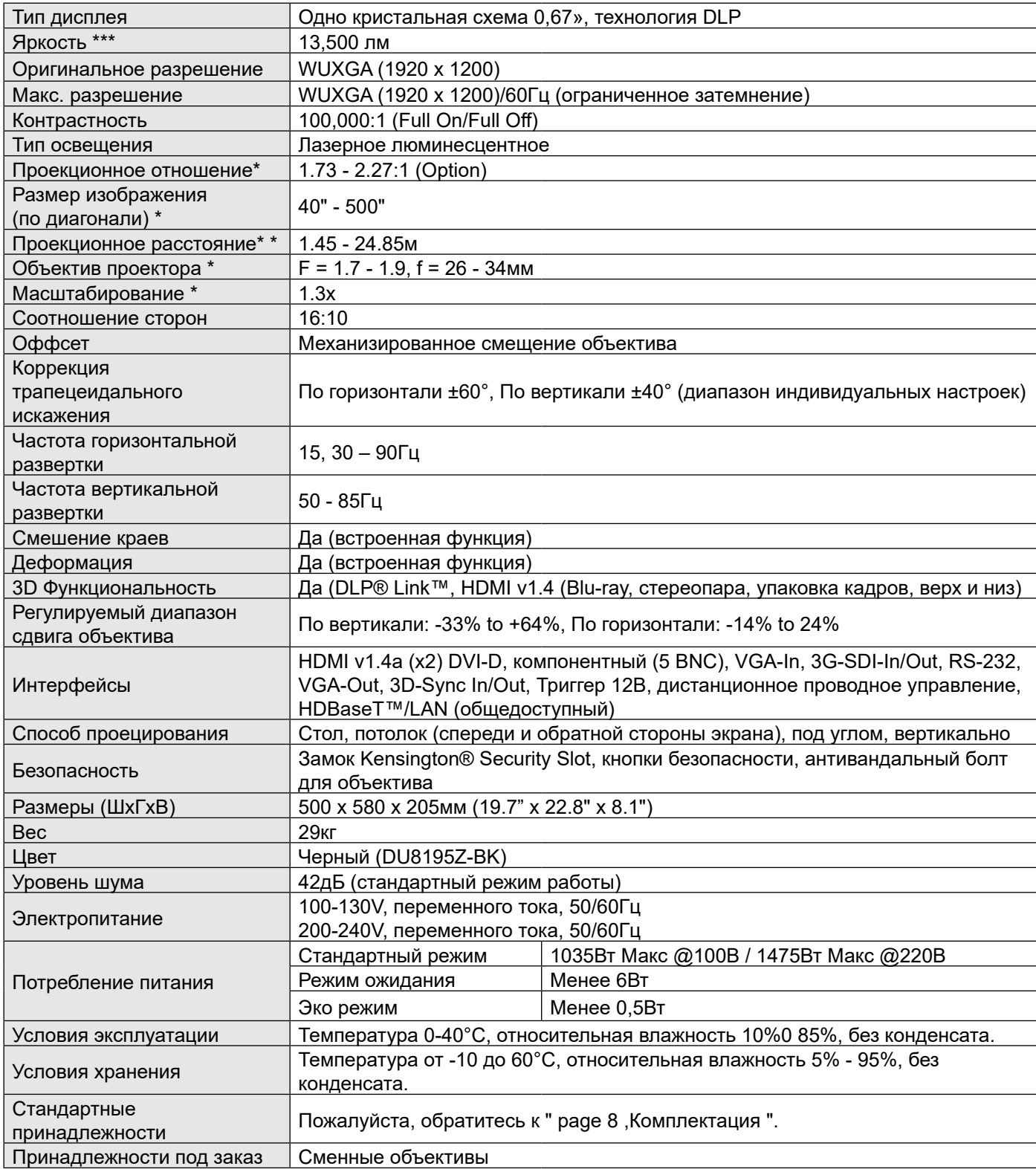

\* Примечание: стандартный объектив.

\*\* Примечание: смещаются все объективы, кроме широкоугольных D88-WF18501 (3797745100-SVK) и с ультракороткофокусных D88-UST01B (3797866500-SVK).

\*\*\* Примечание: спецификации яркости соответствуют стандартам ISO 21118.

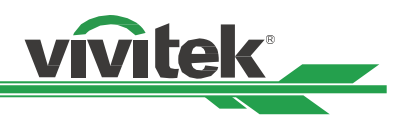

# <span id="page-58-0"></span>**Время поддержки входного сигнала**

# **2D форматы**

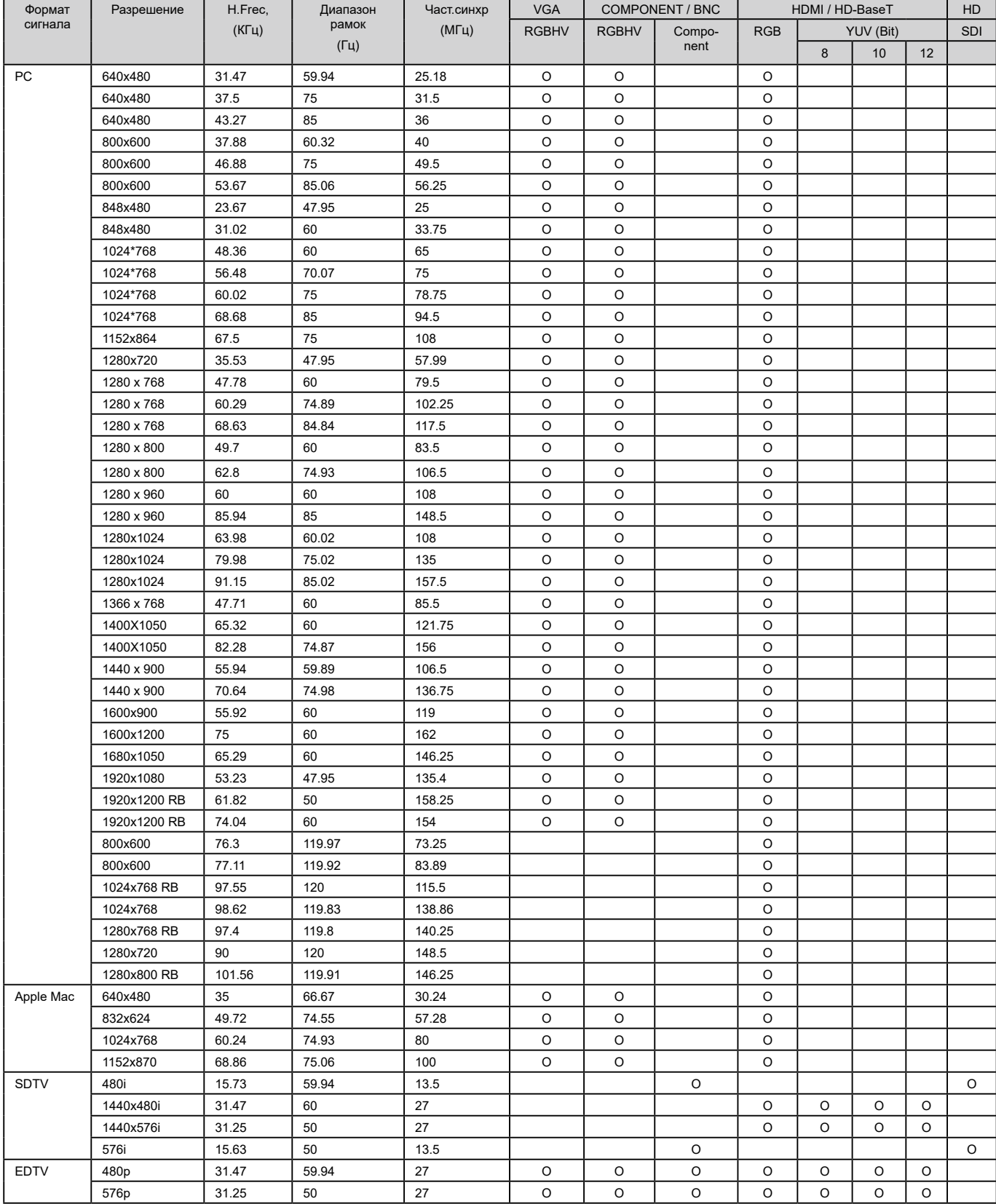

# **Проектор DU8195Z DLP - инструкция для пользователя**

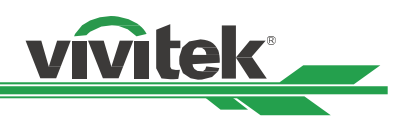

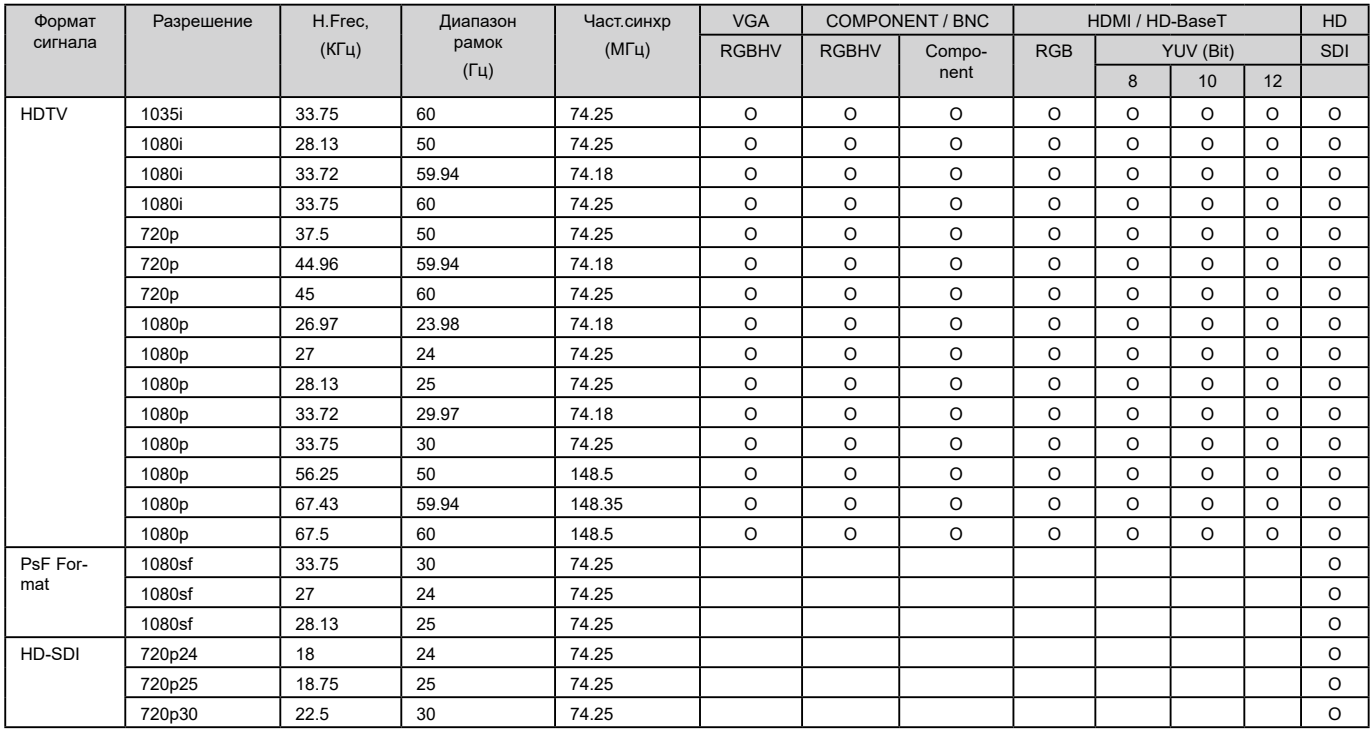

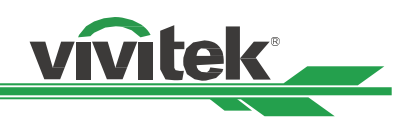

# <span id="page-60-0"></span>**Поддержка 3D сигнала**

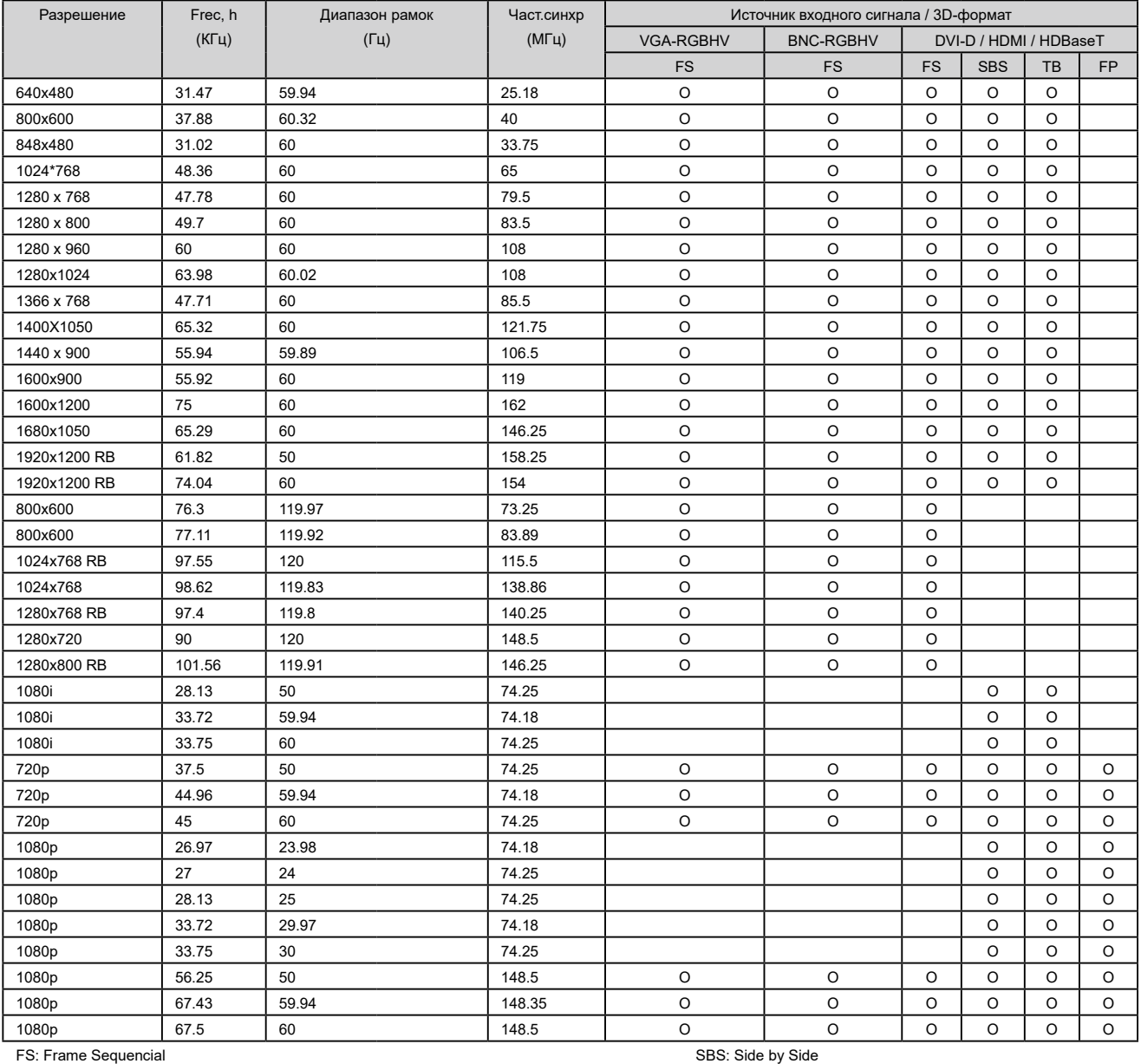

FB: Frame Packing TB: Top and Bottom TB: Top and Bottom TB: Top and Bottom TB: Top and Bottom TB: Top and Bottom

• Обновление \*3D очков: 96/100/120 Гц частота кадров выходного до 96Гц, если скорость ввода кадра 24Гц.

• Сигнал синхронизации \*3D: DLP Link, IR.

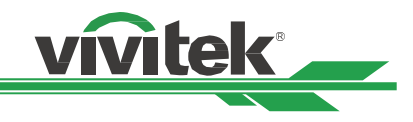

# <span id="page-61-0"></span>**Конфигурация разъемов**

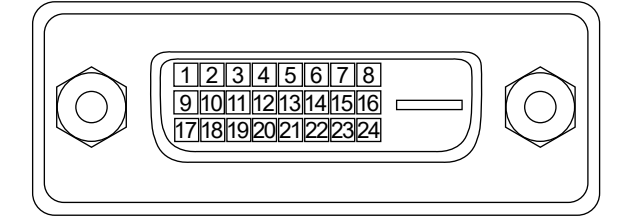

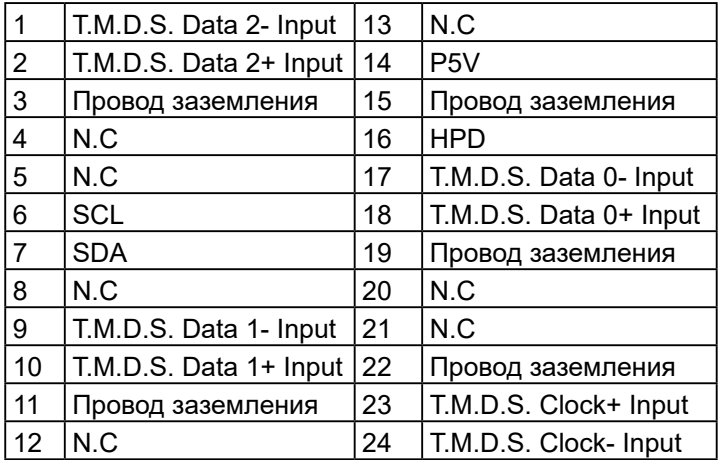

# **Терминал DVI-D VGA-терминал (15-контактный D-sub)**

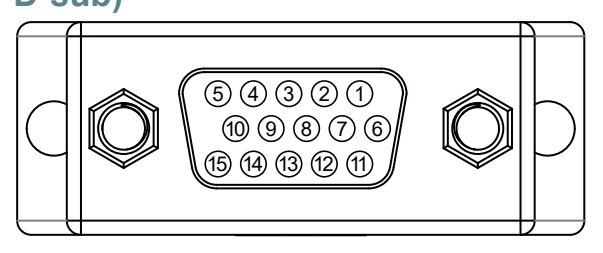

### вход

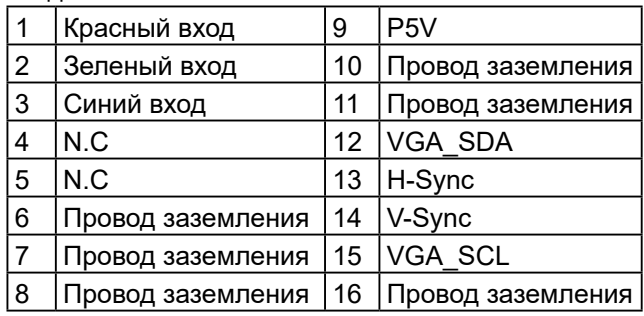

# **Последовательный терминал управления (RS232, D-sub, 9-контактный)**

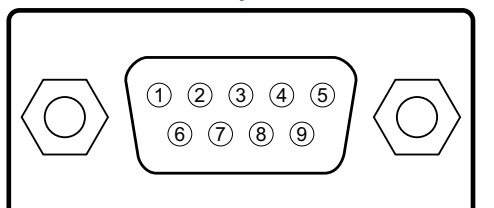

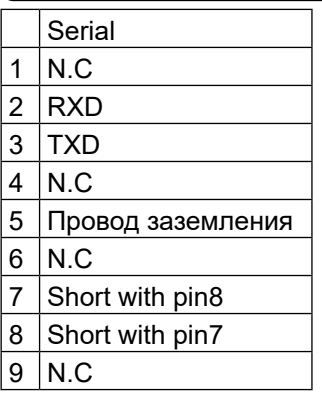

# **HDMI (19-контактный тип A)**

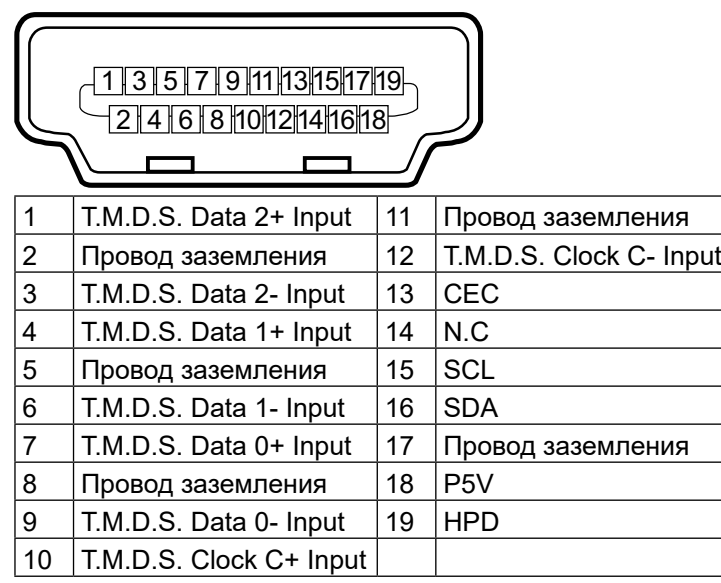

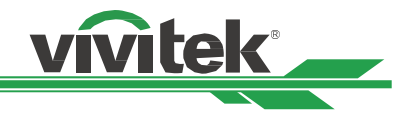

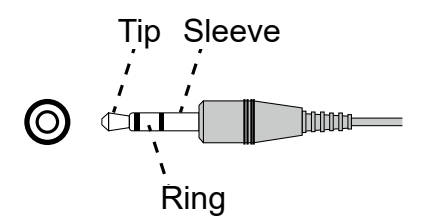

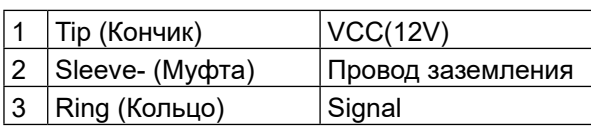

# **HDBaseT / LAN терминал 3D Sync Out**

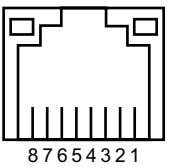

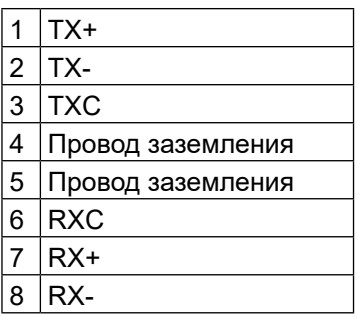

# <span id="page-62-0"></span>**Переключатель экрана Проводное дистанционное управление**

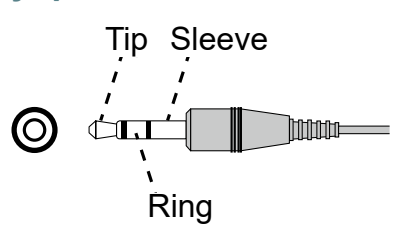

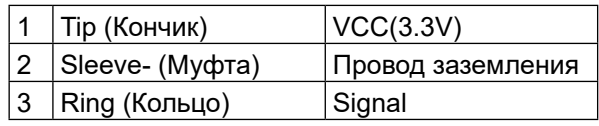

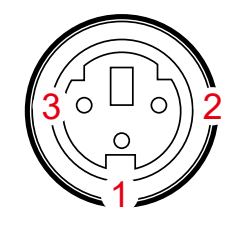

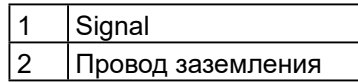

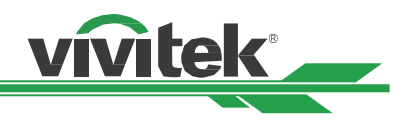

# <span id="page-63-0"></span>**Объектив серии**

С данным проектором можно использовать 8 типов объективов, описанных в таблице ниже. За дополнительной информацией просим вас обратиться к вашему дилеру Vivitek.

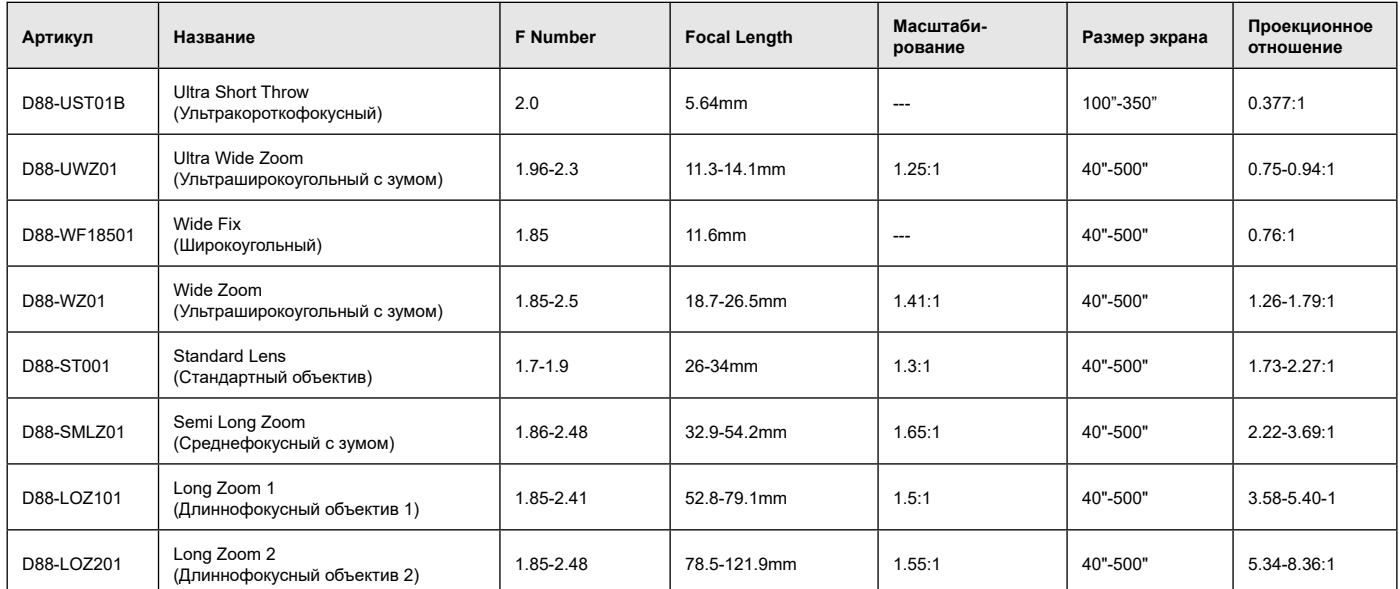

• Лучшая производительность описанных выше объективов изменения масштаба достигается в пределах смещения по вертикали 0-50%, по горизонтали ±10%, проектор может смещать линзы на большее расстояние в целях удобства установки.

- D88-WF18501 и D88-UST01 это неподвижные объективы. Их горизонтальное и вертикальное смещение составляет 0%, в углах проецируемого изображения могут появиться тени, если объективы смещены по горизонтали или вертикали.
- Для лучшего качества проецируемого изображения необходим комплект опор для объектива D88-UST01B, подробнее см. инструкции по установке D88-UST01B.

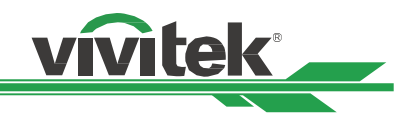

# <span id="page-64-0"></span>**Размеры**

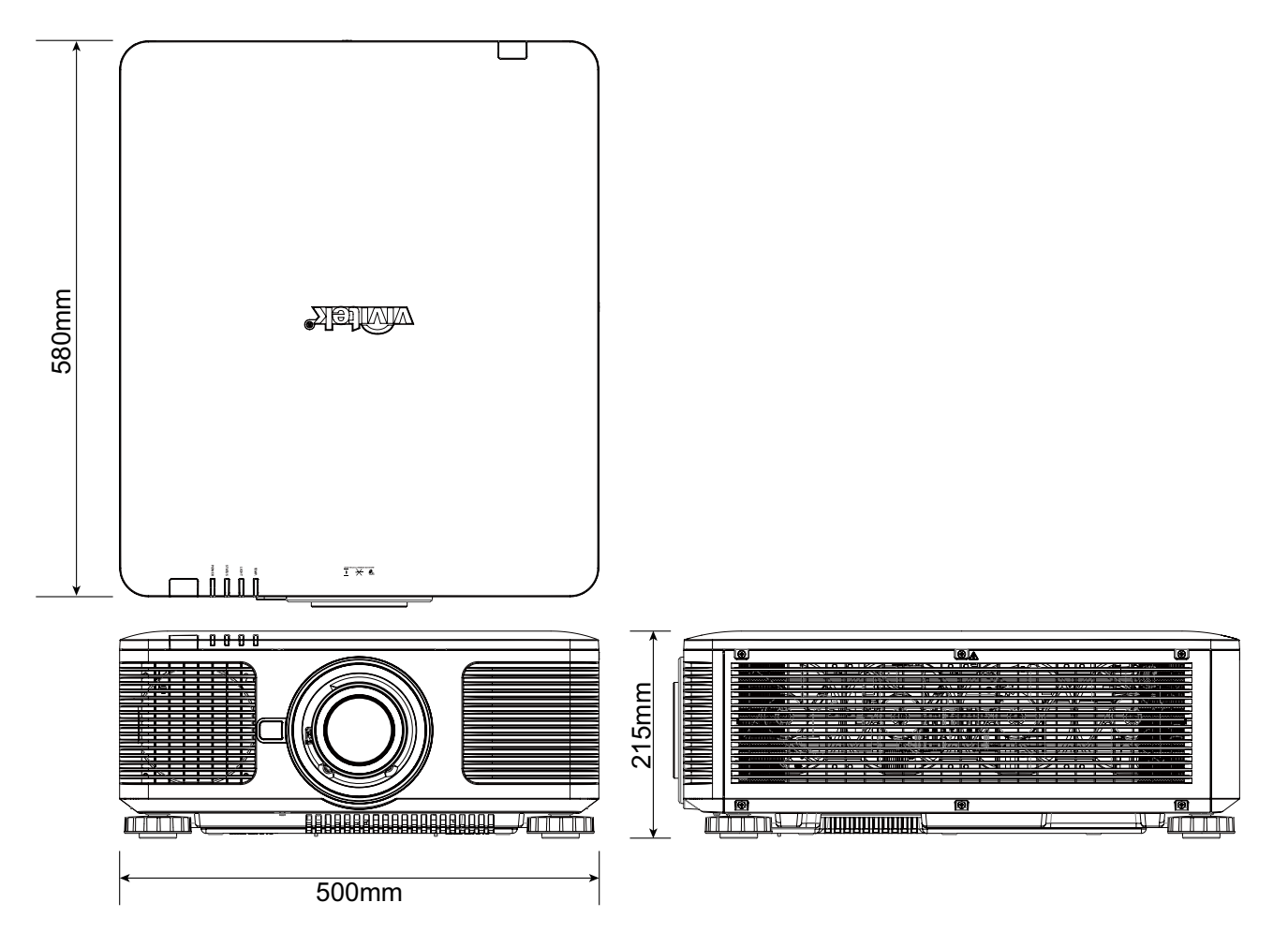

![](_page_65_Picture_1.jpeg)

# <span id="page-65-0"></span>**Светодиодная индикация**

Светодиодные индикаторы обозначают текущее состояние проектора и уведомляют о возможных проблемах с ним: POWER (Питание), STATUS (Состояние), LIGHT (Свет), TEMP (Температура).

![](_page_65_Figure_4.jpeg)

## **Индикатор питания**

![](_page_65_Picture_230.jpeg)

# **Индикатор состояния**

![](_page_65_Picture_231.jpeg)

### **Индикатор источника света**

![](_page_65_Picture_232.jpeg)

# **Индикатор температуры**

![](_page_65_Picture_233.jpeg)

![](_page_66_Picture_1.jpeg)

# <span id="page-66-0"></span>**Типичные проблемы и их решение**

В данных инструкциях описаны способы устранения неисправностей, которые могут возникнуть при эксплуатации проектора. Если устранить проблему не удается, следует обратиться за помощью к дилеру.

Часто проблема заключается в отсутствии соединения. Перед началом устранения неисправностей следует проверить оборудование, как описано ниже..

- Проверить электрооборудованием, работает ли разъем.
- Убедиться, что проектор включен.
- Убедиться в надежности всех подключений.
- Убедиться, что подключенное устройство включено.
- Убедиться, что подключенный компьютер находится не в спящем режиме.
- Убедиться, что подключенный ноутбук или компьютер сконфигурирован под внешний дисплей (обычно проверяется нажатием кнопки Fn на ноутбуке).

### **Советы по устранению неисправностей**

- Следует соблюдать последовательность действий, перечисленных для устранения неисправностей. Это ускорит решение проблемы.
- Необходимо точно определить проблему во избежание замены исправных деталей.
- Например, если после замены батареек проблема остается, следует установить оригинальные батарейки обратно и продолжить искать решение.
- Следует записывать действия по устранению неисправностей. Информация может помочь при звонке в техническую поддержку или при передаче оборудования в ремонт.

### **Проблемы с изображением**

### **проблема: На экране нет изображения**

- 1. Проверить настройки ноутбука или рабочего стола компьютера.
- 2. Отключить все оборудование и снова включить в правильной последовательности.
- 3. Убедиться, что затвор не закрыт.

### **проблема: Мутное изображение**

- 1. Настроить фокусировку проектора.
- 2. Нажать кнопку Auto Sync (Авто синхр.) на пульте ДУ или проекторе.
- 3. Убедиться, что расстояние проецирования выбрано правильно.
- 4. Проверить чистоту объектива.
- 5. Снять крышку с объектива.

### **проблема: Изображение расширяется сверху и снизу (трапецеидальное)**

- 1. Расположить проектор как можно перпендикулярнее к экрану.
- 2. Использовать функцию коррекции трапецеидального искажения, чтобы устранить проблему.

### **проблема: Изображение перевернуто вверх ногами**

Проверить настройки проекционного режима в меню УПРАВЛЕНИЕ – Проекция.

### **проблема: Полосы на изображении**

- 1. В настройках Входа экранного меню установить значения по умолчанию для общего количества точек по горизонтали и VGA настроек.
- 2. Чтобы убедиться, что причиной проблемы не является видеокарта компьютера, следует подключить проектор к другому компьютеру.

### **проблема: Изображение блеклое, нет контраста**

- 1. Настроить контрастность в экранном меню ИЗОБРАЖЕНИЕ.
- 2. Настроить яркость в экранном меню ИЗОБРАЖЕНИЕ.

### **проблема: Цвета проецируемого изображения отличаются от исходных.**

Настроить цветовую температуру и гамму в экранном меню ИЗОБРАЖЕНИЕ.

![](_page_67_Picture_1.jpeg)

### <span id="page-67-0"></span>**Проблемы с проектором**

### **проблема: От проектора нет света**

- 1. Убедиться, что шнур питания подключен правильно
- 2. Убедиться, что источник питания исправен, подключив к нему другое оборудование.
- 3. Перезапустить проектор в правильной последовательности и проверить, что светодиодный индикатор горит зеленым.
- 4. Проверить не включена ли функция затемнения или затвора.

### **Проблемы с пультом ДУ**

### **проблема: Проектор не реагирует на пульт ДУ**

- 1. Расположить пульт ДУ по направлению к датчику пульта дистанционного управления.
- 2. Убедиться, что между пультом ДУ и проектором нет препятствий.
- 3. Убедиться, что в экранном меню включен датчик пульта ДУ. Пожалуйста, обратитесь к ["Infrared Remote](#page-54-1)  [\(ИК пульт ДУ\) на странице 55 ".](#page-54-1)
- 4. Убедиться, что проводное дистанционное управление не подключено к проектору.
- 5. Отключить флуоресцентные лампы в помещении.
- 6. Проверить полярность батареек.
- 7. Заменить батарейки.
- 8. Отключить другие устройства вблизи, работающие через инфракрасный свет.
- 9. Выполнить сервисное облуживание пульта ДУ.
- 10. Убедиться, что код пульта ДУ соответствует коду проектора, если используется универсальный пульт дистанционного управления.
- 11. Убедиться, что идентификационный номер проектора активирован и введен корректно. Пожалуйста, обратитесь к ["Использование идентификатора управляющего элемента \(ID\) при наличии нескольких](#page-31-1)  [проекторов на странице 32 "](#page-31-1).

### **Проблемы с объективом**

### **проблема: Не работает функция масштабирования и фокусировки**

- 1. Убедиться, что объектив установлен правильно, неправильная установка объектива может привести к нарушению его работы. Необходимо повторить процедуру установки объектива для повторной проверки.
- 2. Проверить не активирована ли функция блокировки объектива (Lens Lock). Пожалуйста, обратитесь к ["Lens Lock \(Блокировка объектива\) на странице 49 "](#page-48-1) .
- 3. Отцентрировать объектив, чтобы провести его калибровку.
- 4. Установить, если возможно, другой объектив, чтобы проверить источник проблемы.
- 5. Узнать подробности в центре сервисного обслуживания.

### **Проблемы с удаленным взаимодействием**

### **проблема: Проектор не реагирует на управление через Ethernet**

- 1. Убедиться, что включена функция питания в режиме ожидания (Network Standby). Удаленное взаимодействие невозможно, если данная функция отключена. Пожалуйста, обратитесь к ["Projection](#page-52-1)  [Mode \(Режим проекции\) на странице 53 ".](#page-52-1)
- 2. Проверьте сетевые настройки вашего ноутбук аи проектора. Дополнительная информация находится в руководстве по удаленному взаимодействию.

### **Сервисное обслуживание проектора**

Если проблему решить не удается, следует отдать проектор в авторизованный сервисный центр. Упаковать проектор в оригинальную коробку. Приложить описание проблемы и список предпринятых Вами мер для устранения неисправности. Информация может оказаться полезной для персонала сервисного центра. Вернуть проектор в месте его покупки.

![](_page_68_Picture_1.jpeg)

# <span id="page-68-0"></span>**О поддержке компании Vivitek**

Если в данной инструкции нет ответа на Ваш вопрос, просим связаться с нами по указанным ниже контактам:

# **Северная Америка**

Сервисный центр компании "Vivitek" 15700 Don Julian Road, Suite B City of Industry, CA. 91745 U.S.A

Tel: 855-885-2378 (Toll-Free) Email: T.services1@vivitekcorp.com URL: www.vivitekusa.com

# **Европа и Африка**

![](_page_68_Picture_147.jpeg)

# **Китай**

![](_page_68_Picture_148.jpeg)

# **Азия и Тайвань**

![](_page_68_Picture_149.jpeg)